## TALLINNA TEHNIKAÜLIKOOL

Infotehnoloogia teaduskond

Elin Puskar 185457IABB Grete Eensalu 185650IABB

# **Intellektipuuetega inimestele mõeldud haridusliku rakenduse analüüs ja kasutajaliidese kujundamine**

Bakalaureusetöö

Juhendajad: Kristina Murtazin Magister Gunnar Piho Doktor

## **Autorideklaratsioon**

Kinnitame, et oleme koostanud antud lõputöö iseseisvalt ning seda ei ole kellegi teise poolt varem kaitsmisele esitatud. Kõik töö koostamisel kasutatud teiste autorite tööd, olulised seisukohad, kirjandusallikatest ja mujalt pärinevad andmed on töös viidatud.

Autorid: Elin Puskar, Grete Eensalu

11.05.2021

## **Annotatsioon**

Käesoleva lõputöö eesmärgiks on viia läbi veel realiseerimata rakenduse IntellektIQ analüüs ning visualiseerida see prototüübi kujul. IntellektIQ on mõeldud hoolekandeteenusel viibivate intellektipuudega klientide arendamiseks. Hoolekandeteenuse tegevusjuhendajad kogevad ajaressursi nappust, mille põhjuseks on rohkelt tähelepanu nõudvad kliendid. Klientide õppeprotsessis puudub automaatkontrolli rakendamise võimalus, mis aeglustab ülevaatuse protsessi ning kulutab suuresti tegevusjuhendaja aega.

Lõputöö tulemusena valmis äri- ja süsteemianalüüs, millega anti ülevaade IntellektIQ vajalikkusest ning selle funktsionaalsustest. Lisaks valmis interaktiivne prototüüp, mis visualiseerib autorite visiooni IntellektIQ kasutajaliidesest. Tulemuste valideerimiseks viidi läbi katseid prototüübiga, intervjueeriti hoolekandeteenuste töötajaid ja klienti ning tutvuti sarnasel teemal läbi viidud uurimistöödega.

Lõputöö on kirjutatud eesti keeles ning sisaldab teksti 105 leheküljel, 5 peatükki, 42 joonist, 17 tabelit.

Avaldame erilist tänu Tallinna Tehnikaülikooli dotsendile Erki Eessaar, kes oli abiks süsteemianalüüsi koostamisel. Samuti soovime tänada Põltsamaa Kingu Kodu, AS Hoolekandeteenused klienditööjuhte Liis Siilbek ja Kersti Puskar ning kõiki osapooli, kes osalesid prototüübi katsetamisel.

## **Abstract**

## **Analysis and user interface design of an educational application for people with intellectual disabilities.**

The aim of this bachelor's thesis is to perform an analysis of the application IntellektIQ for clients with intellectual disabilities in the care service and to visualize it in the form of a prototype.

A person with an intellectual disability who is unable to cope with daily activities on their own has the possibility to use welfare services. People with intellectual disabilities can become more independent if they have the necessary conditions, and their individual level of development is taken into account.

Welfare service activity instructors experience a lack of time due to clients requiring a lot of attention. There is no option to implement automatic control in the client learning process, which slows down the evaluation process and greatly consumes the instructor's time.

The results of this thesis are divided into three main parts: business analysis, system analysis and prototype. Business and system analysis provided an overview of the necessity of IntellektIQ and its functionalities. In business analysis, the BPMN model was used to map business processes. To create user stories and a user journey map the target group of IntellektIQ was studied with the help of personas. The system analysis is modelled in UML and entity-relationship diagrams, state diagrams and use cases were analysed. In addition, a prototype in Figma was created that visualizes the authors' vision of the IntellektIQ user interface. The prototype can be played through by creating connections between separate frames in the desired order, creating the illusion of a fully functional application.

To validate the results, prototype experiments were conducted, care workers and a welfare service client were interviewed, and research on a similar topic was reviewed.

The thesis is in Estonian and contains 105 pages of text, 5 chapters, 42 figures, 17 tables.

We would like to express our special gratitude to Erki Eessaar, Associate Professor of Tallinn University of Technology, who helped to compile the system analysis. We would also like to thank Põltsamaa Kingu Kodu, AS Hoolekandeteenused customer service managers Liis Siilbek and Kersti Puskar and all parties who participated in testing the prototype.

## **Lühendite ja mõistete sõnastik**

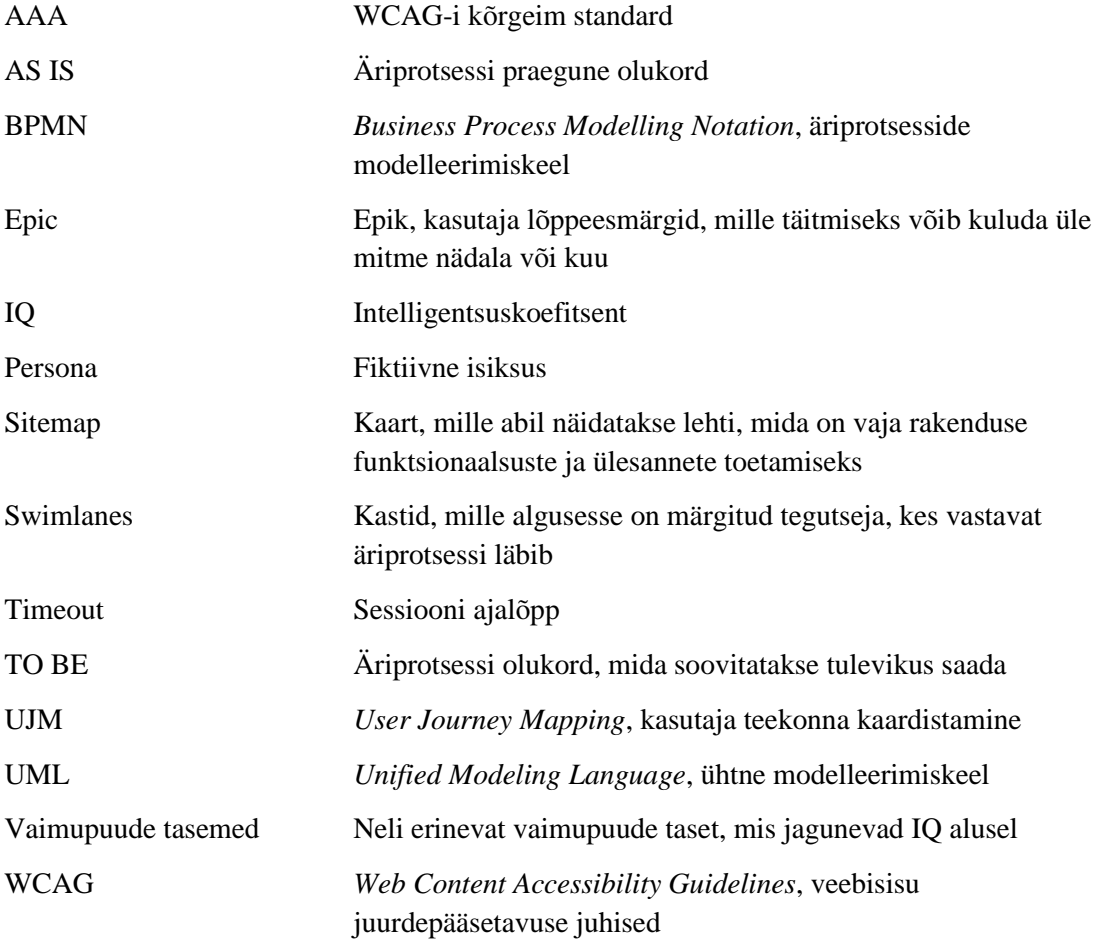

## **Sisukord**

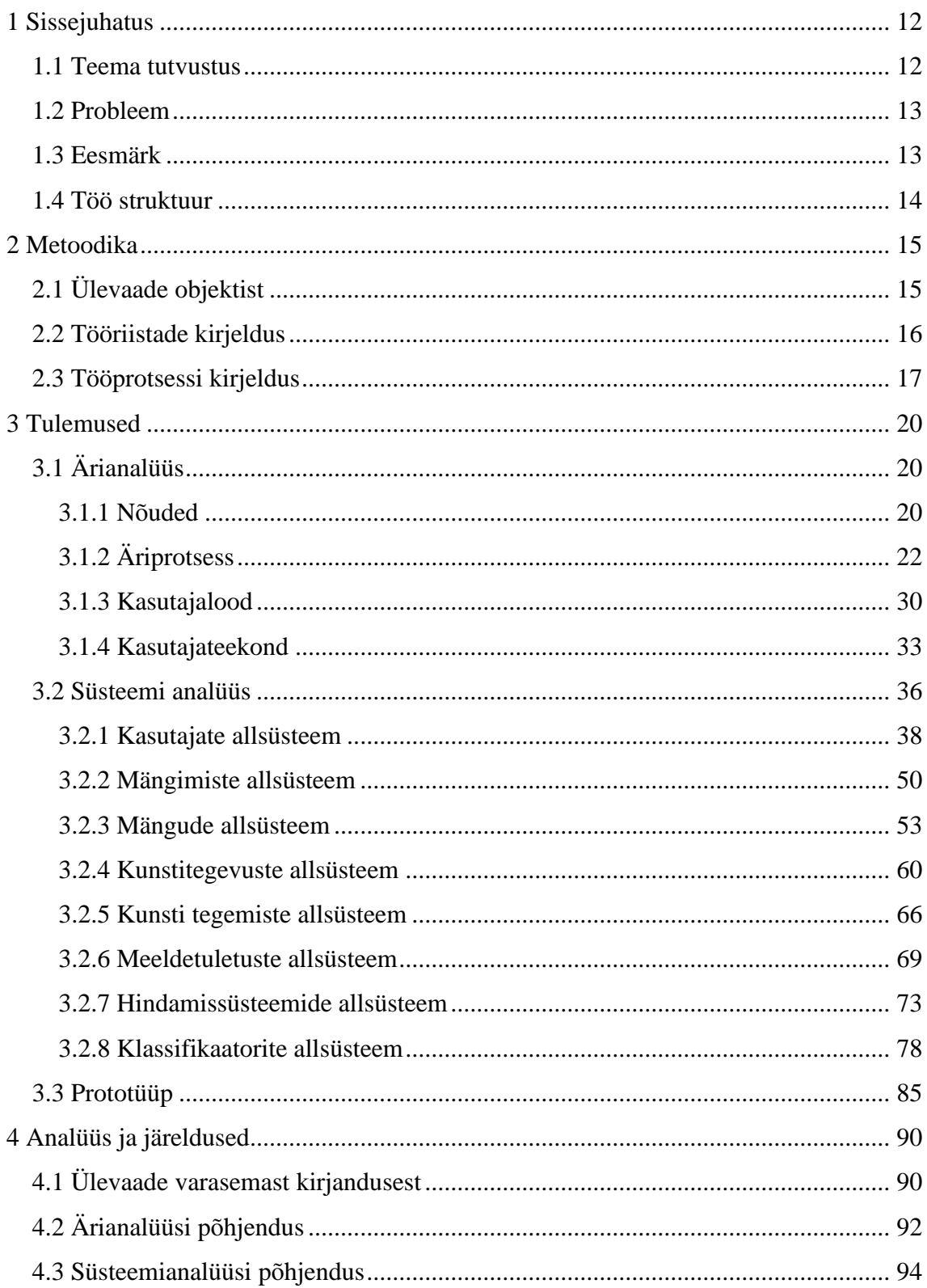

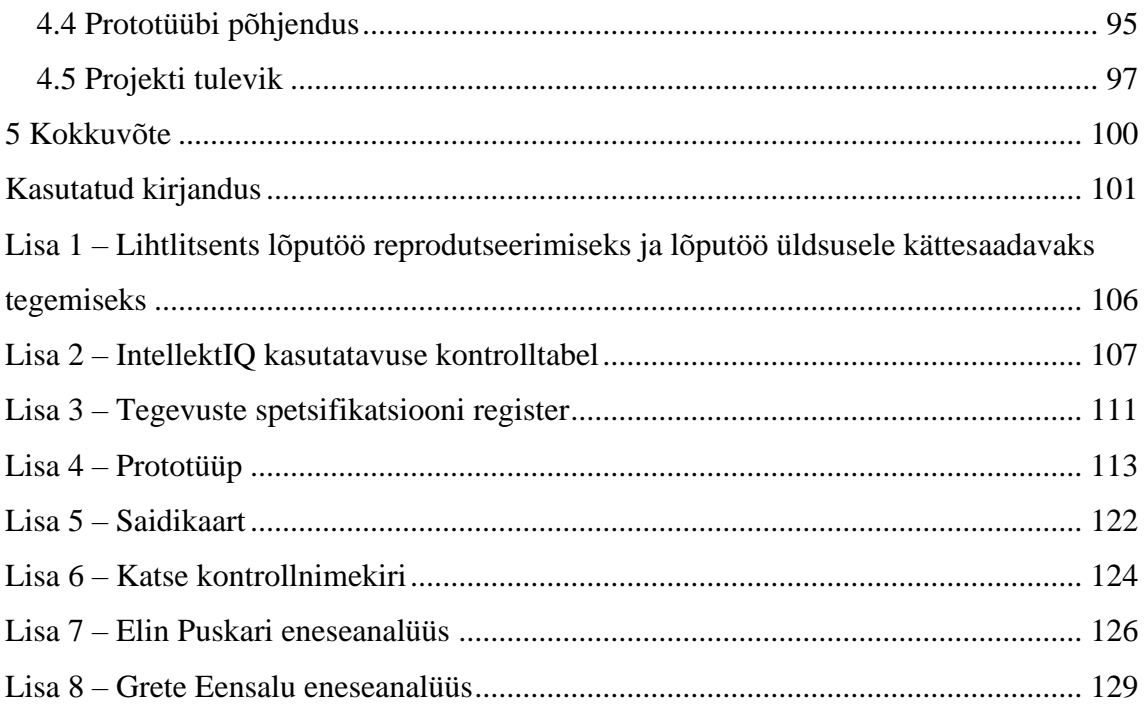

## **Jooniste loetelu**

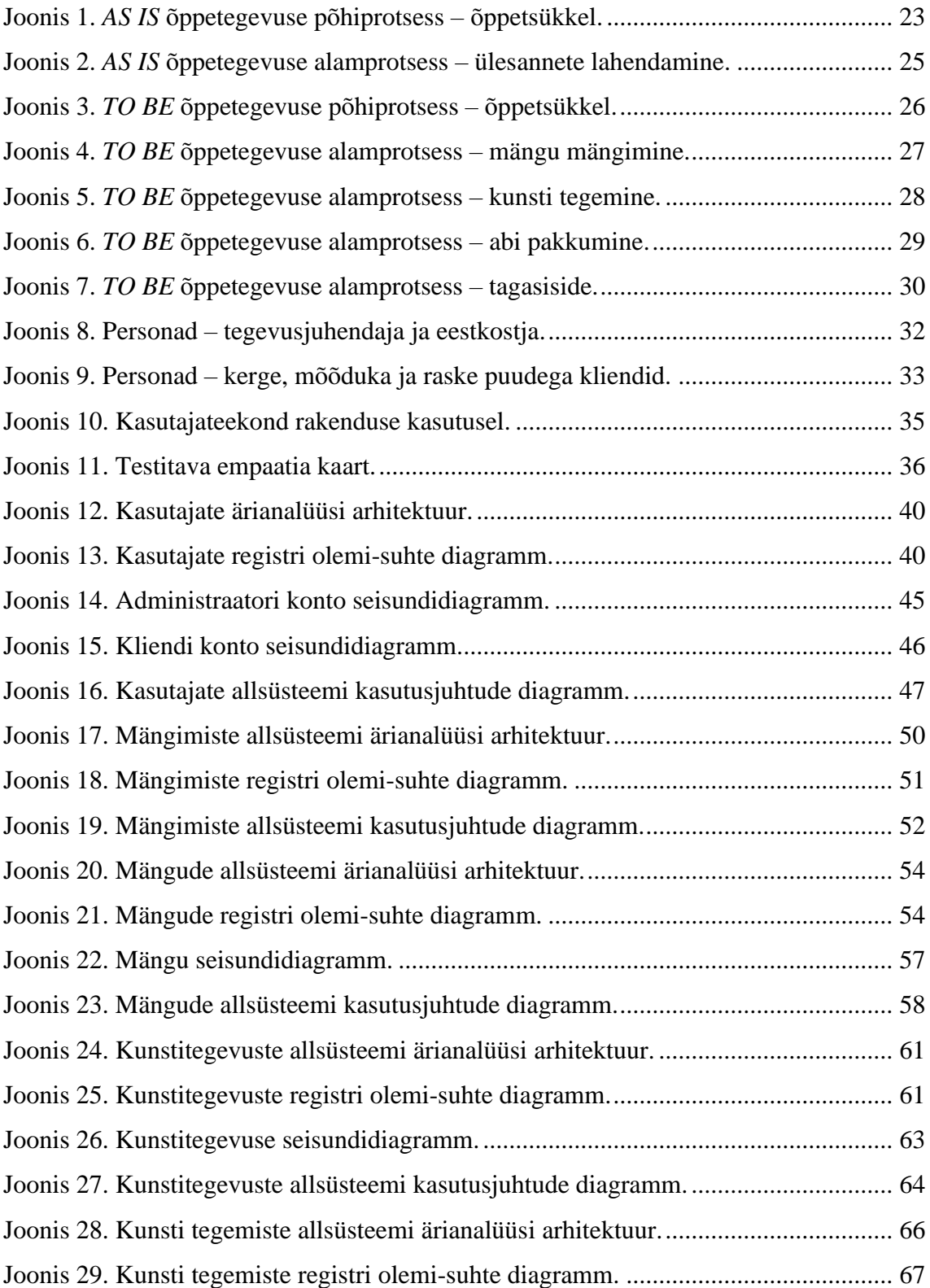

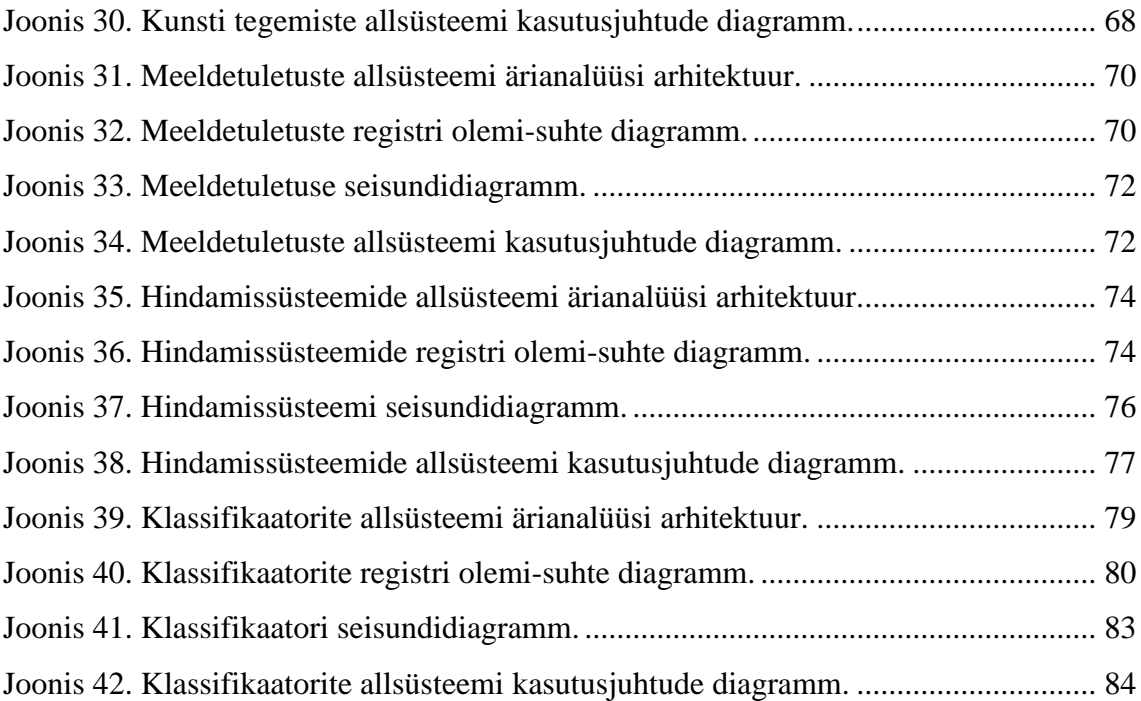

## **Tabelite loetelu**

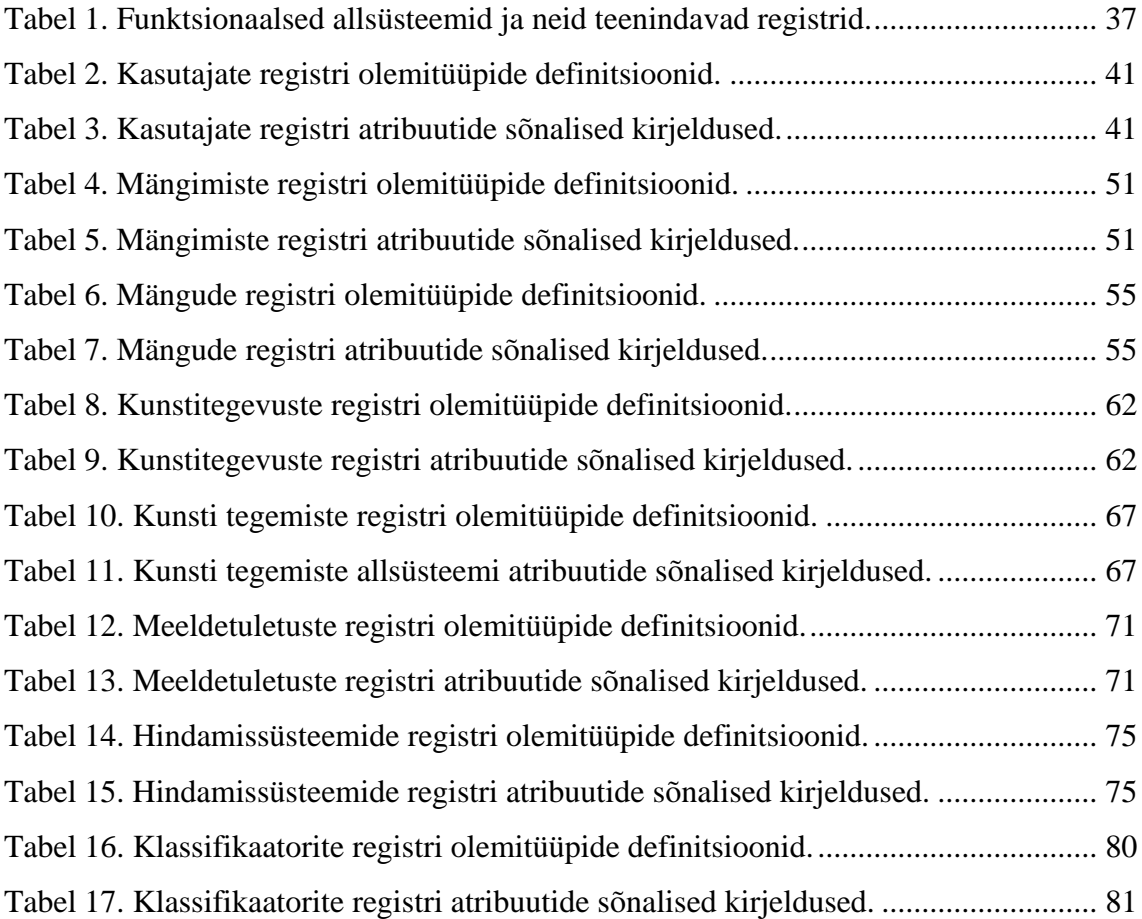

## <span id="page-11-0"></span>**1 Sissejuhatus**

Käesolev uurimistöö on tehtud eesmärgiga analüüsida ja kujundada hoolekandeteenusel olevatele intellektipuudega inimestele rakendus. Rakenduse eesmärgiks on intellektipuudega inimeste mõttetöö arendamine ning huvitegevuse suurendamine. Töö valideerimiseks teostati intervjuud AS Hoolekandeteenused Tartu kogukonnaelamise klienditööjuhiga Liis Siilbek ja Kesk-Eesti piirkonna klienditööjuhiga Kersti Puskar. Lõputöö tulemusena on valminud veel realiseerimata rakenduse äri- ja süsteemianalüüs ning ühe vanusegrupi, 4–7 aastaste ehk mõõduka vaimupuudega isikute jaoks kahte erinevat mängu sisaldav visuaalne prototüüp.

#### <span id="page-11-1"></span>**1.1 Teema tutvustus**

Intellektipuue ehk vaimupuue on seisund, mis hakkab avalduma juba väga noores eas [\[1\].](#page-100-1) Tegemist ei ole haigusega vaid eripäraga, mis pole ravitav ning ei muutu elu jooksul [\[2\].](#page-100-2) Intellektipuuet saab hinnata ja mõõta vastavalt intelligentsuskoefitsendile ehk IQ-le [\[1\].](#page-100-1) IQ-testi tegijate keskmine tase paikneb 90–110 IQ-punkti vahel, samas kui intellektipuudega inimestel langeb tase alla 70–75. Hindamistulemuste põhjal jaotatakse vaimupuue neljaks tasemeks: kerge, mõõdukas, raske ja sügav vaimupuue. Viimase puhul võib isikuid võrrelda vaimse arengu poolest 0–2 aastase lapse arengu tasemega. Sügava vaimupuudega isikud kommunikeerivad puudutustega. Raske vaimupuude korral suhtlevad inimesed lühikeste ja poolikute lausetega ning nende arengutaset võrreldakse 2–4 aastase lapse omaga. Mõõduka vaimupuudega inimesed suhtlevad lühikeste lihtlausetega. Paremaks mõistmiseks on toodud paralleel 4–7 aastase lapse tasemega. Kõige kõrgema IQ-ga eelmainitud neljast rühmast on kerge vaimupuudega inimesed, kes suudavad loomulikult suhelda ja ka iseseisvalt elama. Arengu poolest rühmitatakse neid 7–12 aastaste laste tasemele. [\[2\]](#page-100-2) Intellektipuudega inimesed vajavad abistamist, suunamist ning nõustamist terve oma elu jooksul. Nendega tuleb suhelda lihtsas ja arusaadavas keeles ning oluline on perekonna toetus. Intellektipuuetega inimestel võib tekkida raskusi uute teadmiste omandamisel. [\[1\]](#page-100-1)

Psüühikahäirega inimesel, kes ei ole suuteline iseseisvalt toime tulema igapäevatoimetustega, on võimalus kasutada hoolekandeteenuseid. Sealsed töötajad kaasavad kliente aktiivsetesse tegevustesse. [\[3\]](#page-100-3) Päevade planeerimiseks kasutatakse kättesaadavaid võimalusi ning üritatakse vältida olukordi, kus kliendid on jäänud tegevusteta. Intellektipuudega inimestel on võimalus saada iseseisvamaks, kui õpetamisel jälgitakse nende individuaalset arengut [\[2\].](#page-100-2)

### <span id="page-12-0"></span>**1.2 Probleem**

Hoolekandeteenuse tegevusjuhendajad kogevad ajaressursi nappust, mille põhjuseks on rohkelt tähelepanu nõudvad kliendid. Töötajad satuvad ajahätta oma teiste ametikohustuste täitmisel või peavad tegelema mõne problemaatilisema kliendiga ning rahustama neid. Samuti puuduvad mitmekülgsed harivad ülesanded, mis aitaksid klientidel areneda iseseisvamalt. Hetkeolukorras tuleb õppetegevuse läbiviimisel kasutada vihikuid, mida teenuse kliendid täidavad käsitsi. Seetõttu ei ole võimalik ühte ülesannet mitu korda samas tarvikus täita. Õppeprotsessis puudub automaatkontrolli rakendamise valik, mis aeglustab ülevaatuse protsessi ning kulutab suuresti tegevusjuhendaja aega. Samuti peavad tegevusjuhendajad kõikidele klientidele tuletama meelde eesootavaid sündmusi, kuna ka see süsteem ei ole automatiseeritud. Lisaks peavad tegevusjuhendajad pühendama aega klientide kiitmisele ja motiveerimisele. Vestlusest intervjueeritavaga jäi kõlama, kuidas meelelahutuslike ja harivate tegevuste otsimisele peab lähenema loominguliselt ning idee leidmine, mis on kasulik, mõistlik ning rahaliselt lubatav, on osutunud ajaga üha keerulisemaks [\[4\].](#page-100-4) Samuti võivad tegevusjuhendajad tunda kiusatust lahendada probleeme klientide eest ning sellega takistada võimalust neil iseseisvust kasvatada [\[5\].](#page-100-5) Hetkel ei ole ühtegi eestikeelset rakendust hoolekandeteenusel viibivatele intellektipuudega isikutele, mille eesmärgiks oleks pakkuda õppeprotsessis aja ja raharessursi kokkuhoidu.

#### <span id="page-12-1"></span>**1.3 Eesmärk**

Lõputöö eesmärgiks on viia läbi äri- ja süsteemianalüüs hoolekandeteenusel viibivate intellektipuudega klientidele loodud rakendusest, mis automatiseerib õppeprotsessi. Antud analüüs on aluseks rakenduse IntellektIQ kujundamisel ja ehitamisel. Analüüsitav rakendus peab olema sihtgrupile kasulik, arendav ja meelelahutuslik ning omama reaalset

väärtust. IntellektIQ kasutuselevõtmine peab pakkuma töötajatele võimalust säästa raha töövihikute ostmise pealt, mida praegu kliendid täidavad numbrite ja tähtede õppimiseks. Automaatkontrolli funktsioon võimaldab töötajatel aega kokku hoida pidevate järelvaatuste ning meeldetuletuste osas. IntellektIQ peab aitama hoolekandeteenuse klientidel end harida ning valmistada ette iseseisvamaks eluks. Töö tulemusena valmib prototüüp, mis sümboliseerib autorite visiooni tuleviku IntellektIQ kasutajaliidesest, on kooskõlas teaduslike artiklite juhtnööridega ning aitab kinnitada tulemuste akuraatsust läbi katsete sihtgrupiga. Tulemus peab looma ülevaate IntellektIQ tulevaste kasutajate emotsioonidest ja soovidest ning võimaldama hinnata tööde mahtu ning keerukust.

#### <span id="page-13-0"></span>**1.4 Töö struktuur**

Käesolev lõputöö koosneb neljast sisu peatükist. Metoodika osas antakse ülevaade erinevatest rakenduse analüüsiks kasutatud programmidest, meetoditest ning tehnoloogiatest. Kolmandas osas on näidatud rakenduse tehniline dokumentatsioon koos loodud diagrammide ning prototüübi kirjeldusega. Neljandas osas, analüüsi ja järelduste peatükis, antakse ülevaade varasemast kirjandusest antud teemal ning valideeritakse tulemusi. Viiendas osas on lõputöö kokkuvõte.

## <span id="page-14-0"></span>**2 Metoodika**

Metoodika peatükk on jagatud kolmeks põhiosaks: ülevaade objektist, tööriistade kirjeldus ja tööprotsessi kirjeldus. Objekti ülevaates kirjeldatakse detailsemalt käesoleva töö objekti. Tööriistade kirjelduses antakse ülevaade töö käigus kasutatud keskkondadest ja tööriistadest. Tööprotsessi kirjeldus esitab kronoloogilises järjestuses autorite töö kulgu ning omavahelise koostöö metoodikat.

## <span id="page-14-1"></span>**2.1 Ülevaade objektist**

Üks autoritest on puutunud lähemalt antud teemaga kokku igapäevases keskkonnas ning tõi välja probleemi hoolekandeteenuses õppeprotsessi automatiseerimise puudumise kohta teisele töö autorile. Sellest tekkis äriidee luua esimene eestikeelne ja hariv rakendus intellektipuudega inimestele. Hetkel kulutatakse hoolekande teenustes aega ja raha, et hoida kliente päeva jooksul pidevalt tegevuses, mistõttu kannatavad töötajate teised töö kohustused. Järjepidevalt õppides on aga intellektipuuetega inimestel võimalik iseseisvamaks saada. Käesoleva lõputöö teema valiti, kui autorid nägid uudist, kuidas virtuaalreaalsus aitab erivajadustega inimesi [\[6\].](#page-100-6) Tekkis arusaam, kui väga puudub teistes eluvaldkondades tehnoloogiliste lahenduste rakendamine ning ilma selleta puuduvad ettevõtetel paljud uuenduslikud võimalused. Nutiseadmed on laialdaselt levinud ning nõnda saab rakendust kasutada iga hetk olenemata kohast või ajast.

IntellektIQ nõudis põhjalikku analüüsi ja erinevate allikate uurimist, sest varasemalt pole loodud rakendust, mis hoiab kompaktselt koos IntellektIQ pakutavaid võimalusi. IntellektIQ-s saab mängida mänge vastavalt intellektipuude tasemetele, lisada meeldetuletusi, vaadata mängitud mängude tulemusi, koostada kokkuvõtteid ning edastada aruandeid klientide eestkostjatele. Uurimistööst selgus, et loodud on rakendusi, mis hõlmavad mõnda üksikut mängu ning millel puuduvad erinevad lisavõimalused. Google Play keskkonnas leidub küll eestikeelseid mänge sisaldavaid äppe, kuid need ei ole antud töö sihtrühma spetsiifilised ning sisaldavad rakendusesiseseid oste või reklaame.

Äpi äriline idee tekkis pidades silmas kolme sihtrühma – inimesed, kes hoolitsevad ise intellektipuudega isikute eest, näiteks vanemad oma laste eest; kergema puudega kliendid, kes tahaksid ise õppida ning iseseisvama elu suunas liikuda; ja hoolekandeteenuse töötajad, kes tahavad oma ajaressursse muudele tegevustele suunata ja pakkuda klientidele mitmekülgsemaid õppematerjale. Rakenduse kasutusele võtmine võib aidata eristada ettevõtet teistest ning reklaamida lahendusi, mida teistel ei ole. Kõige tõenäolisem kasutaja on sihtrühma nimekirjas viimasena mainitud – hoolekandeteenuse töötaja – ning sellele põhinedes on ehitatud käesolev lõputöö.

Töö raames viidi läbi analüüs ning kavandati algusest lõpuni hoolekandeteenusele sobiv äpp, mis katab põhjendused rakenduse vajalikkuse kohta. Töö tulemus jaguneb kolmeks peatükiks: ärianalüüs, süsteemianalüüs ja prototüüp. Esimeses neist on valminud ootused projektile ning määratud hetkeolukorra hinnang, kasutades intervjueeritavate hoolekandeteenuse töötajate teadmisi. Samuti on loodud diagramme ning illustratsioone, mis võimaldavad infotehnoloogia taustata lugejal mõista planeeritud tulemusi. Süsteemi poole pealt on autorid loonud dokumentatsiooni ning diagrammid, mis oleks üheselt mõistetavad ning töötaksid tulevikus vundamendina rakenduse arendamisel. Viimasena lisasid autorid tööle väärtuse prototüübi kujundamisega ning selle peal läbi viidud testidega, mis andsid täpsema võimaluse kavandada rakendus vastavalt intellektipuuetega inimeste vajadustele. Käesoleva lõputöö alguses otsustati keskenduda kasutajaliidese disainile, kuna intellektipuuetega inimestele rakenduse kavandamisel tuleb arvestada nende sihtgrupi eripära.

#### <span id="page-15-0"></span>**2.2 Tööriistade kirjeldus**

Töö valmistamisel peeti ajaarvestust kasutades tarkvarasüsteemi Toggl ning koosolekud autorite ja juhendajate vahel viidi läbi keskkonnas Microsoft Teams.

Ärianalüüsi koostamisel kasutati äriprotsessi modelleerimiseks platvormi LucidChart, mis võimaldas autoritel teha koostööd diagrammide loomisel ja muutmisel. Saidikaardi loomine toimus veebikeskkonnas Miro, mis on koostööd võimaldav tahvli platvorm diagrammide koostamiseks.

Süsteemianalüüsi koostamisel kasutati UML keelt (*Unified Modelling Language)*, mis on standardne modelleerimiskeel. UML sisaldab diagramme ning seda kasutavad süsteemija tarkvaraarendajad, et visualiseerida, täpsustada ja dokumenteerida tarkvaraga seotud süsteeme. UML on tarkvara arenduse juures väga oluline osa ning selle abil on võimalik analüüsida tarkvara viimse täpsuseni. UML keele eesmärgiks on pakkuda kasutajatele visuaalset ja väljendusrikast modelleerimise keelt, et sellest arendada vastav mudel. UML keele suureks plussiks on selle sõltumatus kindlatest programmeerimiskeeltest ja arendusprotsessidest. [\[7\]](#page-100-7)

Antud töö raames analüüsiti olemi-suhte diagramme, seisundidiagramme ning kasutusjuhte. Diagrammid ja joonised valmistati kasutades tööriista Enterprise Architect.

Prototüübi loomiseks kasutati keskkonda Figma. Figma on veebipõhine kasutajaliidese loomise tööriist, et disainida ja prototüüpida, kus on võimalik kasutajatel reaalajas dokumenti muuta ning hiire liikumist jälgida. Figma keskkonnas loodud prototüüpi on võimalik läbi mängida, luues sidemed eraldiseisvate raamide vahel soovitud järjekorra, tekitades illusiooni terviklikult toimivast rakendusest. Figma võimaldab vastavalt seadmele kohandada suuruseid, lubades arvutis valmistatud tööd ka mobiilses seadmes kuvada korrektselt. Prototüübi kujundamisel kasutati erinevaid ikoone, mis võeti Google Fonts *open-source* ikoonide kogust. Figma abil realiseeriti ka kasutajateekonna joonised ja kasutajalugude fiktiivsed isiksused ehk personad.

Käesolevas lõputöös saab prototüübi peatükis eristada kahte elemenditüüpi – nupud ja vaated. Elementide lihtsamaks eristamiseks on vaadete nimed jutumärkides ja väikeste algustähtedega ning nuppude nimed jutumärkideta ja läbivate suurte algustähtedega.

Töö kirjutamisel järgiti Tallinna Tehnikaülikooli Infotehnoloogia teaduskonna lõputöö vormistamise nõudeid.

### <span id="page-16-0"></span>**2.3 Tööprotsessi kirjeldus**

Käesoleva lõputöö valmimise protsess kestis jaanuari keskpaigast mai keskpaigani. Jaanuari keskel lepiti kokku esimene kohtumine juhendajatega, et oma ideest rääkida ning edasist plaani tutvustada. Jaanuari lõpuks olid jaotatud autorite vahel ülesanded ning tekkis esimene nägemus projekti valmimisest. Seejärel loeti sarnasel teemal kirjutatud töid ning alustati lõputöö esimese peatüki kirjutamisega – varasema kirjanduse ülevaade.

Märtsi algul hakati kujundama esimest versiooni prototüübist. Jätkus lõputöö peatükkide täiendamine ja omavahelised arutelud prototüübi kujunduse ja olemuse üle. Märtsi lõpus läbi viidud intervjuu ajal klienditööjuhiga ei olnud võimalik ühel liikmel liituda kõnega, kuid Teams'i keskkond võimaldas kõne salvestada ning hiljem selle transkriptsiooni lugeda.

Aprilli algul valmis uus uurimusosa ning intervjuu põhjal uus versioon prototüübist. Autorid olid selgeks teinud, mida rakendus endast peaks kujutama ning võis alustada ärija süsteemianalüüsi kirjutamisega. Aprilli keskpaigas kirjutati töö peatükkidele sissejuhatavad tekstid, millega selgitati tulevaste objektide sisu. Samuti täiendati dokumendis ära sisu osad, kus oli tulemus viimistletud ning mille kohta oli võimalik lisada juurde informatsiooni. Autorid kinnitasid sisukorra, et planeerida töö mahukus ning kasutatavad metoodikad ja programmid, kusjuures seati paika järjekord, et kindlustada töö õigeaegne valmimine. Sisukord räägiti läbi kaasjuhendajaga ning lisati puuduolevad tükid. Lisaks arutleti rakenduse nime üle. Variantideks olid näiteks Intellektika, Õpeta!, EduSõber ja IntellektIQ. Autorite lemmikuks kujunes IntellektIQ, mis valitigi rakenduse nimeks. Alustati ärianalüüsi tükkide kujundamisega, et rakenduse üldpilt selgeks teha ja struktuur paika panna: äriprotsesside, kasutajateekonna ja funktsionaalsuste kirjapanemine. Arvestati, et kõige mahukamaks ja keerukamaks osaks kujuneb süsteemianalüüs, mis hõlmas klassidiagrammide, seisundidiagrammide ja kasutusjuhtude loomist. Seetõttu paluti abi Tallinna Tehnikaülikooli õppejõult Erki Eessaarelt, kes hindas valminud süsteemianalüüsi korrektsust kolmel korral ning jagas edasisi juhtnööre töö parendamiseks. Aprilli lõpus loodi uue informatsiooni põhjal värske versioon prototüübist, IntellektIQ 2.0, millega viidi läbi katse testitavaga.

Mai algul alustati analüüsi ja järeldustega. Samuti pandi kirja IntellektIQ tulevikuplaanid ning viidi sisse viimased muudatused prototüübis. Lisati ka peatükk rakenduse realiseerimiseks kasutatavatest arenduskeskkondadest. Kõige viimaseks osaks oli töö üle lugemine ja vormistamine.

Töö sisu koostamine eeldas autorite vahelist tihedat koostööd ning seetõttu toimusid aprilli algusest igapäevased koosolekud Teams'i vahendusel. Koosolekutel räägiti läbi, millega antud päeval tegeletakse ning mis on nädala eesmärgid. Ühine koostöö võimaldas autoritel tööd täiustada ning parandada kitsaskohti, kuna autorid said kombineerida kaks visiooni ning leida kompromissi parima tulemuse nimel. Tööjaotus autorite vahel kujunes

olukordades viisil, kus üks autoritest kirjutas valmis peatüki mustandi ning hiljem vaadati töö koos üle. Samuti olid autorid üksteisele abiks probleemide esinemise ja lahendamise korral. Olulisim osa oli kompromisside tegemine – kõik teemad tuli omavahel läbi rääkida ning erimeelsuste korral ühine lahendus leida. Näiteks tekkis lahkarvamusi teemal, kas programmeerida valmis mingi osa rakendusest või mitte. Tööprotsessi juures märkasid autorid, et sisukorra paika seadmine muutis töö käiku tõhusamaks, kuna kujunesid selged eesmärgid vastavaks ajavahemikuks, mille põhjal sai töö mahtu mõõta. Käesoleva lõputöö valmimise protsess oli efektiivsem, kui autorid hakkasid igapäevaselt koostööd tegema, sest koheselt tekkinud vigade ja küsimuste läbirääkimine vähendas autoritel tööde ümbertegemise vajadust, tekkinud vigade arvu ning vältis mitmekordsete seletuste ajakulu. Autorid hindavad teineteise panuseid töösse samaväärselt, sest nagu eelnevalt mainitud, nõudis käesolev lõputöö pidevat koosolekut ning tugevad koostööd, mistõttu kujunesid autorite töö mahud võrdseks. Autorite eneseanalüüsi on kirjeldatud [Lisa 7 –](#page-125-0) Elin Puskari [eneseanalüüs](#page-125-0) – Lisa 8 – [Grete Eensalu eneseanalüüs.](#page-128-0)

Süsteemianalüüsi koostamisel võeti aluseks Tallinna Tehnikaülikooli dotsendi Erki Eessaare aine Andmebaasid I näidisprojekt "Ülikooli infosüsteemi vastuvõtuaegade allsüsteem" [\[8\].](#page-100-8) Samuti tugineti 2020. aastal kaitstud bakalaureusetöös "Rahvaviiside infosüsteemi tarkvara arendamine Eesti Kirjandusmuuseumile" esitatud nõuete dokumentatsioonile [\[9\]](#page-100-9) ja 2019. aastal kaitstud bakalaureusetöös "Vabatahtlike päästjate alarmeerimisrakenduse analüüs ja prototüübi arendamine" esitatud ärianalüüsi dokumentatsioonile [\[10\].](#page-100-10)

## <span id="page-19-0"></span>**3 Tulemused**

Tulemuste peatükk on jagatud kolmeks põhiosaks: ärianalüüs, süsteemianalüüs ja prototüüp. Ärianalüüsis antakse ülevaade äriprotsessidest ja sihtrühmast ning näidatakse rakenduse ärilist vajadust. Süsteemianalüüsi peatükis kirjeldatakse rakenduse süsteemi allsüsteemide kaupa. Prototüübi peatüki eesmärgiks on kirjeldada detailselt lahti tehtud kasutajaliides ning selle elemendid.

## <span id="page-19-1"></span>**3.1 Ärianalüüs**

Ärianalüüs toetab infotehnoloogiliste süsteemide arendust. Ärianalüüsi andmeid kogutakse ettevõttega suhtlemisel, kus tutvutakse lähemalt võimalike probleemidega ning leitakse neile lahendusi [\[11\].](#page-100-11) IntellektIQ peamine äriline eesmärk on õppeprotsessi abistamine. Järgnevalt välja toodud elemendid näitavad rakenduse kasulikkust ning selle funktsionaalsusi sihtrühmale.

#### <span id="page-19-2"></span>**3.1.1 Nõuded**

Kasutaja võimalustest tarkvara kasutamisel ja eesmärkide täitmisel annavad ülevaate funktsionaalsed nõuded. Erinevatele rakenduse kasutajatele on määratud rollidega erinevad õigused, mis näitavad, milliseid funktsionaalsusi konkreetne kasutaja kasutada saab. [\[12\]](#page-101-0) Nõuete korrektne ülesmärkimine ning sihtgrupiga konsulteerimine enne arendustöö alustamist vähendab kulukate muudatuste tegemise tõenäosust [\[11\].](#page-100-11) Käesoleva töö raames arutati AS Hoolekandeteenused klienditööjuhtidega töö algset plaani ning küsiti funktsionaalsuste kohta, mida sooviti ning peeti tähtsaks veel juurde lisada. Rakenduses on määratletud kõrgema taseme klient, kui isik, kellel on kerge intellektipuue ning madala taseme klient, kui isik, kellel on mõõdukas või raske intellektipuue. Käesoleva lõputöö raames analüüsitava rakenduse tegutsejad ja nende võimalused on kirjeldatud narratiividena järgmiselt:

Tegevusjuhendaja:

■ saab logida sisse/välja oma kontost;

- saab luua, kustutada, muuta ja vaadata kliendi kontot;
- saab siseneda/väljuda kliendi kontost;
- saab muuta rakenduses seadeid (nt häälseadistused);
- saab näha klientide andmeid ja kokkuvõtteid mängu tulemustest;
- saab luua, kustutada, muuta ja vaadata meeldetuletusi;
- saab eksportida kliendi arengut;
- saab teate, kui kliendil tekib probleem ("vajan abi" nupp).

Kõrgema taseme klient – kerge puue:

- saab valida enda taseme mängude hulgast mängu, mida mängida;
- saab kunstitegevuste all värvida ja joonistada;
- saab luua, kustutada, muuta ja vaadata meeldetuletusi;
- saab kutsuda appi tegevusjuhendaja;
- saab vaadata enda mängitud mängude tulemusi;
- saab lõpetada mängu mängimise talle sobival ajal.

Madala taseme klient – mõõdukas, raske puue:

- saab valida enda taseme mängude hulgast mängu, mida mängida;
- saab kunstitegevuste all värvida ja joonistada;
- saab meeldetuletusi;
- saab kutsuda appi tegevusjuhendaja;
- saab vaadata mängitud mängude tulemusi;
- saab lõpetada mängu mängimise talle sobival ajal.

Tarkvara mittefunktsionaalsed nõuded on lisatingimused [\[12\],](#page-101-0) mille abil määratletakse süsteemi käitumist ning mõõdetakse selle kvaliteeti, mitte funktsionaalsust [\[11\].](#page-100-11) Kujundatava rakenduse jaoks pandi paika järgmised mittefunktsionaalsed nõuded:

Turvalisus:

- Ühe kliendi kontoga ei tohi olla sisse logitud rohkem kui ühte seadmesse.
- Ainult administraator saab näha klientide konto andmeid.
- Administraatori kontoga saab olla korraga sees mitmes seadmes.
- Kui kliendi kontoga on sisse logitud ja rakendus on olnud mitteaktiivne 20 minutit, siis logitakse automaatselt kontost välja.
- Iga 6 nädala tagant tuleb vahetada administraatori konto parooli. Uus parool ei tohi olla sama, mis eelnevad.
- Kui töötaja eemaldatakse asutuse töötajate nimekirjast, siis tuleb vahetada parool. Uus parool ei tohi olla sama, mis eelnevad.
- Administraatori konto registreerimisel meilile saadetav kinnituskood on kehtiv 60 minutit.

### Kasutajaliides:

- Klient ei saa vajutada klahvidele ega nuppudele, kui häälsõnum loeb ette mängu küsimust.
- Häälega meeldetuletus tuleb kliendile ka siis, kui rakendus ei tööta taustal.
- Häälega tuleb meeldetuletus kliendile ka siis, kui seadmel on klahvilukk peal.
- Kui rakendus seadmes on avatud, siis ei jookse ekraanilt läbi teiste rakenduste sõnumid/teated/meeldetuletused.

#### Töökindlus:

- Rakenduses olevad mängud ja kunstitegevused peavad olema kasutavad ka ilma internetiühenduseta ja levialast väljas.
- Statistika kogumiseks, tagasiside aruannete saatmiseks ja tegevusjuhendaja kutsumiseks on vaja internetiühendust.

### Ühilduvus:

- Rakendus toetab kõiki Androidi versioone alates 4.4 (KitKat) ning iOS versioone alates 10 [\[13\].](#page-101-1)
- Rakendus vajab internetiühendust, et ühendada välise andmebaasiga.

Nõuete dokumenteerimine aitab luua ülevaate, kuidas rakendus peab töötama ning mis tegevusi võimaldab rakendus kasutajal sooritada.

### <span id="page-21-0"></span>**3.1.2 Äriprotsess**

Äriprotsessi kaardistamise tulemusel saab kasutaja ülevaate sammudest, mida on vaja sooritada, et süsteem eesmärgi saavutaks [\[11\].](#page-100-11) Äriprotsessi analüüsimise jaoks võtsid autorid aluseks organisatsiooni Hoolekandeteenused AS.

Äriprotsessi saab visuaalselt kujutada BPMN 2.0 (*Business Process Modelling Notation*) diagrammil. Kokku analüüsisid autorid kahte põhiprotsessi ja viit alamprotsessi. Esimene põhiprotsess on *AS IS* õppetegevuse põhiprotsess [\(Joonis 1\)](#page-22-0). Selle protsessi sees toimub üks alamprotsess: ülesannete lahendamise alamprotsess [\(Joonis 2\)](#page-24-0). Teine põhiprotsess on *TO BE* õppetegevuse põhiprotsess [\(Joonis 3\)](#page-25-0). Selle neli alamprotsessi on abi pakkumine [\(Joonis 4\)](#page-26-0), mängu mängimine [\(Joonis 5\)](#page-27-0), kunsti tegemine [\(Joonis 6\)](#page-28-0) ja tagasiside [\(Joonis](#page-29-1)  [7\)](#page-29-1).

Äriprotsessi diagrammidel on kujutatud kaheksat märgendit. Roheline ring, mille keskel asetseb kell, viitab sellele, et protsessi alustab kindel ajahetk. Punane ring ja selle keskel paiknev sõnumi saamise juhtumit kujutav ümbrik sümboliseerib äriprotsessi lõppu. Tegevust on kirjeldatud sinise ristküliku sisse asetatud tekstiga, kus valge käsi viitab ülesandele, mida peab läbi viima manuaalselt. Lilla romb kujutab otsustuskohta positiivse ja negatiivse stsenaariumiga. Tegevuste järjekorda protsessis näitab nool, mis ühendab diagrammi osasid. All paiknevatel joonistel kohtab ka kollast ringi, mis näitab protsessi käigus toimuvat vahejuhtumit. Kogutud andmete jaoks on roheline andmekogumi ja paberilehekujulise andmeobjekti märgendid. Kõik sümbolid asetsevad eraldi ujumisradades (*swimlanes*), mis on ristkülikukujulised kastid ning mille algusesse on märgitud tegutseja, kes vastavat protsessi läbib. Äriprotsesside modelleerimise juures saab eristada kahte joonist – praegune olukord ehk *AS IS* ja olukord, mida soovitatakse tulevikus saada ehk *TO BE* [\[14\].](#page-101-2)

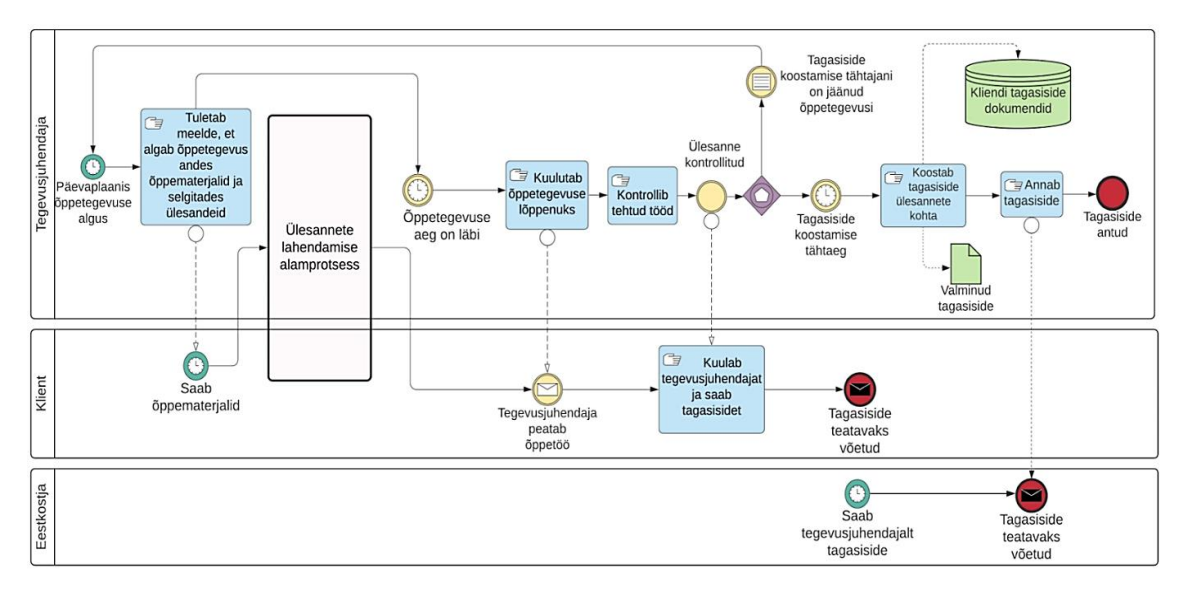

Joonis 1. *AS IS* õppetegevuse põhiprotsess – õppetsükkel.

<span id="page-22-0"></span>Põhiprotsessi kirjeldus:

1. Põhiprotsess saab alguse kui päevaplaanis algab õppetegevuse aeg.

- 2. Tegevusjuhendaja tuletab meelde, et käes on õppetegevuse aeg ning annab kliendile õppematerjalid ja selgitab ülesannet.
- 3. Klient saab õppematerjalid ja algab ülesannete lahendamise alamprotsess [\(Joonis 2\)](#page-24-0).
- 4. Kui õppetegevuse aeg on läbi, kuulutab tegevusjuhendaja õppetegevuse lõppenuks ning peatab kliendi õppetöö, millega lõpeb ülesannete lahendamise alamprotsess.
- 5. Tegevusjuhendaja kontrollib tehtud tööd.
- 6. Kui ülesanne on kontrollitud, kuulab klient tegevusjuhendajat ja saab tagasisidet.
- 7. Pärast tagasiside teatavaks võtmist lõpeb põhiprotsess kliendi jaoks.
- 8. Tegevusjuhendaja on kontrollinud ülesanded.
	- 8.1. Tagasiside koostamise tähtajani on jäänud õppetegevusi.
		- 8.1.1. Algab uuesti põhiprotsessi punkt number 1 päevaplaanis algab õppetegevuse aeg
	- 8.2. Käes on tagasiside koostamise tähtaeg.
		- 8.2.1. Tegevusjuhendaja koostab tagasiside dokumendi tehtud ülesannete kohta. Tagasiside kohta kogutakse ja säilitatakse andmeid.
		- 8.2.2. Tegevusjuhendaja annab tagasiside kliendi eestkostjale, millega algab eestkostja põhiprotsess.
		- 8.2.3. Eestkostja saab tagasisidet tegevusjuhendajalt ning tagasiside teatavaks võtmisega lõpeb eestkostja põhiprotsess.
		- 8.2.4. Pärast tagasiside andmist lõpeb põhiprotsess tegevusjuhendaja jaoks.

Ülesannete lahendamise alamprotsessi [\(Joonis 2\)](#page-24-0) eesmärgiks on võimaldada kliendil lahendada ülesandeid ning vajadusel abi küsida.

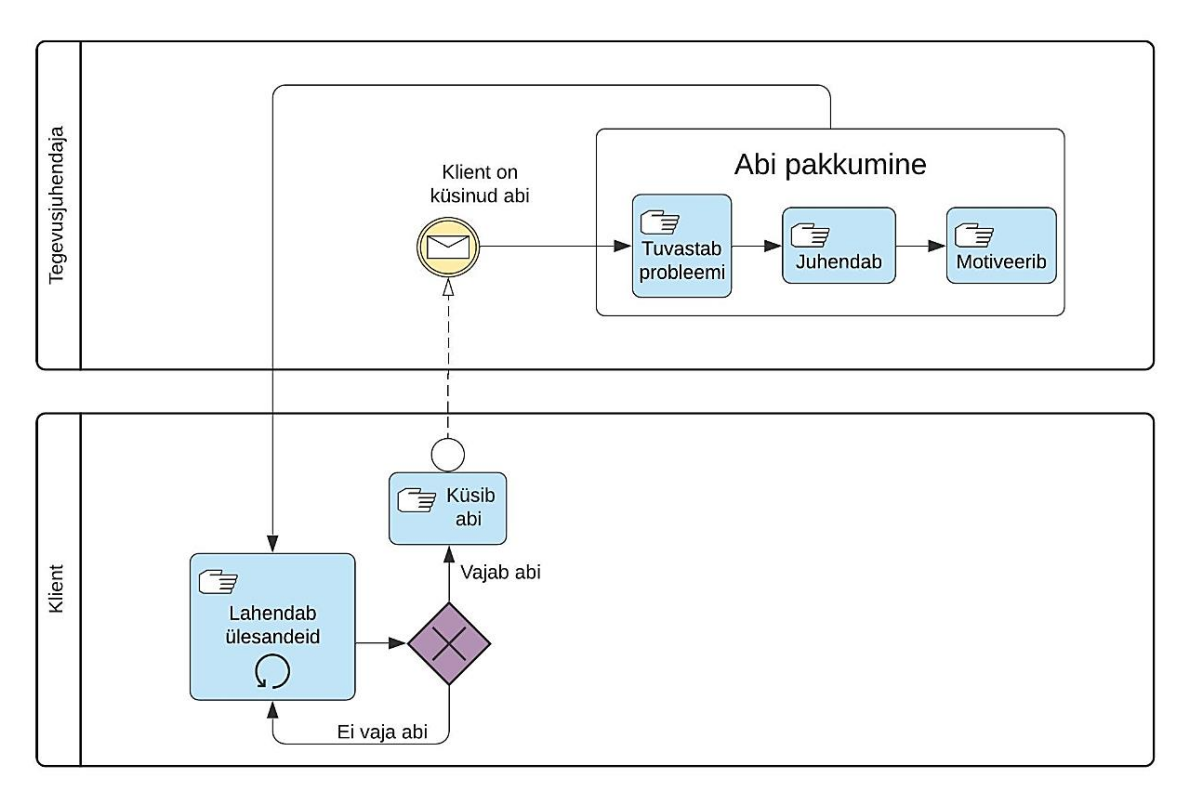

Joonis 2. *AS IS* õppetegevuse alamprotsess – ülesannete lahendamine.

- <span id="page-24-0"></span>1. Alamprotsess saab alguse, kui klient lahendab ülesandeid.
	- 1.1. Klient vajab abi.
		- 1.1.1. Klient on küsinud abi tegevusjuhendajalt.
		- 1.1.2. Tegevusjuhendaja pakub abi tuvastab probleemi, juhendab ja motiveerib.
		- 1.1.3. Pärast abi saamist jätkab klient ülesannete lahendamist.
	- 1.2. Klient ei vaja abi.
		- 1.2.1. Klient jätkab ülesannete lahendamist.

Tuleviku soovitud äriprotsess kujuneb hetkeolukorra puudujääkidest. Diagrammis on välja joonistatud protsess, kus peale tegevusjuhendaja, kliendi ja eestkostja on osaliseks ka rakendus.

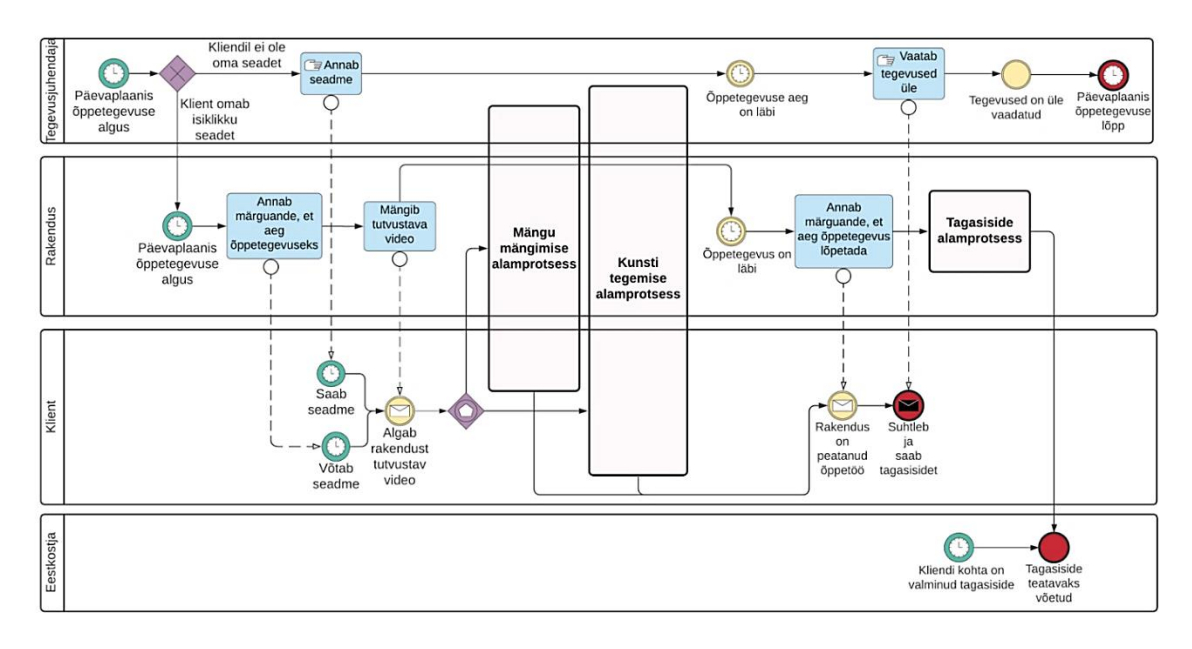

Joonis 3. *TO BE* õppetegevuse põhiprotsess – õppetsükkel.

<span id="page-25-0"></span>Põhiprotsessi kirjeldus:

- 1. Põhiprotsess saab alguse, kui päevaplaanis algab õppetegevuse aeg.
	- 1.1. Klient omab isiklikku seadet.
		- 1.1.1. Rakendus annab kliendile märguande, et on aeg õppetegevuseks.
		- 1.1.2. Klient võtab seadme.
	- 1.2. Klient ei oma isiklikku seadet.
		- 1.2.1. Tegevusjuhendaja annab kliendile seadme.
		- 1.2.2. Klient saab seadme.
- 2. Rakendus mängib rakendust tutvustava video.
- 3. Algab mängu mängimise alamprotsess või kunsti tegemise alamprotsess.
- 4. Kui õppetegevuse aeg on läbi, lõpeb mängu mängimise alamprotsess või kunsti tegemise alamprotsess ning rakendus annab vastava märguande ja peatab õppetöö.
- 5. Rakendus alustab tagasiside koostamise alamprotsessi.
	- 5.1. Kliendi kohta on valminud tagasiside eestkostjale ning sellega saab alguse eestkostja põhiprotsess.
	- 5.2. Eestkostja jaoks lõpeb põhiprotsess, kui tagasiside on teatavaks võetud.
- 6. Pärast õppetegevuse aja lõppemist vaatab tegevusjuhendaja tegevused üle ja suhtleb kliendiga.
- 7. Kliendi jaoks lõpeb põhiprotsess, kui ta on suhelnud ja saanud tagasiside tegevusjuhendajalt.

8. Tegevusjuhendaja jaoks lõpeb põhiprotsess, kui tegevused on üle vaadatud ja päevaplaanis on õppetegevuse lõpp.

Mängu mängimise alamprotsessi [\(Joonis 4\)](#page-26-0) eesmärgiks on võimaldada kliendil mängida mängu, küsida vajadusel abi ning kontrollida mängu sooritust.

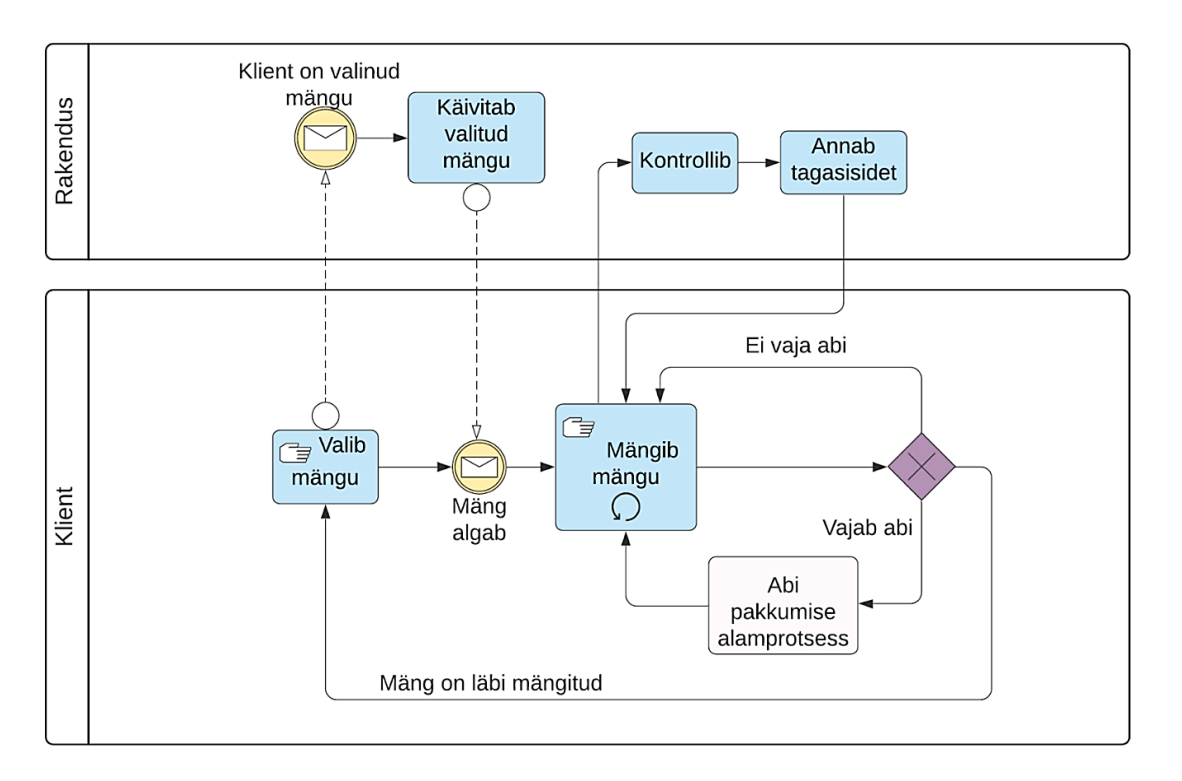

Joonis 4. *TO BE* õppetegevuse alamprotsess – mängu mängimine.

<span id="page-26-0"></span>Alamprotsessi kirjeldus:

- 1. Alamprotsess saab alguse, kui klient valib mängu.
- 2. Kui klient on valinud mängu, siis rakendus käivitab selle.
- 3. Algab mäng ning klient mängib valitud mängu.
	- 3.1. Kui klient ei vaja abi, siis jätkab ta mängu mängimisega.
	- 3.2. Kui klient vajab abi, siis toimub abi pakkumise alamprotsess [\(Joonis 6\)](#page-28-0).
- 4. Rakendus kontrollib vastuseid ja annab tagasisidet.

Kunsti tegemise alamprotsessi [\(Joonis 5\)](#page-27-0) eesmärgiks on võimaldada kliendil teha kunsti tegevust, küsida vajadusel abi ning salvestada soovi korral teos.

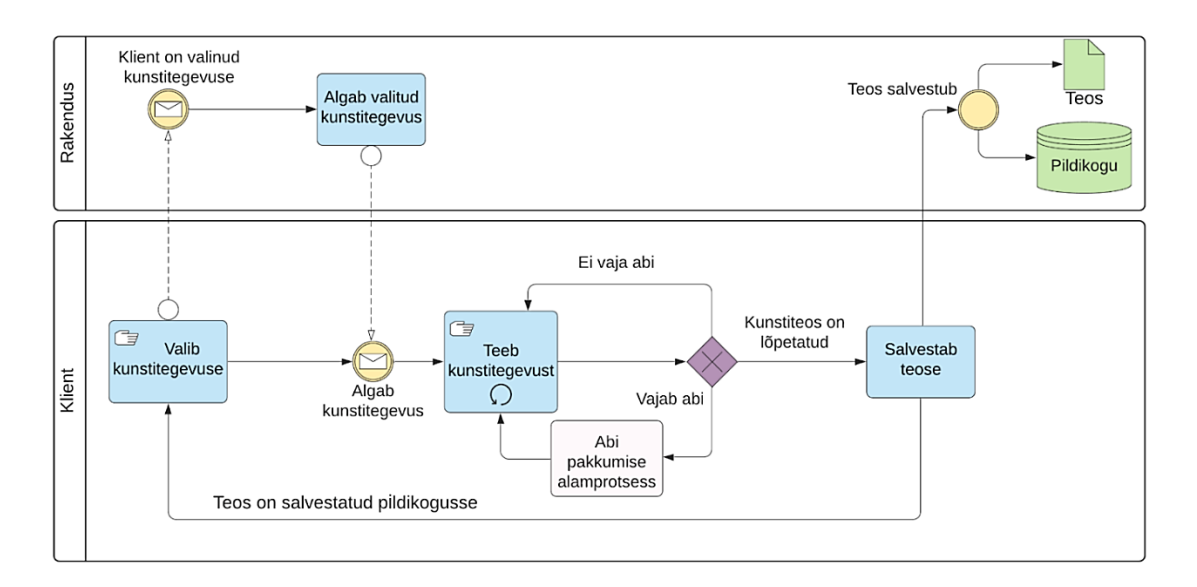

Joonis 5. *TO BE* õppetegevuse alamprotsess – kunsti tegemine.

- <span id="page-27-0"></span>1. Alamprotsess saab alguse, kui klient valib kunstitegevuse.
- 2. Kui klient on valinud kunstitegevuse, siis rakendus käivitab selle.
- 3. Klient teeb kunstitegevust.
	- 3.1. Kui klient ei vaja abi, siis jätkab ta kunsti tegemisega.
	- 3.2. Kui klient vajab abi, siis toimub abi pakkumise alamprotsess [\(Joonis 6\)](#page-28-0).
	- 3.3. Kui kunstiteos on lõpetatud, siis klient salvestab selle.
		- 3.3.1. Teos salvestub pildikogusse.
- 4. Kui teos on salvestatud pildikogusse, valib klient uuesti kunstitegevuse.

Abi pakkumise alamprotsessi [\(Joonis 6\)](#page-28-0) eesmärgiks on võimaldada kliendil abi saada, kui rakendusega tegelemisel on tekkinud probleem.

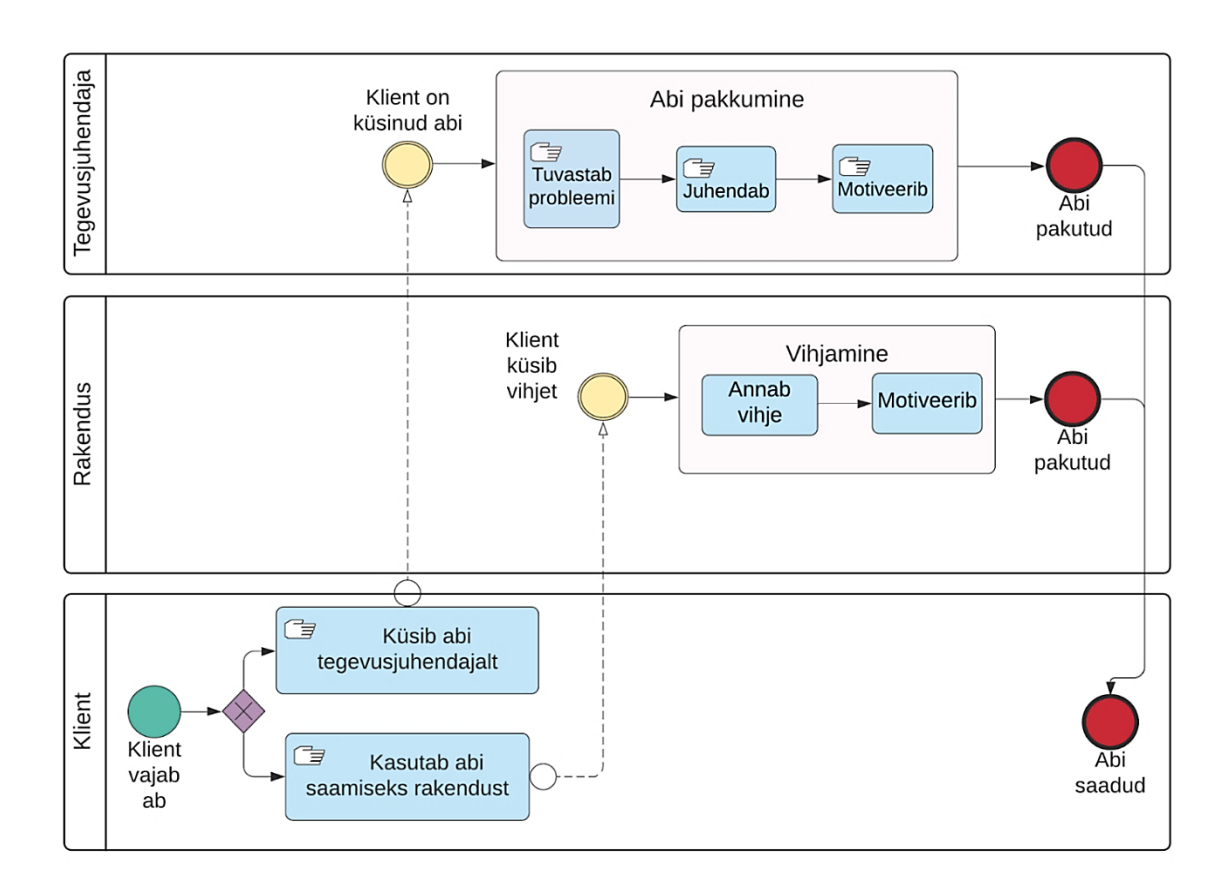

Joonis 6. *TO BE* õppetegevuse alamprotsess – abi pakkumine.

- <span id="page-28-0"></span>1. Abi pakkumise alamprotsess saab alguse, kui klient vajab abi.
	- 1.1. Klient kasutab abi saamiseks rakendust.
		- 1.1.1. Klient küsib rakenduselt vihjet mängu kohta.
		- 1.1.2. Rakendus annab vihje ja motiveerib.
	- 1.2. Klient küsib abi tegevusjuhendajalt läbi rakenduse.
		- 1.2.1. Tegevusjuhendaja tuvastab probleemi, juhendab ja motiveerib.
		- 1.2.2. Tegevusjuhendaja on abi pakkunud.
- 2. Klient on saanud abi.

Tagasiside alamprotsessi [\(Joonis 7\)](#page-29-1) eesmärgiks on pakkuda eestkostjale hooldatava tegevuste kohta tagasisidet.

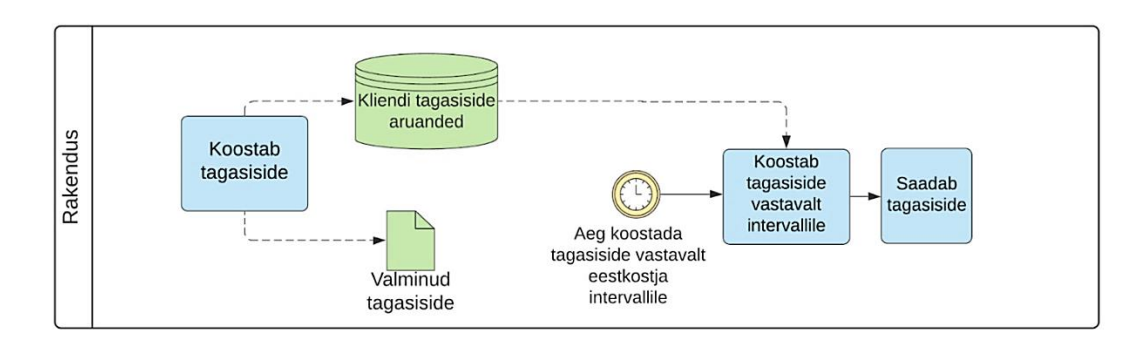

Joonis 7. *TO BE* õppetegevuse alamprotsess – tagasiside.

- <span id="page-29-1"></span>1. Alamprotsess saab alguse, kui rakendus koostab tagasiside, mis salvestatakse andmebaasi.
- 2. Kui on aeg koostada tagasiside vastavalt eestkostja intervallile, siis rakendus koondab kokku andmebaasis olevad aruanded.
- 3. Rakendus saadab tagasiside.

*TO BE* äriprotsessi põhiprotsess ja selle alamprotsessid on kujundatud IntellektIQ-le põhinedes.

### <span id="page-29-0"></span>**3.1.3 Kasutajalood**

Kasutajaloo eesmärk on kirjeldada paari lausega kasutaja vaatenurgast süsteemi funktsionaalsusi, mis toovad talle soovitud tulemuse [\[15\].](#page-101-3) Sihtgrupil peab olema võimalus kommenteerida ning väljendada soove rakenduse funktsionaalsuste kohta, mistõttu kirjutatakse kasutajalood kõnekeeles ning detailidesse laskumata. Ülesmärkimisel keskendutakse reeglina kolmele küsimusele: kes/kellena, mis/mida ja miks. Kes ehk milline sihtgrupp antud süsteemi omadust vajab, teiseks mis ehk missugust süsteemi omadust on sihtgrupil vaja ning kolmandaks miks sihtgrupp seda vajab. [\[11\]](#page-100-11) Epikud (*epic)* on kasutaja lõppeesmärgid, mille arendamiseks võib kuluda üle mitme nädala või kuu. Epikud jaotatakse väiksemateks tükkideks, et moodustada kasutajalood, mille funktsionaalsused peaksid olema täidetavad ühe sprindiga. [\[16\]](#page-101-4)

Järgnevalt on esitatud IntellektIQ epikud koos kasutajalugudega sihtgruppide kaupa:

Hoolekandeteenuse tegevusjuhendajana soovin ma, et...

- ... vahend pakuks võimalust valida mitmekülgsete tegevuste vahel...
- ... vaid vajadusel kutsutakse mind appi...
- … oleks automaatne motiveerimissüsteem...
- … tegevused oleksid korduvalt teostatavad...

…, sest siis ma saan säästa aega ja raha, kuid samas säilitada kvaliteetset õppeprotsessi.

Kliendina soovin ma, et…

- ... rakendus pakuks igapäevatoiminguid õpetavaid tegevusi...
- … õppimine toimuks äpi vormis...
- … saaksin vajadusel abi küsida...
- … rakenduses pakuks ka meeldetuletusi...

…, sest siis saaksin ma iseseisvalt paremini hakkama, õpiksin olenemata ajast ja kohast, ei peaks kasutama erinevateks tegevusteks erinevaid rakendusi ning julgeksin rohkem kasutada rakendust.

Eestkostjana soovin ma, et...

- … rakendus pakuks motivatsiooni...
- … mul oleks kokkuvõtlik tagasiside minu hooldatava arengu kohta...
- … rakendus pakuks minu hooldatavale tegevusi, mis võimaldaksid tal areneda...

…, sest siis oleks minu hooldatav õpingutes järjepidev ja mul oleks ülevaade tema tegevustest ja õpingutest.

Sihtgrupi leidmine aitab identifitseerida ja dokumenteerida peamisi kasutajaid, et veelgi paremini suunata neile toodet. Üles märgitakse mitmesuguseid kasutaja omadusi, kusjuures nende sarnasuste ja mustrite võrdlemine lubab lihtsustada profiilide nimekirja. Loodud isiksuste (*persona)* detailid, näiteks suhtumised ja eesmärgid [\[17\],](#page-101-5) on fiktiivsed, kuid need on eeldatavatele rakenduse kasutajatele omased. [\[18\]](#page-101-6) Hoolekandeteenuse klientide vanuseid ei saa üldistada ja need on valitud illustratiivsel eesmärgil.

Järgnevatel joonistel [\(Joonis 8](#page-31-0)[–Joonis 9\)](#page-32-1) on kujutatud IntellektIQ personad ja nende kirjeldused.

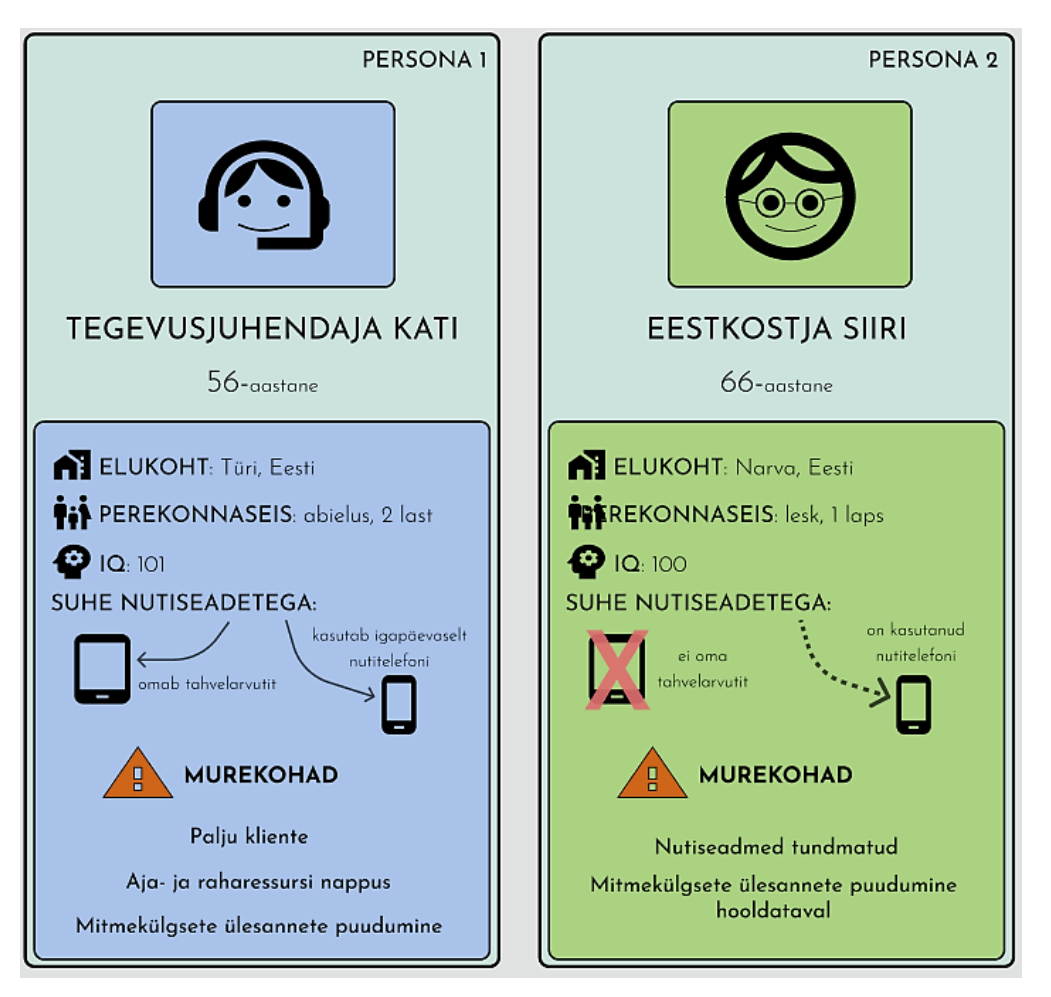

Joonis 8. Personad – tegevusjuhendaja ja eestkostja.

<span id="page-31-0"></span>Persona 1 on 56-aastane tegevusjuhendaja Kati. Kati töötab AS Hoolekandeteenustes intellektipuudega klientidega. Katil on kodus 2 last ja mees. Kati vajab lahendust oma ajaressursi nappusele, et õigeks ajaks töölt koju jõuda. Ta omab nii nutitelefoni kui ka tahvelarvutit ning toimetab nendega igapäevaselt. Kati peab leidma oma klientide jaoks huvitavaid ja mitmekülgseid harivaid ülesandeid, kuid tal ei jätku enam loomingulisi ideid.

Persona 2 on 66-aastane kodune juhendaja Siiri. Siiril on 30-aastane poeg, kes on mõõduka intellektipuudega. Siiri tahab, et tema pojale pakutakse head hoolt ning aidatakse tal oma mõistust arendada huvitavate tegevustega. Siiri jaoks on tähtis teada, kuidas ta pojal läheb hoolekandeteenusel. Siiri on pensionil ning tal on raskusi nutiseadmetega kohanemisega, mistõttu on tähtis, et rakendus oleks kergesti hoomatav ja selge.

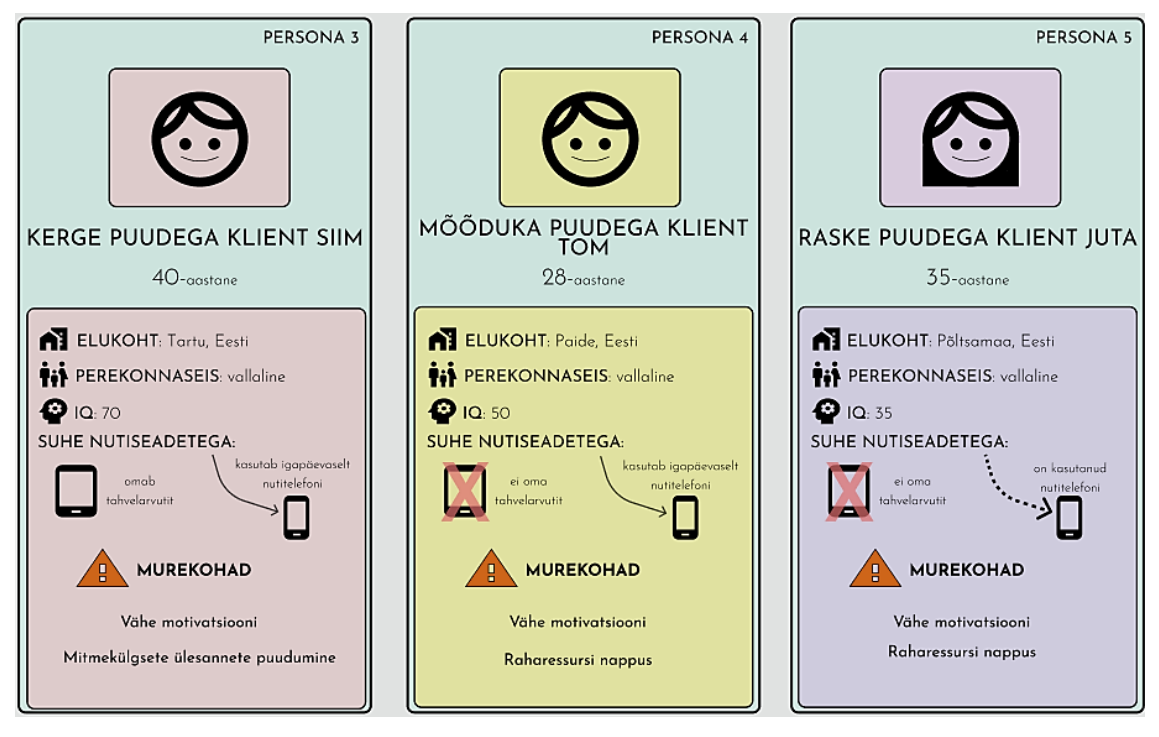

Joonis 9. Personad – kerge, mõõduka ja raske puudega kliendid.

<span id="page-32-1"></span>Persona 3 on 40-aastane kerge puudega hoolekandeteenuste klient Siim. Tal on kerge intellektipuue, kuid käib tööl ning elab kogukonna elamises. Siimul on eesmärgiks saada igapäevategevustes veelgi vilunumaks ning harjutada oskusi eestikeelses keskkonnas, kuna inglise keele oskus ei ole tal tugev. Siim ei leia oma intellekti tasemele vastavaid ülesandeid, mis aitaksid tal iseseisvamaks saada.

Persona 4 on 28-aastane mõõduka puudega hoolekandeteenuste klient Tom. Tal on mõõdukas intellektipuue, kuid leiab võimalusi raha teenida käsitööga. Tom ei taha osta uusi töövihikuid, kuhu lahendusi kirjutada, kuna tal on soov teenitud raha eest uued jalanõud osta. Ta peab vihiku materjale igavaks. Lisaks hajub ta tähelepanu ruttu.

Persona 5 on 35-aastane raske puudega hoolekandeteenuste klient Juta. Tal on raske intellektipuue ning ta ei ole leidnud endale töökohta, millega raha teenida. Seetõttu ei ole Juta saanud soetada endale nutiseadet ning tema kogemus mobiilsete seadmetega on piiratud. Juta jaoks on õppimine väga väsitav ning tal on raskusi püsida motiveerituna õppeprotsessis osalemisel.

### <span id="page-32-0"></span>**3.1.4 Kasutajateekond**

Kasutajateekond sisaldab ülevaadet rakenduse kasutusest, esitades igal sammul nende käigus tekkivaid probleeme ja rõõme kasutaja perspektiivist [\[19\].](#page-101-7) Kasutajateekond visualiseerib, kuidas kasutaja tootega suhtleb ning lubab näha toodet kasutaja vaatepunktist [\[20\].](#page-101-8)

Käesoleva lõputöö raames viidi läbi katse intellektipuudega kliendiga Figma keskkonnas loodud prototüübiga. Katse toimus 30. aprillil 2021. Testitavaks oli 42-aastane mõõduka intellektipuudega meesterahvas Põltsamaa Kingu Kodust. Meesterahvas omas nutitelefoni ning oli varasemalt kasutanud tahvelarvutit. Katse sai läbi viia üks autoritest, kuid salvestus võimaldas teisel autoril intervjuu läbi kuulata. Katse alguses tutvustati testitavale rakendust ning selgitati järgnevat protsessi.

[Joonis 10](#page-34-0) illustreerib autori poolt läbi viidud katse samme ning testitava emotsioone katse vältel. Joonise tegemisel võeti aluseks Nielsen Norman Group'i artikkel "7 Ways to Analyze a Customer-Journey Map" [\[21\].](#page-101-9) Kasutaja vajadusi saab kirjeldada kolmeastmelise püramiidiga: püramiidi tipust leiab emotsionaalsed vajadused, sellele järgnevad kognitiivsed ning kõige all on füüsilised vajadused. Emotsionaalseid vajadusi on keeruline kasutajal endal väljendada, aga need esindavad tema kogemust rakenduse suhtes. [\[22\]](#page-101-10) Seetõttu jälgiti katse ajal mitte ainult kasutaja verbaalset väljendust samme läbides, vaid ka näoilmeid, kehakeelt ning protsessi käigus tekkinud pause. Samuti lähtuti emotsionaalsete vajaduste ülesmärkimisel intervjueeritava poolt esitatud küsimuste vastustest. Kasutajateekonna pidepunktideks valiti 6 olukorda, kus toimusid suurimad muutused testitava käitumises või emotsioonides katse käigus. Katse algas edasise protsessi ja IntellektIQ tutvustamisest. Tegevusjuhendajate sõnul oli testitav ootusärev tulevase katse ootuses. Empaatia kaardi koostamisel [\(Joonis 11\)](#page-35-1) jõudsid autorid järelduseni, et testitaval võis olla hirm valesti vastamise ees ning katse eelselt närviline mõtteviis.

Mängu valimisest alates oli testitav fokuseeritud tahvelarvutis toimuvale ning see sümboliseeris autorite jaoks huvi mängu vastu. Testiva intellektipuude mõõduka ulatuse tõttu tekkisid tal lugemisega raskusi, eriti õpetuse ajal. Keha nihelemist ning sõrmede mudimist tõlgendasid autorid kui testitava ebamugavust ning järjest aeglasemat ettelugemise kiirust väsimusena. Samuti üritas testitav mängu alustada pärast igat juhendi sammu ettelugemist, mis tähendas autorite jaoks, et testitava jaoks on see osa mängimisest igav. Pärast mängu alustamist oli testitava näost näha suurt muutust võrreldes õpetuse lugemise sammuga. Hiljem vastatud küsimuste ajal selgus, et testitav nautis rakenduses kasutatud värvilist disaini. Pärast esimest õige vastuse sõnumi

ilmumist, muutus testitava käitumine enesekindlamaks ja julgemaks ning tema näole tekkis naeratus. Neljandale küsimusele vastas testitav valesti ning tahvelarvuti ekraanil ilmus vale vastuse vaade [\(Joonis 50\)](#page-118-0). Testitav muutus koheselt ärevamaks, kehakeel muutus närvilisemaks ning liikumine rakenduses kiiremaks, kuna testitav üritas koheselt uuesti vastata, et oma viga parandada. Pärast järgmisele küsimusele õigesti vastamist, tekkis sarnane efekt, mis oli tekkinud õpetuse ning esimese küsimuse vahetusele järgnedes – positiivsete emotsioonide tulv. Mängu lõppedes luges testitav ette mängu lõpu positiivse sõnumi ning tema näole ilmus suur naeratus ja kehakeel muutus pinges olekust lõdvemaks. Testitav soovis mängida ka teist mängu, mis oli tegevusjuhendaja sõnul kergem. Tegevusjuhendaja väidet toetas ka fakt, et testitav ei vastanud ühelegi küsimusele valesti. Pärast mõlema mängu mängimist ja katse läbiviija küsimustele vastamist toetas testitav pea käte vahele lauale, mida tõlgendasid nii tegevusjuhendaja kui ka intervjueerija väsimuse märgina.

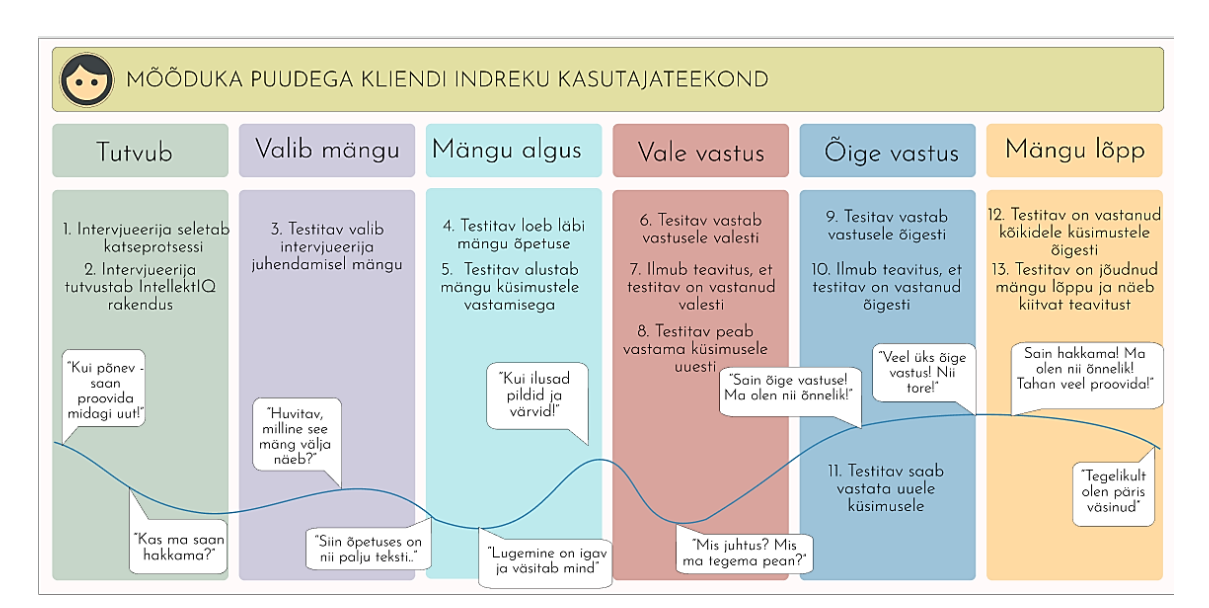

Joonis 10. Kasutajateekond rakenduse kasutusel.

<span id="page-34-0"></span>Kasutajateekonda analüüsides saab testitava meeleolu languse põhjuseid rakenduse protsessis parandada. Mängu alguses õpetuse lugemisega kaasnenud meeleolu languse vältimiseks peavad autorid viima läbi muudatusi, näiteks teksti lühendamist või õpetuse formaadi muutmist video kujule. Samuti peaks mängu mängijal säilima soov rakenduses tegevust jätkata, mistõttu peaks kaaluma mängu lühendamist või stimuleerima mängija meeli huvitava elamusega. Siiski on vaja eristada põhjusega negatiivset emotsiooni tekitavaid samme, näiteks vale vastuse tagajärjel toimunud meeleolu langus, kuna selles sammus on sõnumi negatiivne taju vajalik.

Käesoleva lõputöö raames kasutati empaatia kaarti [\(Joonis 11\)](#page-35-1), et testitava emotsionaalsest mõtteviisist paremat ülevaadet saada [\[20\].](#page-101-8)

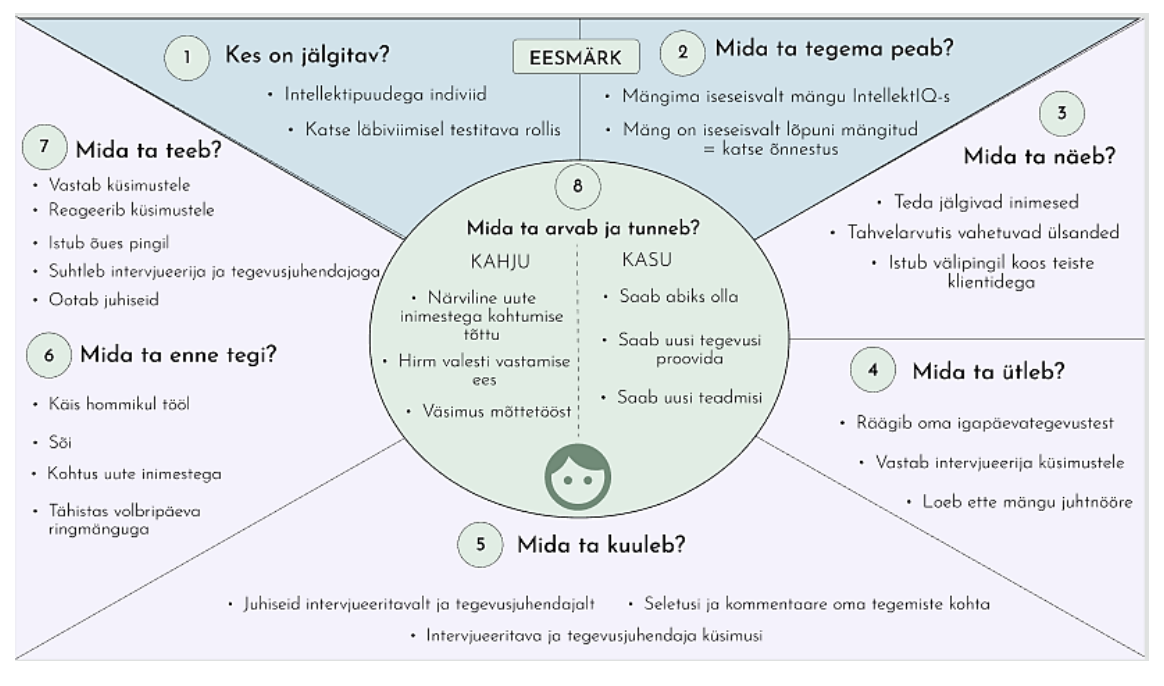

Joonis 11. Testitava empaatia kaart.

<span id="page-35-1"></span>Joonis 11 on koostatud 30. aprillil läbiviidud katse põhjal ning kirjeldab kaheksa punktiga testitava verbaalset, visuaalset, vokaalset ja füüsilist käitumist. Empaatia kaarti koostades jõuti arusaamale testitava emotsionaalse seisundi kohta testimise eel. Selleks analüüsiti ka testitava katsele eelnenud tegevusi, mis põhjendasid testitava positiivset meeleolu katse päeval. Kuigi testitav oli positiivselt meelestatud ning rõõmsate näoilmetega, ilmutas ta siiski tagantjärele tema käitumist analüüsides närvilisuse tunnusmärke. Põhjenduse tunnete kohta leidsid autorid joonisel teist, kolmandat ja viiendat punkti analüüsides. Testitava kõrval viibisid ka teised teenuse kliendid, kes jälgisid toimunud intervjuud. Samuti kohtus testitav uue inimesega (intervjueeritav) ning tegutses vahendiga rakenduses, millega varasemad kokkupuuted puudusid. Tegevusjuhendaja sõnul kartis testitav valesti vastata, kuna ei tahtnud tunduda rumal. Empaatia kaardi analüüsimise tulemuste põhjal saab läbi viia muudatusi järgmiste testimiste protsessi koostamisel paremate tulemuste saavutamiseks.

#### <span id="page-35-0"></span>**3.2 Süsteemi analüüs**

Käesolevas peatükis kirjeldatakse IntellektIQ süsteemi funktsionaalsete allsüsteemide haaval. Infosüsteem on jaotatud kaheksaks allsüsteemiks ja neid teenindavateks
registriteks [\(Tabel 1\)](#page-36-0), et muuta süsteemi ülevaade hoomatavamaks. Põhiobjektide ümber on ehitatud funktsionaalne allsüsteem. Funktsionaalne allsüsteem võimaldab hallata antud põhiobjekti andmeid ning teenindavaid registreid kogu nende elutsükli vältel [\[23\].](#page-101-0)

<span id="page-36-0"></span>

| <b>Funktsionaalne allsüsteem</b>                | Teenindatav register           | Allsüsteemi tüüp |
|-------------------------------------------------|--------------------------------|------------------|
| Kasutajate funktsionaalne allsüsteem            | Kasutajate register            | Administratiivne |
| Mängimiste funktsionaalne allsüsteem            | Mängimiste register            | Sisuline         |
| Mängude funktsionaalne allsüsteem               | Mängude register               | Sisuline         |
| Kunstitegevuste funktsionaalne allsüsteem       | Kunstitegevuste register       | Sisuline         |
| Kunsti tegemiste funktsionaalne allsüsteem      | Kunsti tegemiste register      | Sisuline         |
| Meeldetuletuste funktsionaalne allsüsteem       | Meeldetuletuste register       | Sisuline         |
| Hindamissüsteemide funktsionaalne<br>allsüsteem | Hindamissüsteemide<br>register | Administratiivne |
| Klassifikaatorite funktsionaalne allsüsteem     | Klassifikaatorite register     | Administratiivne |

Tabel 1. Funktsionaalsed allsüsteemid ja neid teenindavad registrid.

Kasutajate nõuete tehnilist kirjeldust visualiseeritakse andmebaasi diagrammidega. Iga allsüsteemi kohta on kujutatud äriarhitektuuri joonis, olemi-suhte diagramm, selles sisalduvate olemitüüpide kirjeldused ning allsüsteemi eesmärgid kasutusjuhtude näol. Samuti on lisatud seitsme objekti seisundidiagrammid nende võimalikest elutsüklitest.

Äriarhitektuuris on toodud kõik registrid, mida allsüsteemi tööks hallata (muuta ja lugeda) on vaja, ning need pädevusalad, mis allsüsteeme kasutavad. Olemi-suhte diagrammid ning nende olemitüüpide ja atribuutide sõnalised kirjeldused moodustavad kontseptuaalse andmemudeli. Mudel esitab süsteemi baasandmed ja neile kehtivad kitsendused. Järgnevates alapeatükkides on esitatud allsüsteemide olemi-suhte diagrammid üheskoos olemitüüpide ja atribuutide sõnaliste kirjeldustega. Olemi-suhte diagrammidel on objektid tähistatud järgnevalt:

- punasega registri põhiobjektid;
- rohelisega objektid, mis ei ole põhiobjektid, aga kuuluvad registrisse;

■ kollasega objektid, mis kuuluvad teistesse registritesse. [\[24\]](#page-101-1)

Olemi-suhte diagrammi olemitüüpide ja atribuutide defineerimisel tuleb lahti kirjutada, milliste andmete jaoks antud andmemudel mõeldud on. See muutub oluliseks andmete integreerimisel, sest üks ja sama võib olla erinevates andmebaaside erineva tähendusega. [\[25\]](#page-101-2) Näiteks antud lõputöös "klient" – kas mõeldakse IntellektIQ rakenduse teenuse kasutajat või hoolekandeteenusel olevat klienti.

Süsteemi kasutusjuhtudega näidatakse, kuidas toimetab kasutaja süsteemis, et jõuda lõpptulemuseni. Tavaliselt on süsteemi kasutusjuhud sellised, mida saab teha ühe korraga ning mille kestus on paarist minutist kuni poole tunnini. Alistair Cockburn on välja tulnud "kohvipausi testiga" ehk kui kasutaja on lõpetanud süsteemi kasutusjuhu, siis saab ta minna kohvi pausile ilma, et peaks edasiste tegevuste pärast muretsema. Süsteemi kasutusjuhtude kirjutamisel ei eristata süsteemi eripärasid ehk üks kasutusjuht peab töötama kõikides süsteemides. [\[26\]](#page-101-3) Järgnevates peatükkides visualiseeritakse kasutusjuhte graafiliselt mudelina, et anda selgem ülevaade kasutusjuhtudest ja nendega seotud tegutsejatest. Joonise alla on lisatud vabatekstiline sõnaline selgitus igast mudelil olevast kasutusjuhust ning loend tegutsejatest.

UML seisundidiagramm näitab ühe objekti erinevaid olekuid oma eluea jooksul üheskoos ajenditega, mis põhjustavad oleku muutust [\[27\].](#page-102-0) UML seisundidiagrammi komponendid on algolek (*initial state*), üleminek (*transition*), olek (*state*) ja lõppolek (*final state*). Algoleku tähistuseks on täidetud ring ning see tähistab süsteemi või klassi algolekut. Üleminekut ühest olekust teise tähistatakse noolega. Olek näitab objekti tingimusi hetkel ning selle tähiseks on ümarate nurkadega ristkülik. Lõppolekuga määratletakse objekti lõpp ning seda tähistatakse keskelt täidetud ringiga. [\[28\]](#page-102-1)

Kõik ühe asutuse õigustega töötajad (näiteks tegevusjuhendajad, klienditööjuhid) kasutavad ühte kasutajanime ja parooli, et logida sisse asutuse kontosse. Seega administraator tähistab ühtse nimetusega ühe asutuse ühiskontot. Kõikidel õiguse saanud töötajatel on võrdsed õigused IntellektIQ kontos.

# **3.2.1 Kasutajate allsüsteem**

Kasutajate allsüsteemi eesmärgiks on võimaldada hallata (lisada, muuta, kustutada, vaadata) rakendusega seotud kasutajate (administraator ja kliendid) ja töötajate andmeid

ning muuta kasutajate seisundit (mitteaktiivseks, aktiivseks). Samuti võimaldab kasutajate allsüsteem kasutajat tuvastada.

Järgnevatel joonistel [\(Joonis 12](#page-39-0)–[Joonis 16\)](#page-46-0) on esitatud kasutajate funktsionaalset allsüsteemi kirjeldavad diagrammid.

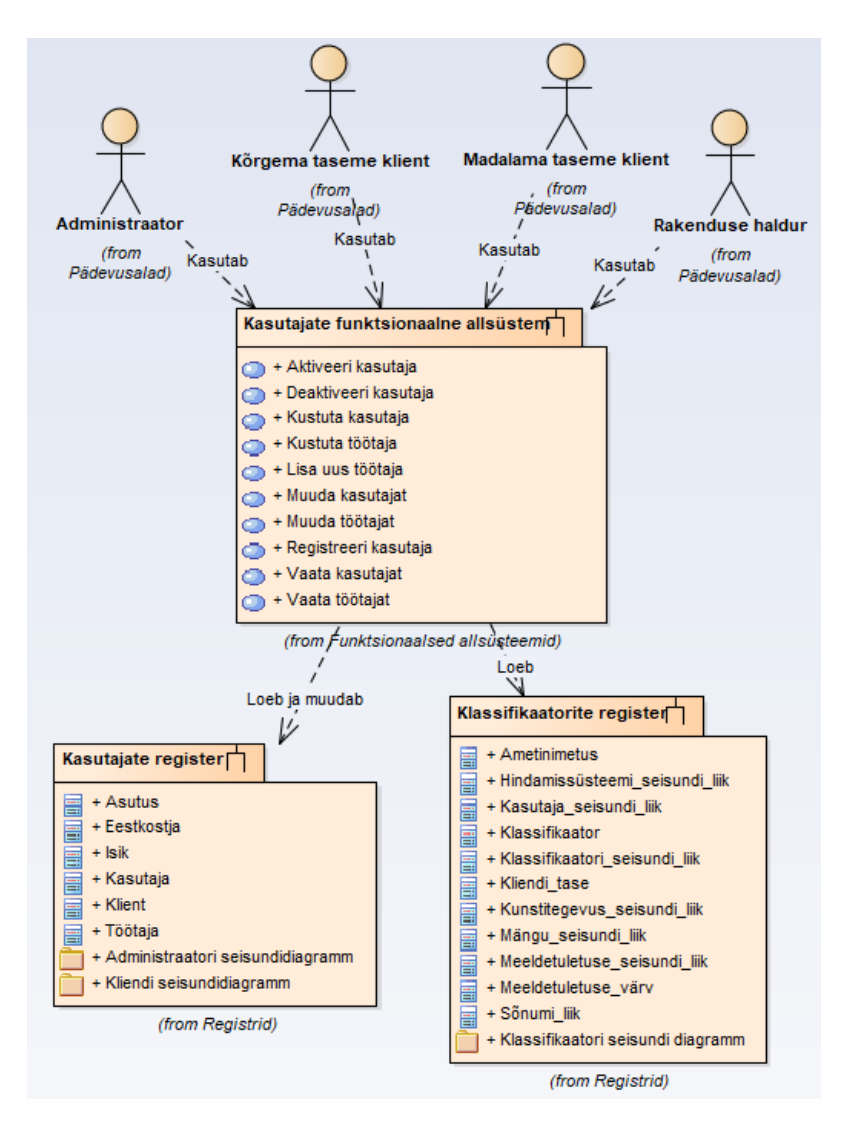

Joonis 12. Kasutajate ärianalüüsi arhitektuur.

<span id="page-39-0"></span>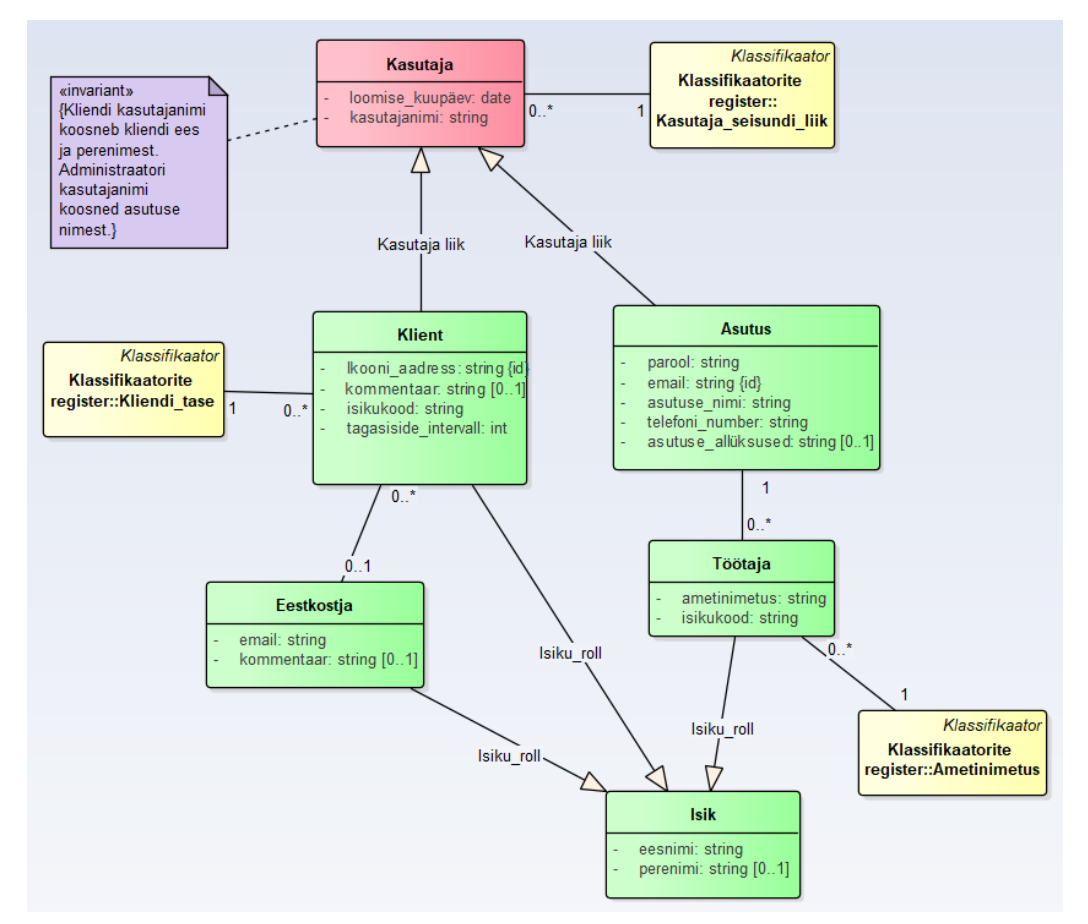

<span id="page-39-1"></span>Joonis 13. Kasutajate registri olemi-suhte diagramm.

[Tabel 2](#page-40-0) esitab kasutajate registri olemi-suhte diagrammil [\(Joonis 13\)](#page-39-1) esitatud olemitüüpide definitsioonid.

<span id="page-40-0"></span>

| Olemitüübi nimi | <b>Definitsioon</b>                                                                                          |
|-----------------|----------------------------------------------------------------------------------------------------|
| Asutus          | Rakenduse kasutusõigustega töötajate ühine kasutaja IntellektIQ-s.                                           |
| Eestkostja      | Kliendi õiguspärane esindaja ja hooldaja.                                                                    |
| Isik            | Kasutajate ja töötajatega seotud füüsiline isik.                                                             |
| Kasutaja        | IntellektIQ rakenduses registreeritud tegutseja.                                                             |
| Klient          | IntellektIQ kasutaja, kellel on kliendi tasemele vastavad õigused ja<br>võimalused rakenduses tegutsemiseks. |
| Töötaja         | Hoolekandeteenuse töötaja, kellel on autoriseeritud ligipääs<br>administraatori kontole.                     |

Tabel 2. Kasutajate registri olemitüüpide definitsioonid.

[Tabel 3](#page-40-1) esitab kasutajate registri olemi-suhte diagrammil [\(Joonis 13\)](#page-39-1) esitatud olemitüüpide atribuutide definitsioonid ja atribuutide näiteväärtused.

<span id="page-40-1"></span>

| <b>Olemitüübi</b><br>nimi | <b>Atribuudi</b><br>nimi | <b>Definitsioon</b>                                           | <b>Näiteväärtus</b>                          |
|---------------------------|--------------------------|---------------------------------------------------------------|----------------------------------------------|
| Asutus                    | asutuse<br>allüksused    | Hooldekandeteenuse<br>üksuse allüksuste<br>nimekiri.          | {Türi Maja 1,<br>Türi Maja 2,<br>Türi Maja 3 |
| Asutus                    | asutuse<br>nimi          | Hooldekandeteenuse<br>üksuse nimetus.<br>{Kohustuslik}        | Haapsalu Tamme üksus                         |
| Asutus                    | email                    | Hooldekandeteenuse<br>üksuse emaili aadress.<br>{Kohustuslik} | karula.kodu@<br>hoolekandeteenused.ee        |

Tabel 3. Kasutajate registri atribuutide sõnalised kirjeldused.

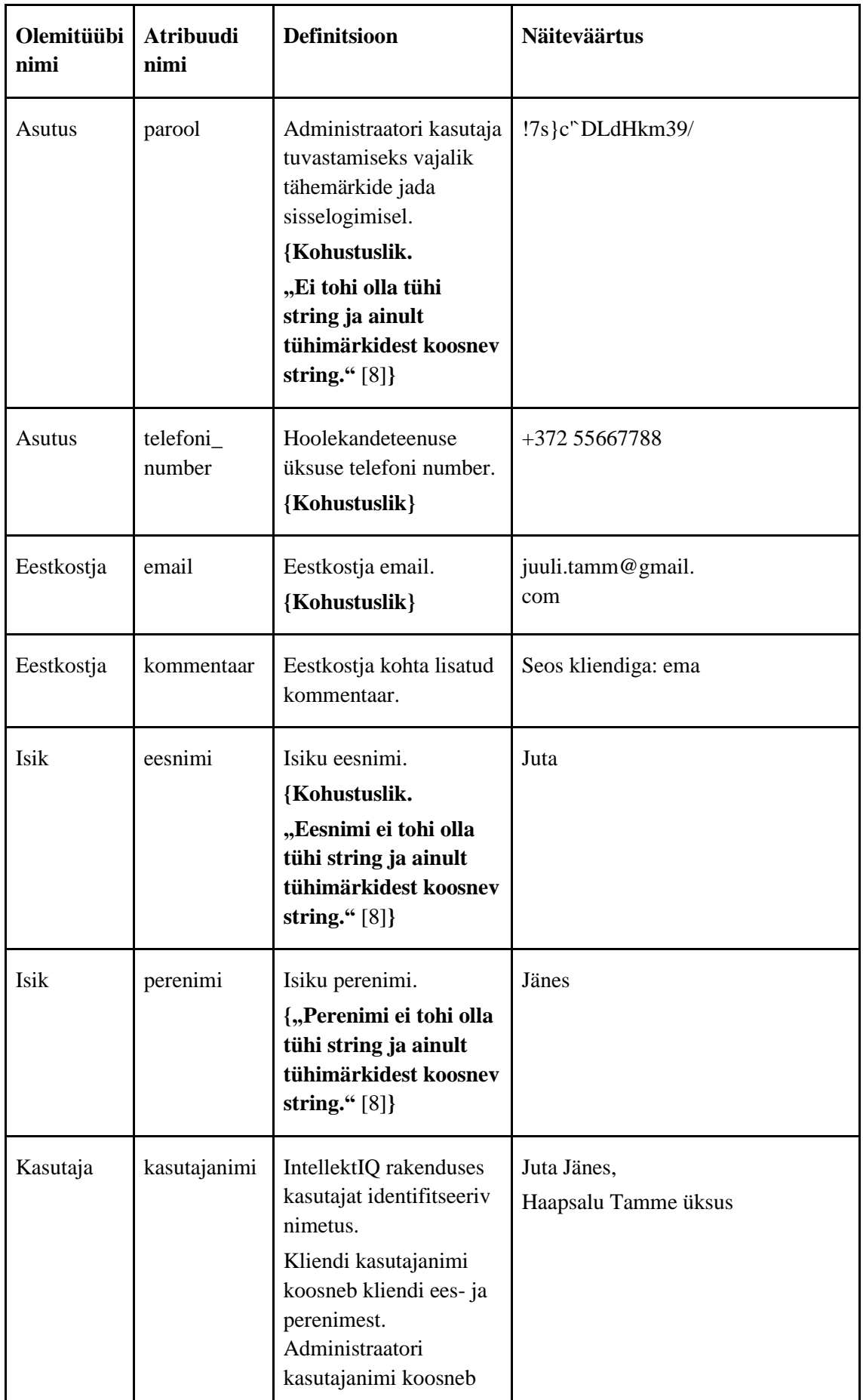

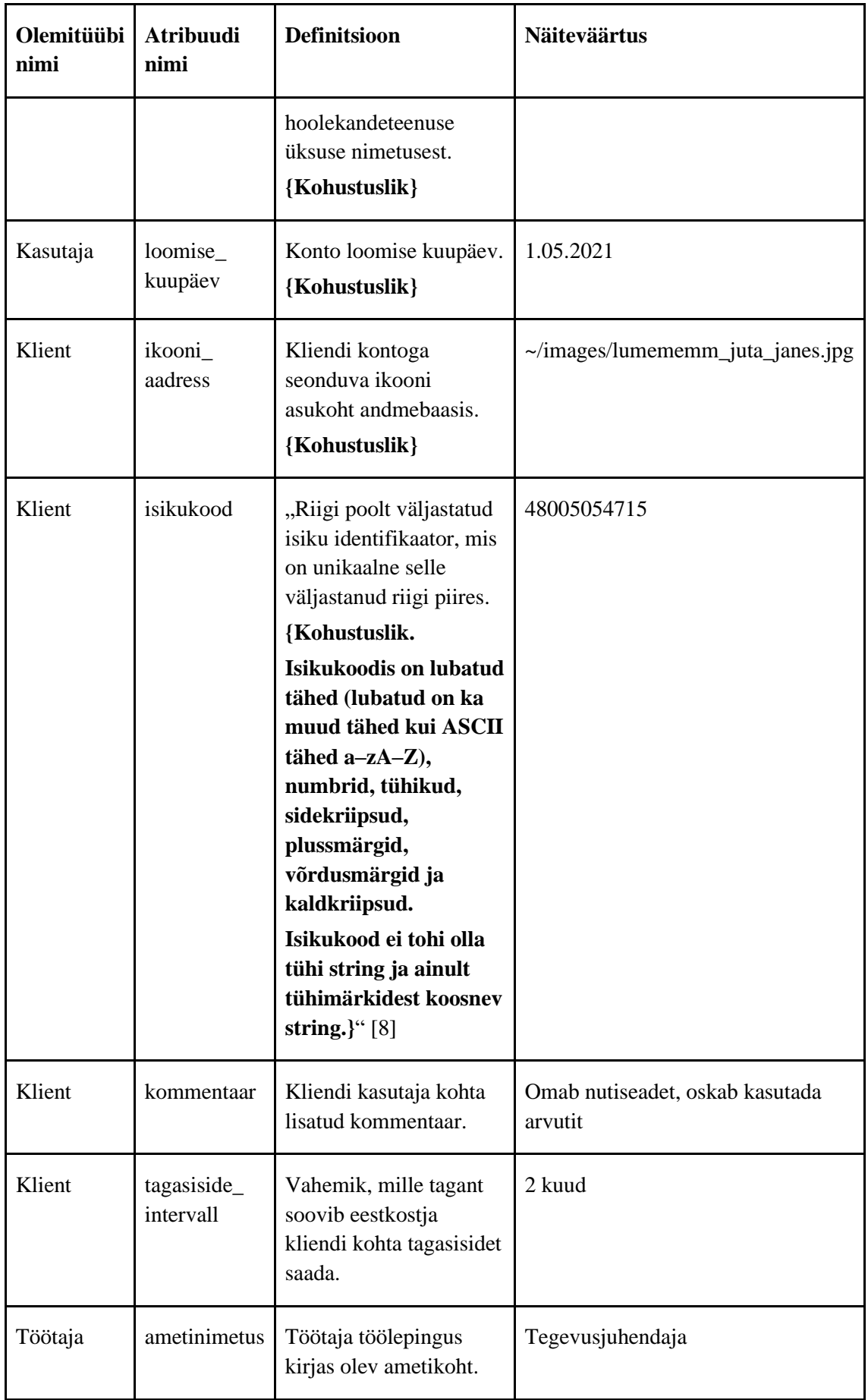

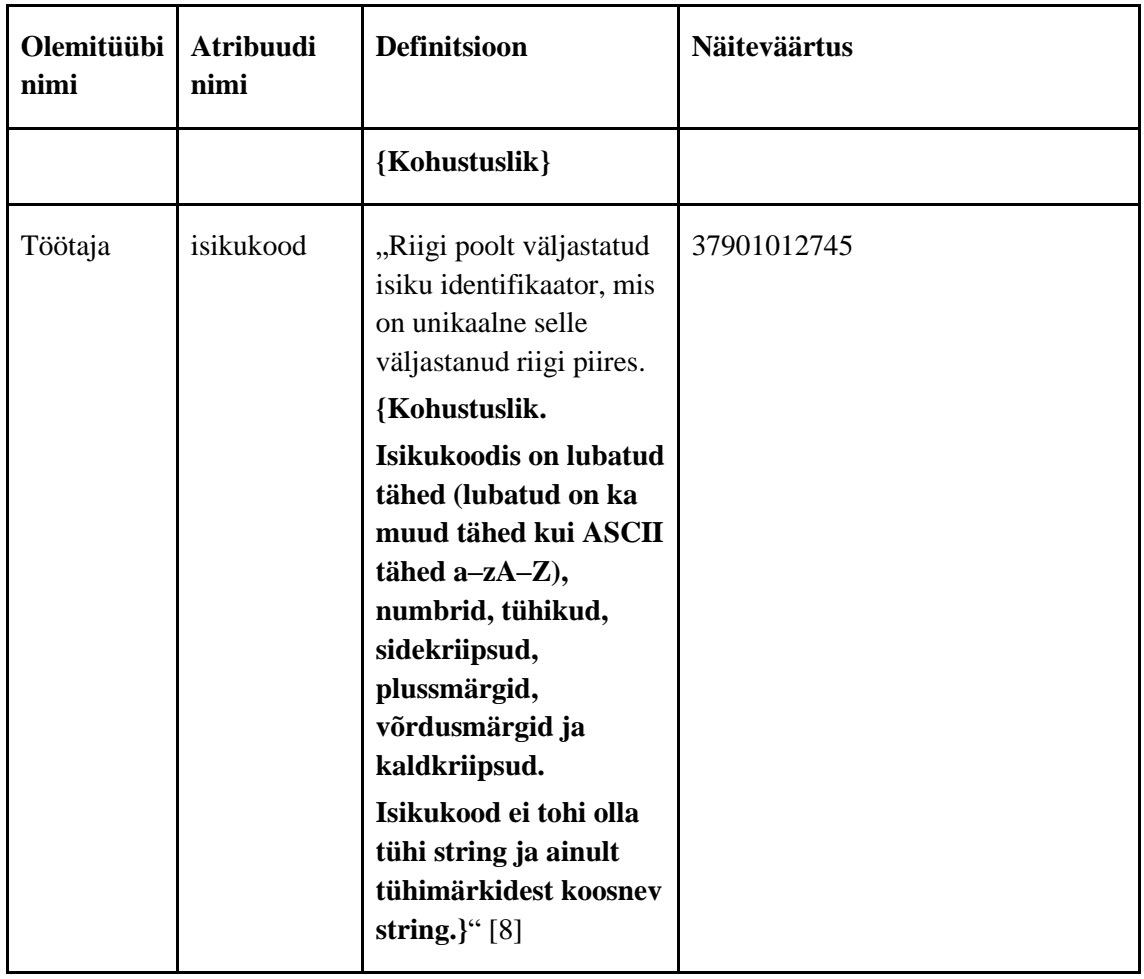

[Joonis 14](#page-44-0) on esitatud administraatori konto seisundidiagramm. Administraatori kontol on viis olekut: alg, ootel, aktiivne, mitteaktiivne ja kustutatud.

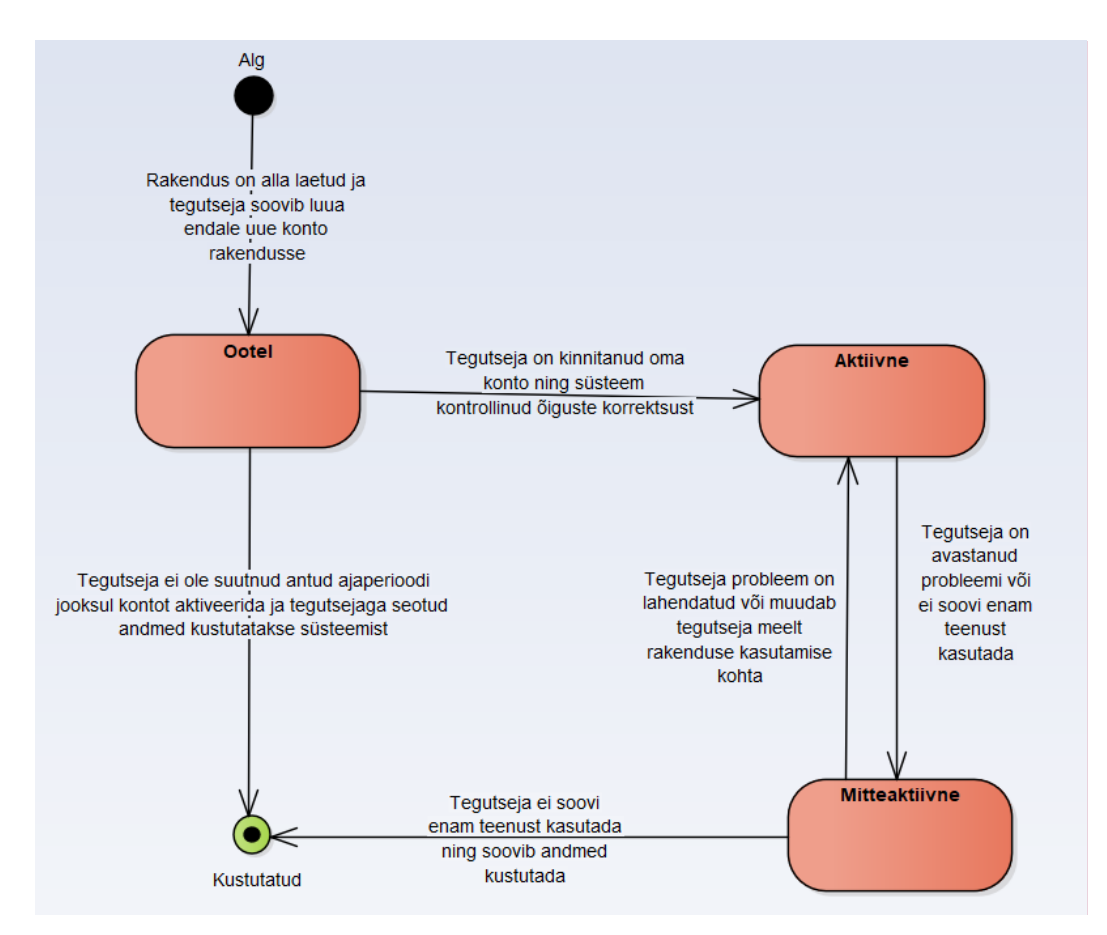

Joonis 14. Administraatori konto seisundidiagramm.

<span id="page-44-0"></span>[Joonis 15](#page-45-0) on esitatud kliendi konto seisundidiagramm. Kliendi kontol on neli olekut: alg, aktiivne, mitteaktiivne ja kustutatud.

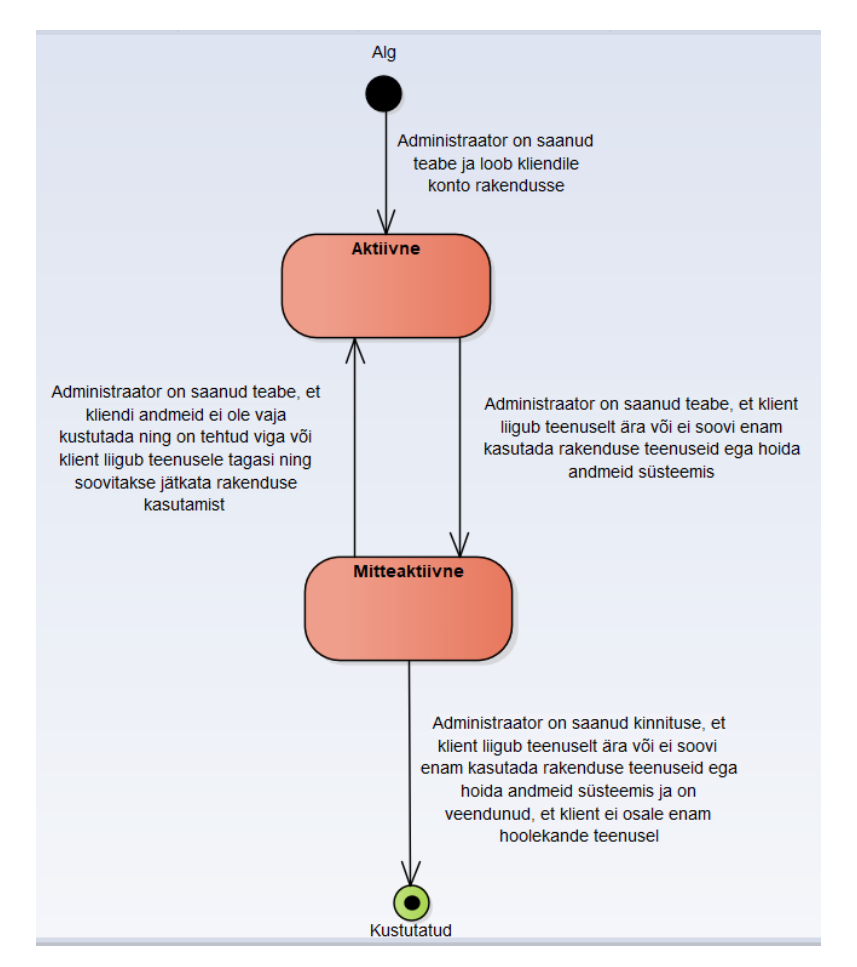

Joonis 15. Kliendi konto seisundidiagramm.

<span id="page-45-0"></span>Järgnevalt on esitatud kasutajate funktsionaalse allsüsteemi kasutusjuhud ning nende kasutusjuhtude kirjeldused.

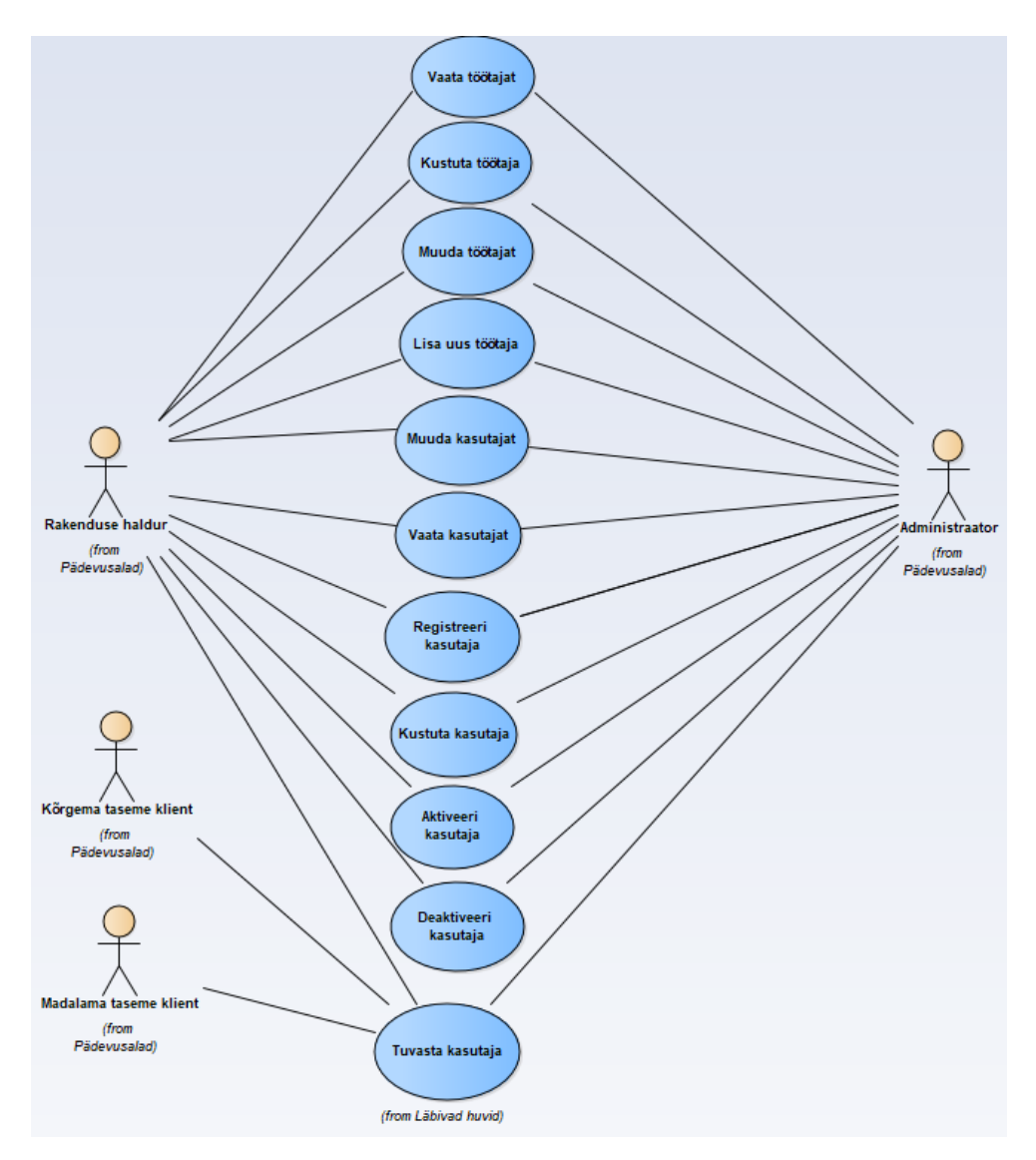

Joonis 16. Kasutajate allsüsteemi kasutusjuhtude diagramm.

# <span id="page-46-0"></span>**Kasutusjuht:** Tuvasta kasutaja

**Tegutsejad:** Rakenduse haldur, administraator, kõrgema taseme klient, madalama taseme klient

**Kirjeldus:** Rakenduse haldur ja administraator alustavad süsteemi sisselogimist sisestades kasutajanime ja parooli. Kõrgema ja madalama taseme kliendid logivad sisse valides oma profiili. Süsteem tuvastab kasutaja ja kontrollib, kas tal on lubatud süsteemi kasutada ehk sisselogimiseks peab kasutaja olema aktiivses seisundis. Kui kasutaja läbib nõutud tingimused, kontrollitakse tema pädevusala ning seejärel on tegutsejal võimalus sooritada vastavalt tema pädevusalale lubatud tegevusi.

Märkus: Kasutusjuhtu "Tuvasta kasutaja" on seotud kõikide funktsionaalsete allsüsteemidega ning on seetõttu läbiv huvi.

**Kasutusjuht:** Registreeri kasutaja

#### **Tegutsejad:** Rakenduse haldur, administraator

**Kirjeldus:** Tegutseja lisab süsteemi uue administraatori konto sisestades vastavad andmed. Süsteem kontrollib sisestatud meili-aadressi õigsust ja kohustuslike väljade täitmist ning saadab kinnituskirja PIN-koodiga meilile. Pärast PIN-i sisestamist kontrollib süsteem PIN-i õigsust ja aktiveerib administraatori konto ning süsteem salvestab andmed andmebaasi. Tegutseja lisab süsteemi uue kliendi konto, sisestades vajalikud andmed. Süsteem kontrollib kohustuslike väljade täitmist ning juhul kui andmed vastavad nõuetele, siis aktiveeritakse konto ning süsteem salvestab andmed andmebaasi.

### **Kasutusjuht:** Vaata kasutajat

#### **Tegutsejad:** Rakenduse haldur, administraator

**Kirjeldus:** Tegutseja soovib tutvuda lähemalt kliendi või enda kasutaja andmetega ning valib selleks vaadeldava kasutaja. Kliente on võimalik vaadelda ka kliendi nimekirjast ning nimekirja sorteerida ja filtreerida. Tegutseja saab näha kliendiga seotud mängude progressi ja joonistusi ning logida kliendi konto seadmest välja.

### **Kasutusjuht:** Muuda kasutajat

### **Tegutsejad:** Rakenduse haldur, administraator

**Kirjeldus:** Tegutseja valib kasutaja, kelle andmeid soovib muuta. Tegutseja muudab kasutaja andmeid viies sisse muudatused sobivates andmeväljades. Süsteem kontrollib kohustuslike väljade täitmist ning juhul kui andmed vastavad nõuetele, salvestab süsteem andmed andmebaasi.

*Märkus:* Deaktiveeritud kliendi kasutaja andmeid ei saa muuta.

#### **Kasutusjuht:** Kustuta kasutaja

**Tegutsejad:** Rakenduse haldur, administraator

**Kirjeldus:** Tegutseja soovib kustutada kasutajat. Kustutada saab vaid deaktiveeritud kasutajat. Süsteem kontrollib, kas tegutseja on kindel, et soovib toimingut läbi viia. Kinnituse korral andmed kustutatakse rakendusest ning andmebaasist.

### **Kasutusjuht:** Aktiveeri kasutaja

**Tegutsejad:** Rakenduse haldur, administraator

**Kirjeldus:** Tegutseja soovib muuta kliendi kasutaja andmeid ning kinnitab soovi aktiveerida kasutaja. Tegutseja soovib aktiveerida administraatori konto ning logib

rakendusse sisse. Süsteem saadab kinnituskirja PIN-koodiga meilile. Pärast PIN-i sisestamist kontrollib süsteem PIN-i õigsust ja aktiveerib administraatori konto.

## **Kasutusjuht:** Deaktiveeri kasutaja

**Tegutsejad:** Rakenduse haldur, administraator

**Kirjeldus:** Tegutseja soovib muuta kasutaja andmeid ning kinnitab soovi deaktiveerida kasutaja. Tegutseja saab deaktiveeritud kliendi kasutajat kustutada. Kui kasutaja on deaktiveerimise hetkel rakendusse sisse logitud, siis logitakse kontost automaatselt välja. *Märkus:* Deaktiveeritud kasutajasse ei saa sisse logida.

## **Kasutusjuht:** Lisa uus töötaja

## **Tegutsejad:** Rakenduse haldur, administraator

**Kirjeldus:** Tegutseja lisab töötajate nimekirja uue töötaja, kellele antakse õigus IntellektIQ rakendust kasutada ning kellega jagatakse parooli. Süsteem kontrollib kohustuslike väljade täitmist ning juhul kui andmed vastavad nõuetele, salvestab süsteem andmed andmebaasi.

## **Kasutusjuht:** Vaata töötajat

**Tegutsejad:** Rakenduse haldur, administraator

**Kirjeldus:** Tegutseja soovib tutvuda lähemalt töötaja andmetega ning valib selleks vaadeldava töötaja. Töötajaid on võimalik vaadelda ka töötajate nimekirjast ning otsida kasutades otsingumootorit.

# **Kasutusjuht:** Muuda töötajat

**Tegutsejad:** Rakenduse haldur, administraator

**Kirjeldus:** Tegutseja muudab töötaja andmeid viies sisse muudatused sobivates andmeväljades. Süsteem kontrollib kohustuslike väljade täitmist ning juhul kui andmed vastavad nõuetele, salvestab süsteem andmed andmebaasi.

# **Kasutusjuht:** Kustuta töötaja

### **Tegutsejad:** Rakenduse haldur, administraator

**Kirjeldus:** Tegutseja soovib kustutada töötaja andmebaasist. Süsteem kontrollib, kas tegutseja on kindel, et soovib toimingut läbi viia. Kinnituse korral töötaja andmed kustutatakse rakendusest ning andmebaasist.

# **3.2.2 Mängimiste allsüsteem**

Mängimiste allsüsteemi eesmärgiks on võimaldada kliendil mängida mängu vastavalt tema tasemele ning näha oma mängitud mängude tulemusi. Administraatoril on võimalus näha kõikide klientide mängitud mängude tulemusi.

Järgnevatel joonistel [\(Joonis 17](#page-49-0)[–Joonis 19\)](#page-51-0) on esitatud mängimiste funktsionaalset allsüsteemi kirjeldavad diagrammid.

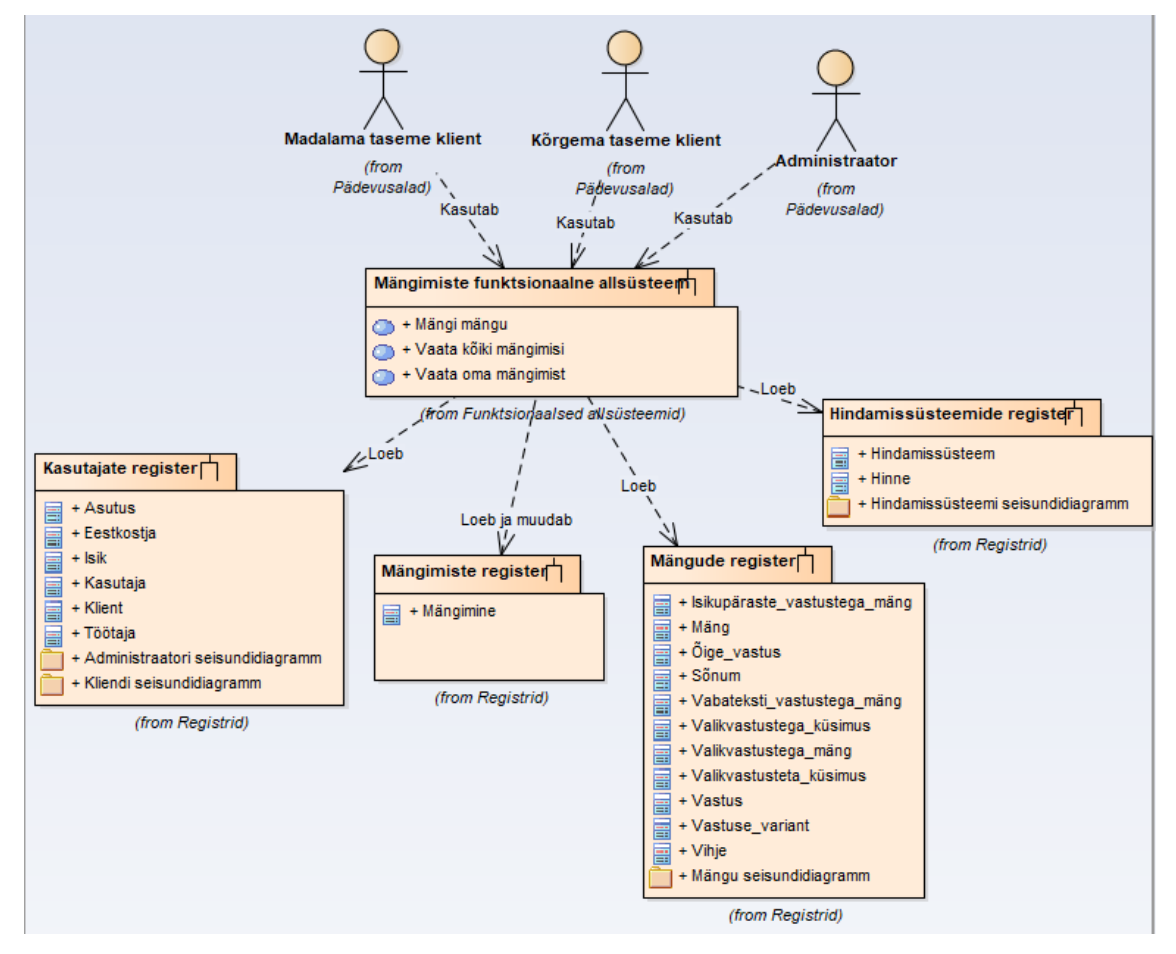

<span id="page-49-0"></span>Joonis 17. Mängimiste allsüsteemi ärianalüüsi arhitektuur.

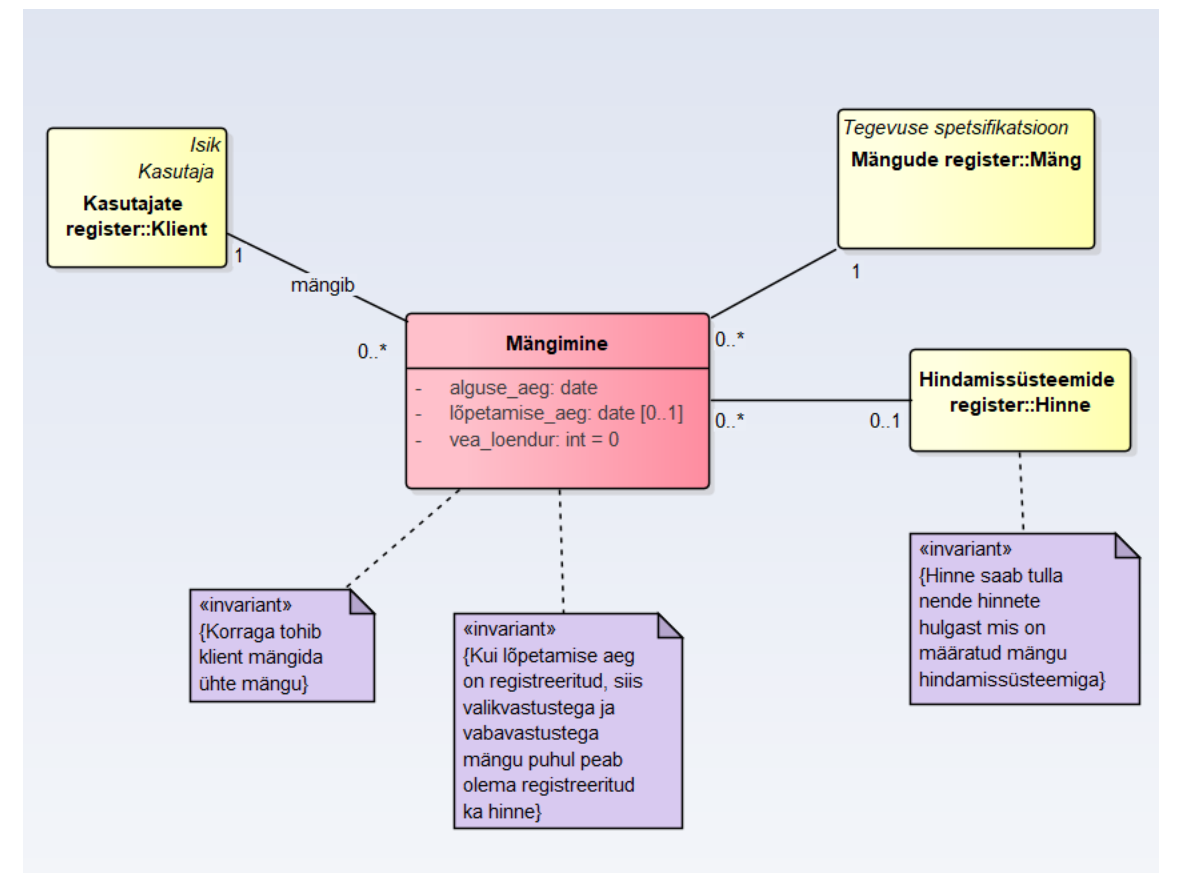

Joonis 18. Mängimiste registri olemi-suhte diagramm.

<span id="page-50-1"></span>[Tabel](#page-50-0) 4 esitab mängimiste registri olemi-suhte diagrammil [\(Joonis 18\)](#page-50-1) esitatud olemitüüpide definitsioonid.

<span id="page-50-0"></span>

| Olemitüübi nimi | <b>Definitsioon</b>      |
|-----------------|--------------------------|
| Mängimine       | Mängu kestmise protsess. |

Tabel 4. Mängimiste registri olemitüüpide definitsioonid.

[Tabel 5](#page-50-2) esitab mängimiste registri olemi-suhte diagrammil [\(Joonis 18\)](#page-50-1) esitatud olemitüüpide atribuutide definitsioonid ja atribuutide näiteväärtused.

<span id="page-50-2"></span>

| Olemitüübi<br>nimi | <b>Atribuudi</b><br>nimi | <b>Definitsioon</b>                                                                              | <b>Näiteväärtus</b>    |
|--------------------|--------------------------|--------------------------------------------------------------------------------------------------|------------------------|
| Mängimine          | alguse_aeg               | Mängu alustamise kuupäev ja kellaaeg.<br>Kellaaeg määratakse sekundi täpsusega.<br>{Kohustuslik} | 01.05.2021<br>11:14:57 |

Tabel 5. Mängimiste registri atribuutide sõnalised kirjeldused.

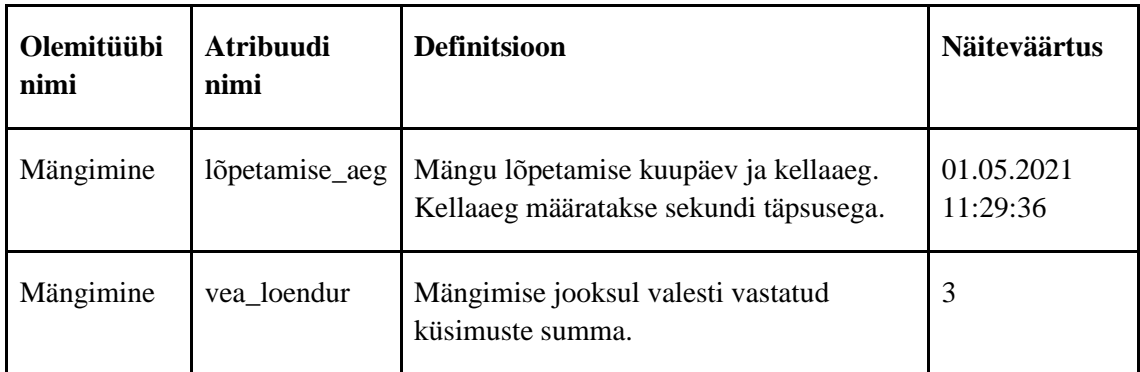

Järgnevalt on esitatud mängimiste funktsionaalse allsüsteemi kasutusjuhud ning nende kasutusjuhtude kirjeldused.

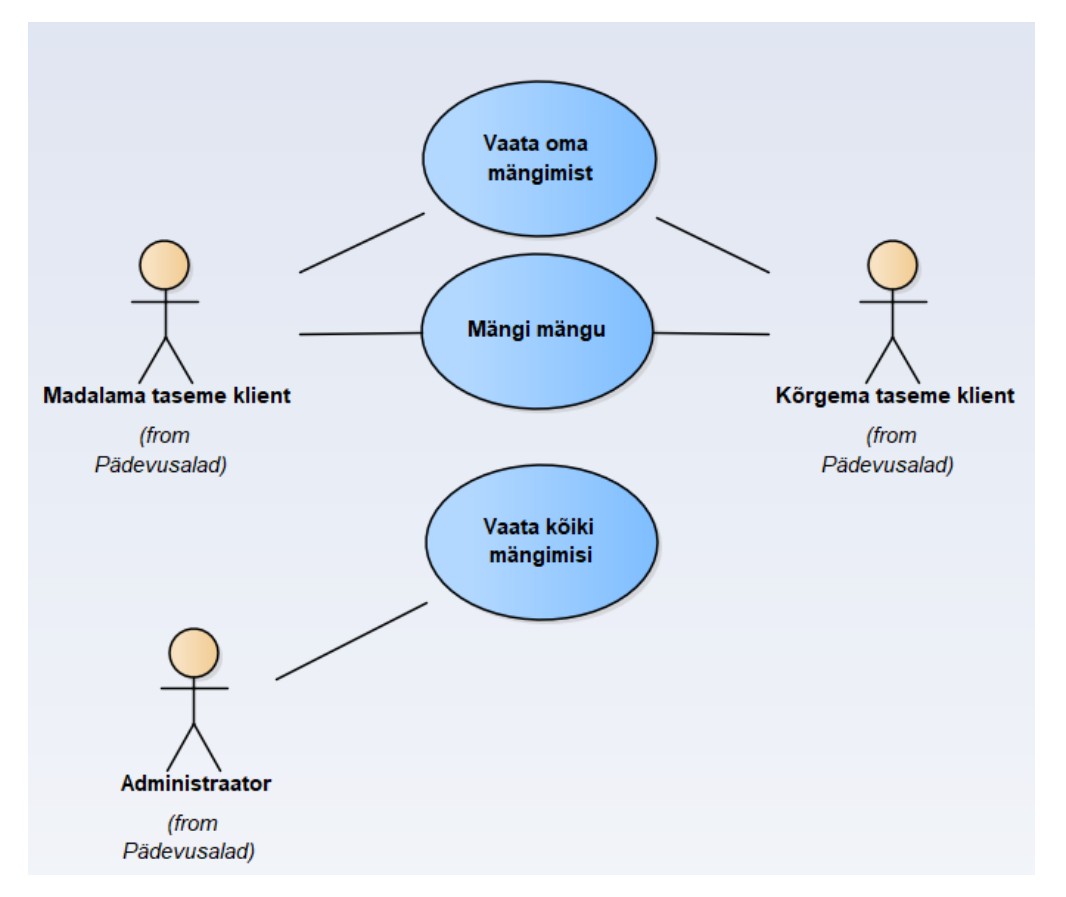

Joonis 19. Mängimiste allsüsteemi kasutusjuhtude diagramm.

# <span id="page-51-0"></span>**Kasutusjuht:** Mängi mängu

**Tegutsejad:** Kõrgema taseme klient, madalama taseme klient

**Kirjeldus:** Klient valib talle pakutud mängude seast ühe mängu ning alustab selle mängimist. Mängimine loetakse sooritatuks ja lõppenuks, kui klient on täitnud vastavalt mängu tüübile mängu mängimise nõuded. Mäng loetakse lõpetatuks, kui klient on mängust lahkunud. Valikvastustega ja vabateksti vastustega mängu loetakse sooritatuks,

kui klient on leidnud kõikidele küsimustele õiged vastused. Isikupäraste vastustega mäng loetakse sooritatuks, kui klient on mängu läbinud. Sooritatud mängu tulemus salvestatakse andmebaasi. Lõpetatud mängu tulemusi andmebaasi ei salvestata.

## **Kasutusjuht:** Vaata oma mängimist

**Tegutsejad:** Kõrgema taseme klient, madalama taseme klient

**Kirjeldus:** Klient saab vaadata iga enda tasemele vastavalt kuvatud mängu tulemust. Mängu tulemust ei ole näha mängul, millel puudub kliendilt sooritus. Mängu tulemus muutub iga mängitud mängu järel ning mängitud mängu juures kuvatakse kliendi viimati saadud tulemust.

#### **Kasutusjuht:** Vaata kõiki mängimisi

### **Tegutsejad:** Administraator

**Kirjeldus:** Administraator saab vaadata klientide mängitud mängude kõiki tulemusi üheskoos mängimiseks kulunud aja ja valede vastuste arvuga. Administraatorile kuvatakse kõige hilisemalt mängimise lõpetanud kliendi mängitud mängu tulemusi, kuid saab otsida vastavalt vajadusele ka kõiki kliendi poolt mängitud mängude tulemusi. Administraatoril on võimalik vaadata iga kliendi viimase 365 päeva jooksul sooritatud tulemusi.

## **3.2.3 Mängude allsüsteem**

Mängude allsüsteemi eesmärgiks on võimaldada rakenduse halduril hallata (lisada, muuta, kustutada, vaadata) rakendusega seotud mänge ning muuta nende seisundeid (ootel, aktiivseks ja mitteaktiivseks). Mängude allsüsteem kasutab tegevuste spetsifikatsiooni registrit (Lisa 3 – Tegevuste [spetsifikatsiooni](#page-110-0) register).

Järgnevatel joonistel [\(Joonis 20](#page-53-0)[–Joonis 23\)](#page-57-0) on esitatud mängude funktsionaalset allsüsteemi kirjeldavad diagrammid.

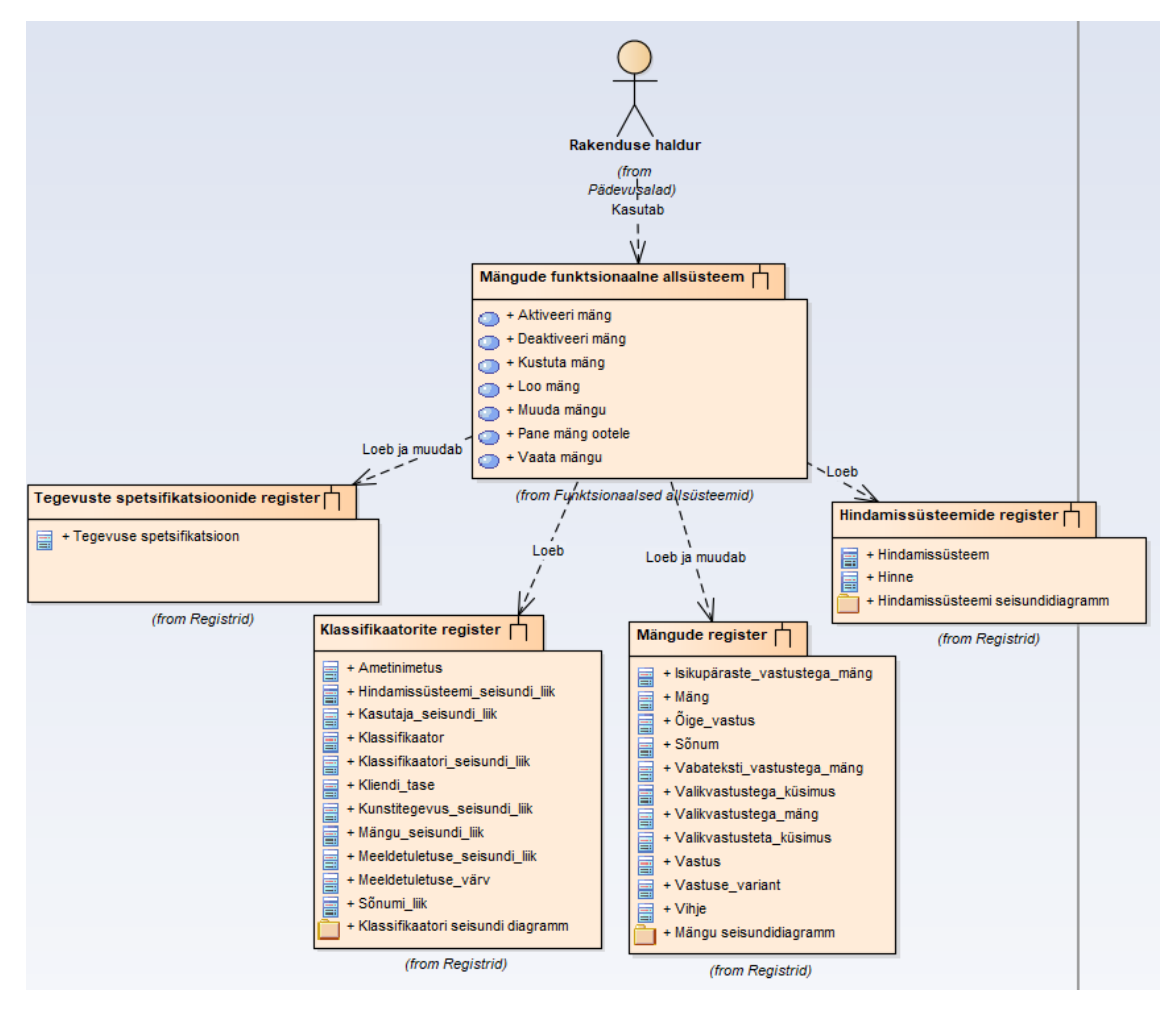

Joonis 20. Mängude allsüsteemi ärianalüüsi arhitektuur.

<span id="page-53-0"></span>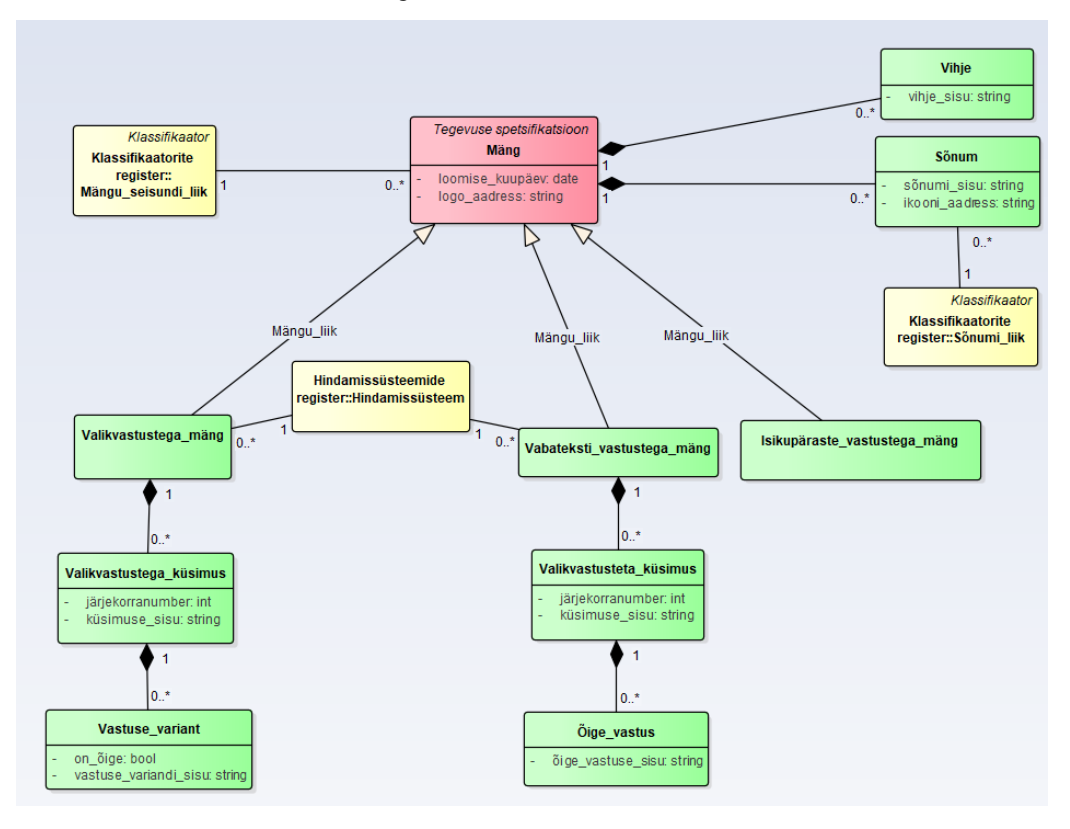

<span id="page-53-1"></span>Joonis 21. Mängude registri olemi-suhte diagramm.

[Tabel 6](#page-54-0) esitab mängude registri olemi-suhte diagrammil [\(Joonis 21\)](#page-53-1) esitatud olemitüüpide definitsioonid.

<span id="page-54-0"></span>

| Olemitüübi nimi              | <b>Definitsioon</b>                                                                                         |
|------------------------------|----------------------------------------------------------------------------------------------------|
| Isikupäraste_vastustega_mäng | Mäng, mille küsimustele peab klient sisestama vastuse.<br>Õiget ega valet vastust ei ole.                   |
| Mäng                         | IntellekIQ rakendusse lisatud tegevus, mida saavad mängida<br>kliendid.                                     |
| Sõnum                        | Motiveeriv teade kliendile vastuse õigsuse kohta.                                                           |
| Vabateksti_vastustega_mäng   | Mäng, mille küsimustele peab klient ise sisestama vastuse.                                                  |
| Valikvastustega_küsimus      | Küsimus, kus on antud ette vastusevariandid ning klient peab<br>valima õige vastuse nende variantide seast. |
| Valikvastustega_mäng         | Mäng, mille küsimustele on antud ette vastusevariandid.                                                     |
| Valikvastusteta_küsimus      | Küsimus, millele peab klient ise sisestama õige vastuse.                                                    |
| Vastuse_variant              | Valikvastustega küsimuse üks võimalikest väärtustest.                                                       |
| Vihje                        | Mängu osa, mis aitab mängijal mängu paremini läbida,<br>selgitades lähemalt mängu eesmärki.                 |
| Õige_vastus                  | Vabateksti vastustega mängu küsimuse korrektne vastus.                                                      |

Tabel 6. Mängude registri olemitüüpide definitsioonid.

[Tabel 7](#page-54-1) esitab mängude registri olemi-suhte diagrammil [\(Joonis 21\)](#page-53-1) esitatud olemitüüpide atribuutide definitsioonid ja atribuutide näiteväärtused.

<span id="page-54-1"></span>

| Olemitüübi<br>nimi | Atribuudi<br>nimi  | <b>Definitsioon</b>                                            | <b>Näiteväärtus</b>                                               |
|--------------------|--------------------|----------------------------------------------------------------|-------------------------------------------------------------------|
| Mäng               | $logo_$<br>aadress | Mänguga seonduva logo asukoht<br>andmebaasis.<br>{Kohustuslik} | $\sim$ /images/mang/logo/<br>suurem_või_vaiksem<br>$\cdot$ J $pg$ |

Tabel 7. Mängude registri atribuutide sõnalised kirjeldused.

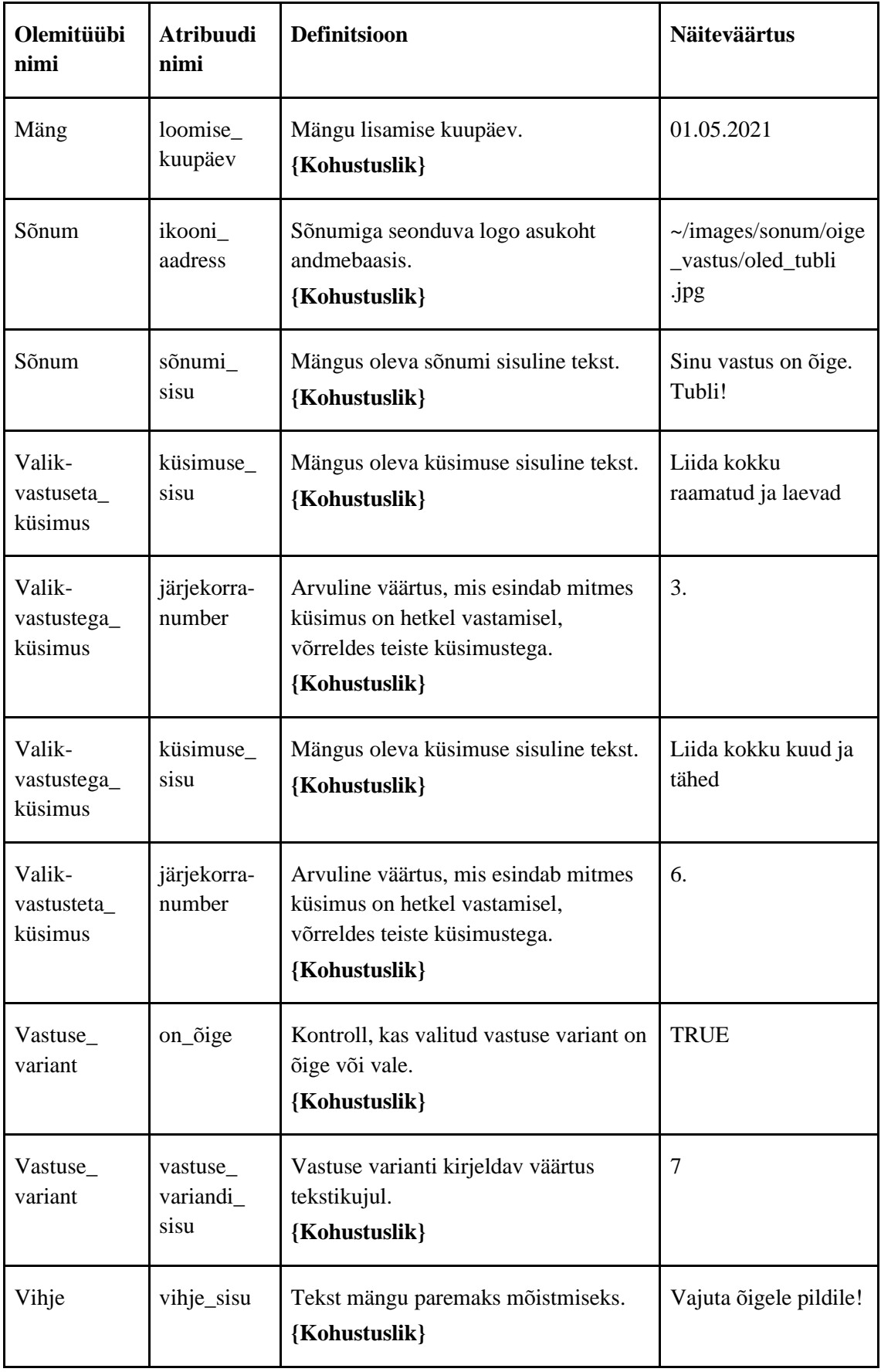

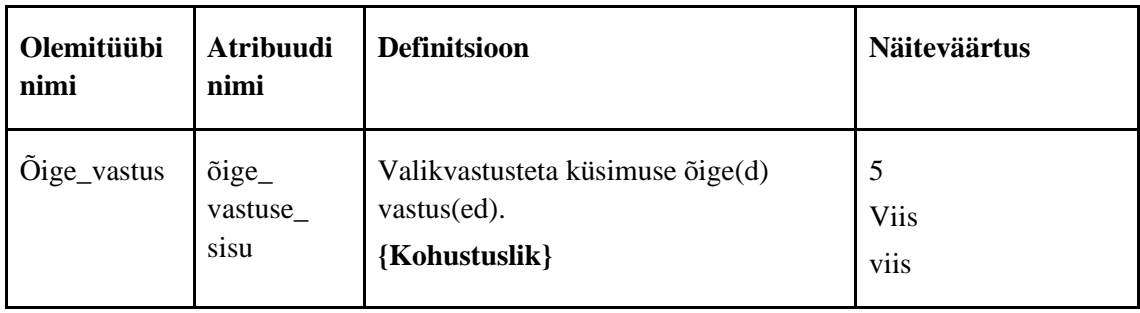

[Joonis 22](#page-56-0) on esitatud mängu seisundidiagramm. Mängul on viis olekut: alg, ootel, aktiivne, mitteaktiivne ja kustutatud.

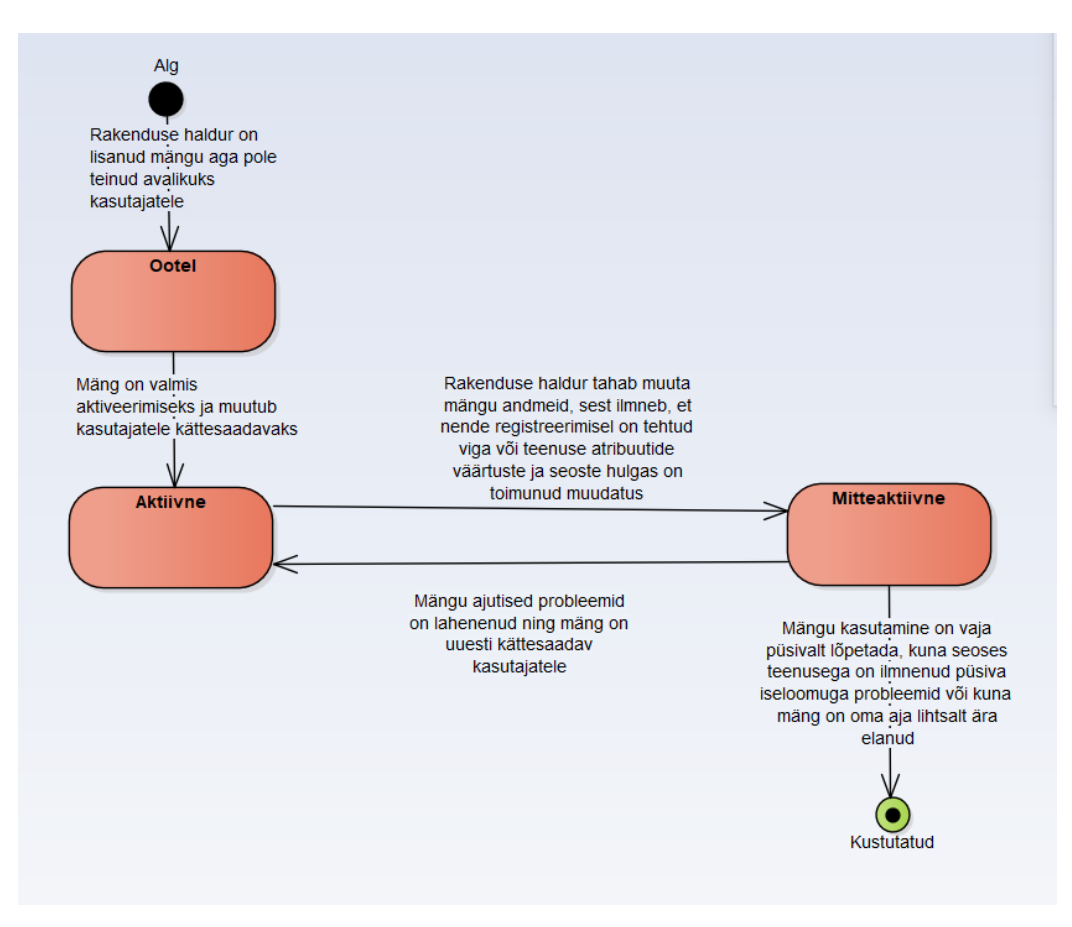

<span id="page-56-0"></span>Joonis 22. Mängu seisundidiagramm.

Järgnevalt on esitatud mängude funktsionaalse allsüsteemi kasutusjuhud ning nende kasutusjuhtude kirjeldused.

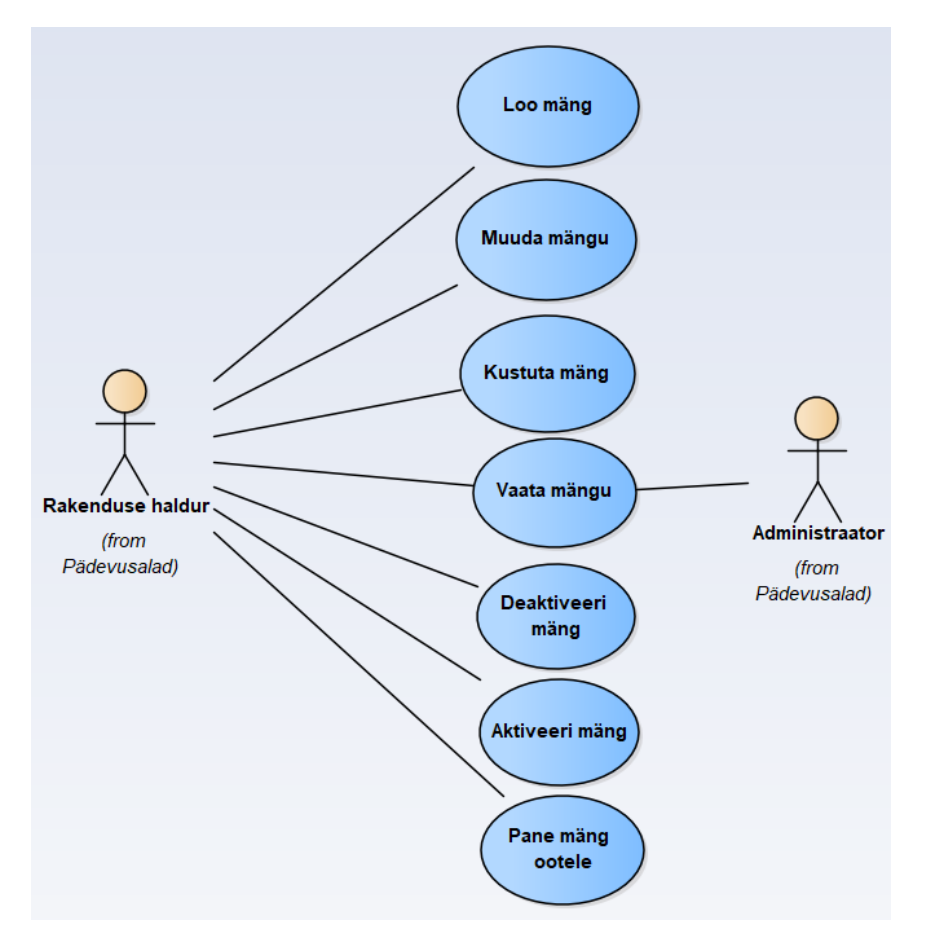

Joonis 23. Mängude allsüsteemi kasutusjuhtude diagramm.

# <span id="page-57-0"></span>**Kasutusjuht:** Loo mäng

**Tegutsejad:** Rakenduse haldur

**Kirjeldus:** Tegutseja lisab süsteemi uue mängu. Süsteem kontrollib kohustuslike väljade täitmist ning juhul kui andmed vastavad nõuetele, salvestab süsteem andmed andmebaasi.

## **Kasutusjuht:** Vaata mängu

**Tegutsejad:** Rakenduse haldur, administraator

**Kirjeldus:** Tegutseja soovib tutvuda lähemalt mängu andmetega ning valib selleks vaadeldava mängu. Mänge on võimalik vaadelda ka mängude nimekirjast.

**Kasutusjuht:** Muuda mängu

**Tegutsejad:** Rakenduse haldur

**Kirjeldus:** Tegutseja muudab mängu andmeid viies sisse muudatused sobivates andmeväljades. Süsteem kontrollib kohustuslike väljade täitmist ning juhul kui andmed vastavad nõuetele, salvestab süsteem andmed andmebaasi.

*Märkus:* Mängu andmete muutmiseks peab mäng olema mitteaktiivses olekus.

### **Kasutusjuht:** Kustuta mäng

**Tegutsejad:** Rakenduse haldur

**Kirjeldus:** Tegutseja soovib kustutada mängu andmebaasist. Süsteem kontrollib, kas tegutseja on kindel, et soovib toimingut läbi viia. Kinnituse korral mäng ja mängu andmed kustutatakse rakendusest ning andmebaasist.

*Märkus:* Mängu kustutamiseks peab mäng olema mitteaktiivses olekus.

## **Kasutusjuht:** Aktiveeri mäng

## **Tegutsejad:** Rakenduse haldur

**Kirjeldus:** Tegutseja soovib muuta mängu andmeid ning kinnitab soovi aktiveerida mäng. Süsteem kontrollib kohustuslike väljade täitmist ning juhul kui andmed vastavad nõuetele, salvestab süsteem andmed andmebaasi.

*Märkus:* Aktiveeritud mänge kuvatakse kasutajatele ning nendega on võimalik tegevusi sooritada.

## **Kasutusjuht:** Deaktiveeri mäng

### **Tegutsejad:** Rakenduse haldur

**Kirjeldus:** Tegutseja soovib muuta mängu andmeid ning kinnitab soovi mäng deaktiveerida. Süsteem kontrollib kohustuslike väljade täitmist ning juhul kui andmed vastavad nõuetele, salvestab süsteem andmed andmebaasi.

*Märkus*: Deaktiveeritud mänge ei kuvata kasutajatele ning nendega ei ole võimalik tegevusi sooritada.

#### **Kasutusjuht:** Pane mäng ootele

### **Tegutsejad:** Rakenduse haldur

**Kirjeldus:** Tegutseja alustab uue mängu lisamist rakendusse, kuid pole veel mängu aktiveerinud.

*Märkus*: Ootel mänge ei kuvata kasutajatele ning nendega ei ole võimalik tegevusi sooritada.

# **3.2.4 Kunstitegevuste allsüsteem**

Kunstitegevuste allsüsteemi eesmärgiks on võimaldada rakenduse halduril hallata (lisada, muuta, kustutada, vaadata) rakendusega seotud kunstitegevusi ja muuta nende seisundit (ootel, mitteaktiivseks, aktiivseks). Kunstitegevuste allsüsteem kasutab tegevuste spetsifikatsiooni registrit (Lisa 3 – Tegevuste [spetsifikatsiooni](#page-110-0) register).

Järgnevatel joonistel [\(Joonis 24](#page-60-0)[–Joonis 27\)](#page-63-0) on esitatud kunstitegevuste funktsionaalset allsüsteemi kirjeldavad diagrammid.

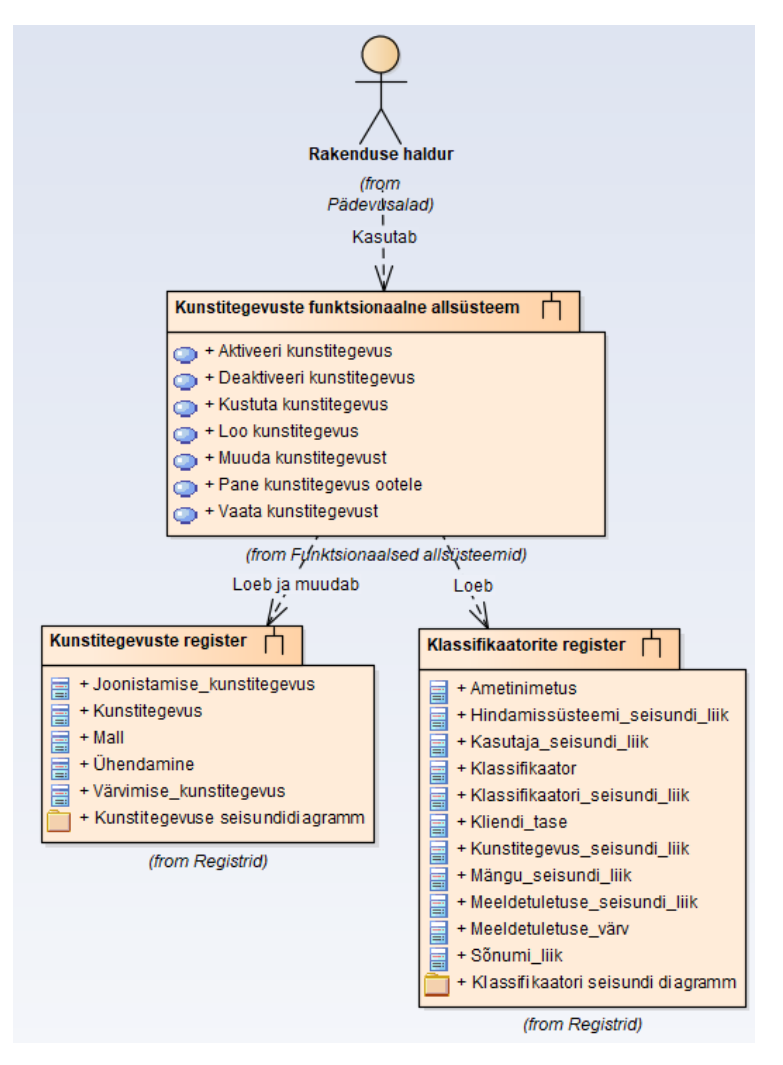

Joonis 24. Kunstitegevuste allsüsteemi ärianalüüsi arhitektuur.

<span id="page-60-0"></span>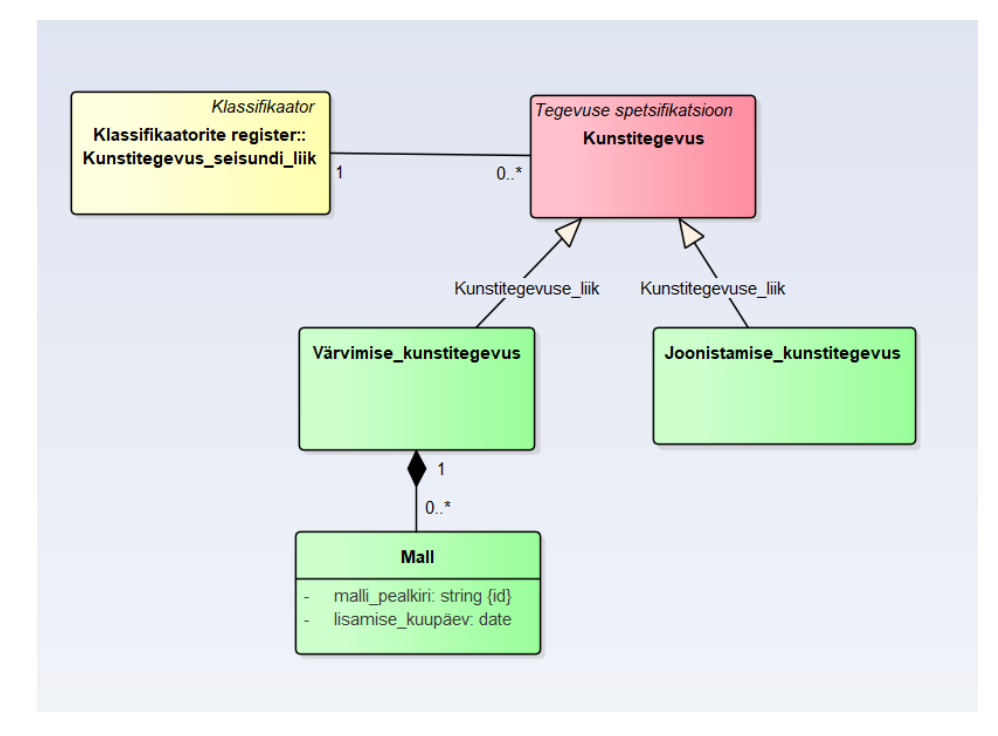

<span id="page-60-1"></span>Joonis 25. Kunstitegevuste registri olemi-suhte diagramm.

[Tabel 8](#page-61-0) esitab kunstitegevuste registri olemi-suhte diagrammil [\(Joonis 25\)](#page-60-1) esitatud olemitüüpide definitsioonid.

<span id="page-61-0"></span>

| Olemitüübi nimi            | <b>Definitsioon</b>                                                             |
|----------------------------|---------------------------------------------------------------------------------|
| Joonistamise_kunstitegevus | Kunstitegevuse liik, kus klient saab tühjale lõuendile ise<br>joonistada.       |
| Kunstitegevus              | IntellektIQ rakendusse lisatud tegevus, mida saavad kasutada<br>kliendid.       |
| Mall                       | "eeskujuks või võrdlusaluseks olev isik, nähtus, toimimisviis,<br>ese vm" [29]. |
| Värvimise_kunstitegevus    | Kunstitegevuse liik, kus klient saab malli ise värvida.                         |

Tabel 8. Kunstitegevuste registri olemitüüpide definitsioonid.

[Tabel 9](#page-61-1) esitab kunstitegevuste registri olemi-suhte diagrammil [\(Joonis 25\)](#page-60-1) esitatud olemitüüpide atribuutide definitsioonid ja atribuutide näiteväärtused.

<span id="page-61-1"></span>

| Olemitüübi nimi | Atribuudi nimi   | <b>Definitsioon</b>                               | <b>Näiteväärtus</b> |
|-----------------|------------------|---------------------------------------------------|---------------------|
| Mall            | lisamise_kuupäev | Malli süsteemi lisamise kuupäev.<br>{Kohustuslik} | 02.02.2020          |
| Mall            | malli_pealkiri   | Mallile antud nimetus.<br>{Kohustuslik}           | Autod ja puud       |

Tabel 9. Kunstitegevuste registri atribuutide sõnalised kirjeldused.

[Joonis 26](#page-62-0) on esitatud kunstitegevuse seisundidiagramm. Kunstitegevusel on viis olekut: alg, ootel, aktiivne, mitteaktiivne ja kustutatud.

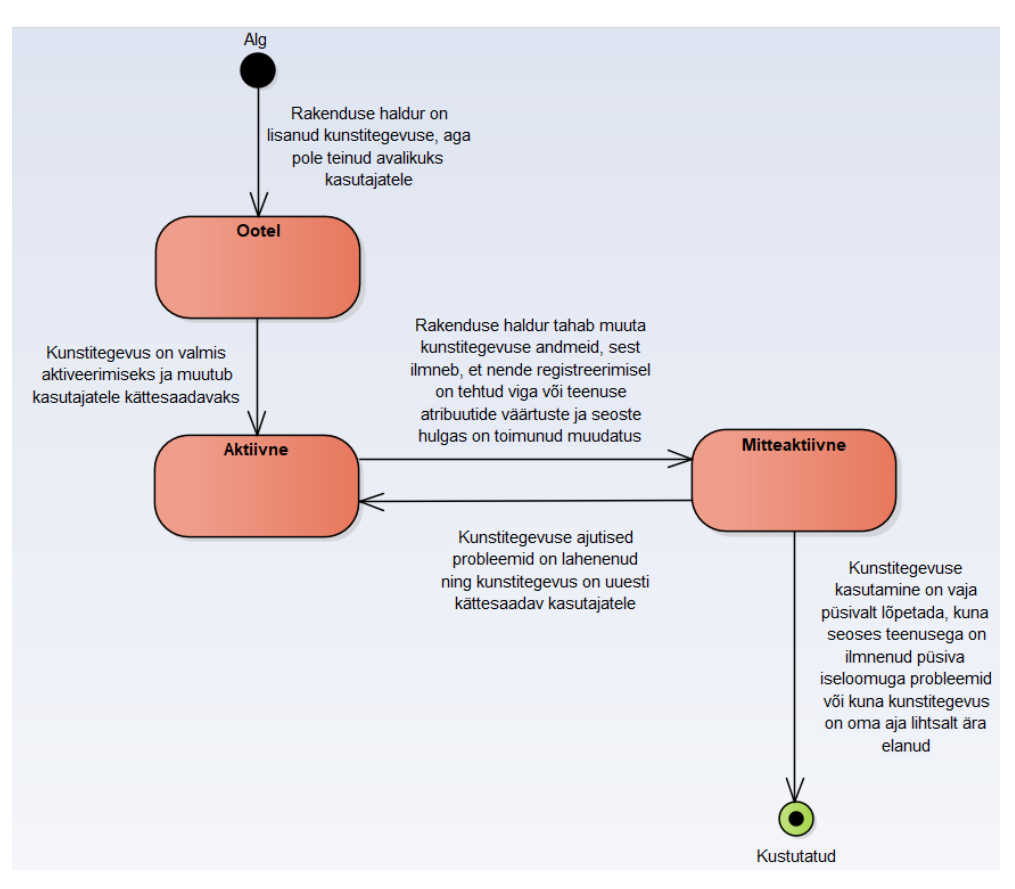

<span id="page-62-0"></span>Joonis 26. Kunstitegevuse seisundidiagramm.

Järgnevalt on esitatud kunstitegevuste funktsionaalse allsüsteemi kasutusjuhud ning nende kasutusjuhtude kirjeldused.

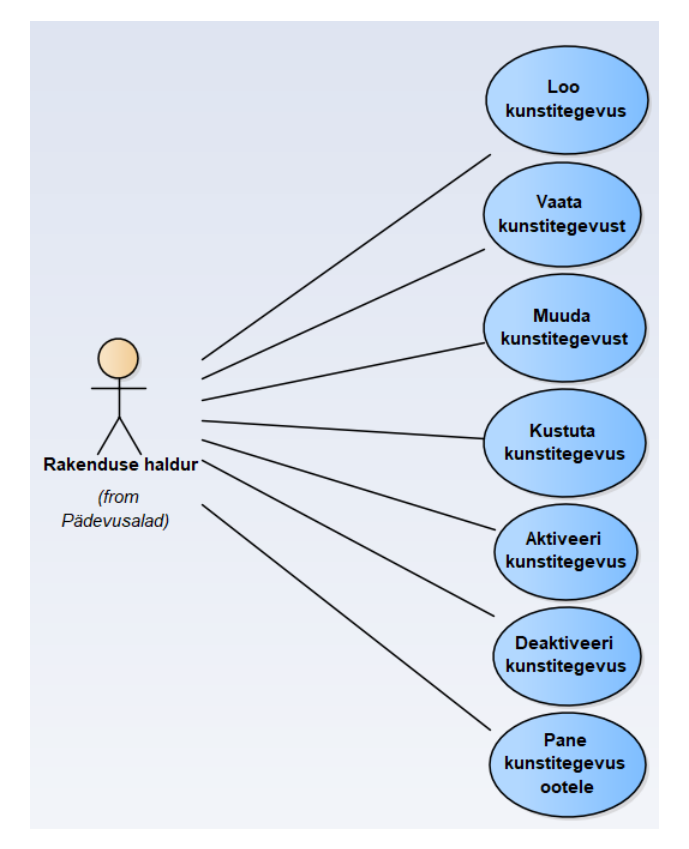

Joonis 27. Kunstitegevuste allsüsteemi kasutusjuhtude diagramm.

<span id="page-63-0"></span>**Kasutusjuht:** Loo kunstitegevus

**Tegutsejad:** Rakenduse haldur

**Kirjeldus:** Tegutseja lisab süsteemi uue kunstitegevuse. Süsteem kontrollib kohustuslike väljade täitmist ning juhul kui andmed vastavad nõuetele, salvestab süsteem andmed andmebaasi.

**Kasutusjuht:** Vaata kunstitegevust

**Tegutsejad:** Rakenduse haldur

**Kirjeldus:** Tegutseja soovib tutvuda lähemalt kunstitegevuse andmetega ning valib selleks vaadeldava kunstitegevuse. Kunstitegevusi on võimalik vaadelda ka kunstitegevuste nimekirjast.

**Kasutusjuht:** Muuda kunstitegevust

**Tegutsejad:** Rakenduse haldur

**Kirjeldus:** Tegutseja muudab kunstitegevuse andmeid viies sisse muudatused sobivates andmeväljades. Süsteem kontrollib kohustuslike väljade täitmist ning juhul kui andmed vastavad nõuetele, salvestab süsteem andmed andmebaasi.

*Märkus:* Kunstitegevuse andmete muutmiseks peab mäng olema mitteaktiivses olekus.

### **Kasutusjuht:** Kustuta kunstitegevus

#### **Tegutsejad:** Rakenduse haldur

**Kirjeldus:** Tegutseja soovib kustutada kunstitegevuse andmebaasist. Süsteem kontrollib, kas tegutseja on kindel, et soovib toimingut läbi viia. Kinnituse korral kunstitegevus ja kunstitegevuse andmed kustutatakse rakendusest ning andmebaasist.

*Märkus:* Kunstitegevuse kustutamiseks peab kunstitegevus olema mitteaktiivses olekus.

#### **Kasutusjuht:** Aktiveeri kunstitegevus

### **Tegutsejad:** Rakenduse haldur

**Kirjeldus:** Tegutseja soovib muuta kunstitegevuse andmeid ning kinnitab soovi aktiveerida kunstitegevus. Süsteem kontrollib kohustuslike väljade täitmist ning juhul kui andmed vastavad nõuetele, salvestab süsteem andmed andmebaasi.

Märkus: Aktiveeritud kunstitegevusi kuvatakse kasutajatele ning nendega on võimalik tegevusi sooritada.

#### **Kasutusjuht:** Deaktiveeri kunstitegevus

#### **Tegutsejad:** Rakenduse haldur

**Kirjeldus:** Tegutseja soovib muuta kunstitegevuse andmeid ning kinnitab soovi kunstitegevuse deaktiveerida. Süsteem kontrollib kohustuslike väljade täitmist ning juhul kui andmed vastavad nõuetele, salvestab süsteem andmed andmebaasi.

Märkus: Deaktiveeritud kunstitegevust ei kuvata kasutajatele ning nendega ei ole võimalik tegevusi sooritada.

#### **Kasutusjuht:** Pane kunstitegevus ootele

#### **Tegutsejad:** Rakenduse haldur

**Kirjeldus:** Tegutseja alustab uue kunstitegevuse lisamist rakendusse, kuid pole veel kunstitegevust aktiveerinud.

Märkus: Ootel kunstitegevusi ei kuvata kasutajatele ning nendega ei ole võimalik tegevusi sooritada.

# **3.2.5 Kunsti tegemiste allsüsteem**

Kunsti tegemiste allsüsteemi eesmärgiks on võimaldada klientidel teha kunstitegevust vastavalt neile omistatud tasemetele ning näha oma kunsti tegemiste tulemusena tekkinud teoseid. Administraatoritel on võimalus näha kõikide klientide kunsti tegemiste tulemusena tekkinud teoseid.

Järgnevatel joonistel [\(Joonis 28](#page-65-0)[–Joonis 30\)](#page-67-0) on esitatud kunsti tegemiste funktsionaalset allsüsteemi kirjeldavad diagrammid.

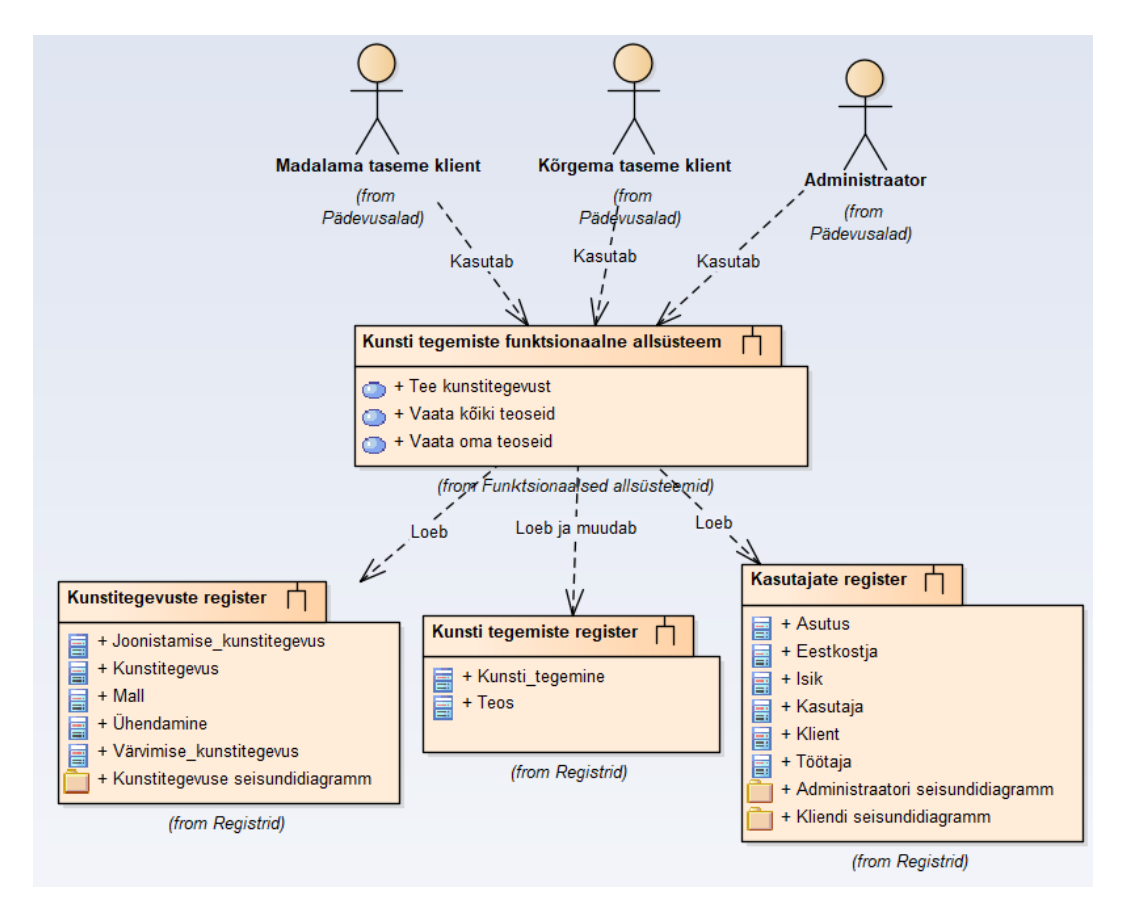

<span id="page-65-0"></span>Joonis 28. Kunsti tegemiste allsüsteemi ärianalüüsi arhitektuur.

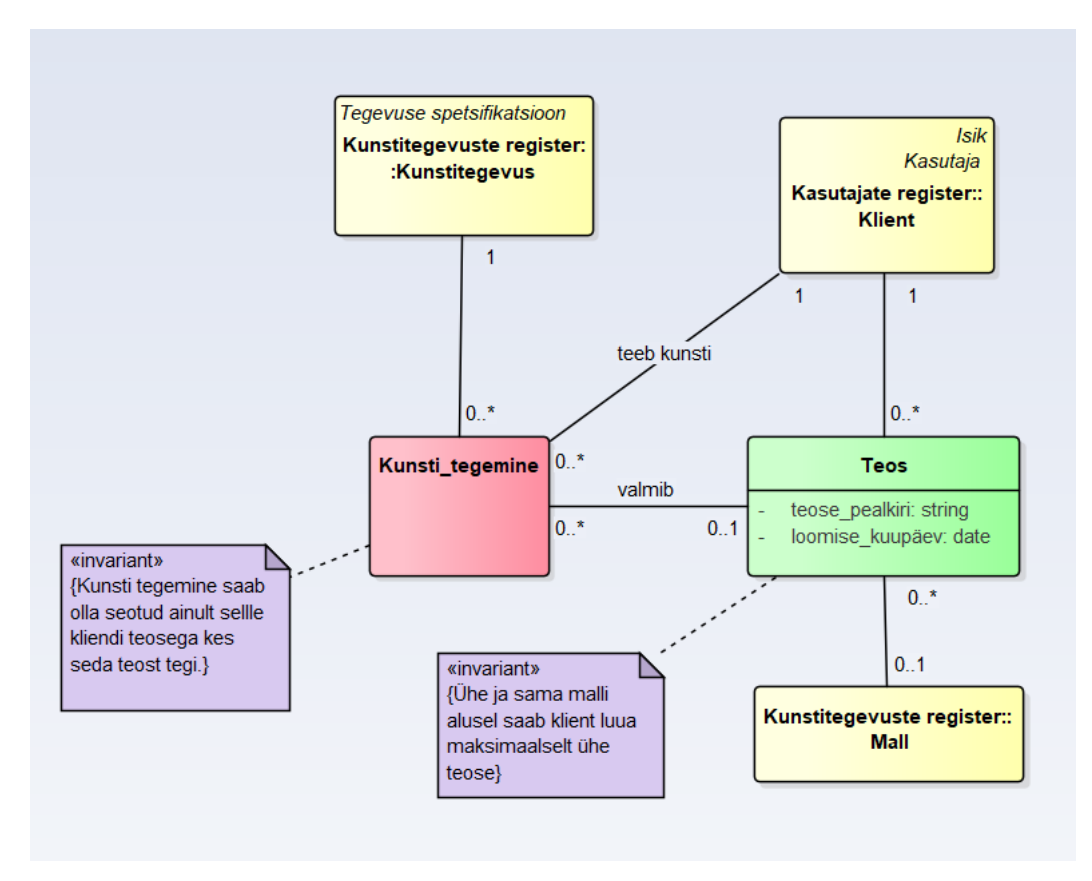

Joonis 29. Kunsti tegemiste registri olemi-suhte diagramm.

<span id="page-66-1"></span>[Tabel 10](#page-66-0) esitab kunsti tegemiste registri olemi-suhte diagrammil [\(Joonis 29\)](#page-66-1) esitatud olemitüüpide definitsioonid.

<span id="page-66-0"></span>

| Olemitüübi nimi | <b>Definitsioon</b>                         |
|-----------------|---------------------------------------------|
| Kunsti_tegemine | Kunsti tegevuse protsess.                   |
| Teos            | Kunsti tegemise tulemusena tekkinud andmed. |

Tabel 10. Kunsti tegemiste registri olemitüüpide definitsioonid.

[Tabel 11](#page-66-2) esitab kunsti tegemiste registri olemi-suhte diagrammil [\(Joonis 29\)](#page-66-1) esitatud olemitüüpide atribuutide definitsioonid ja atribuutide näiteväärtused.

<span id="page-66-2"></span>

| <b>Olemitüübi</b><br>nimi | Atribuudi nimi | <b>Definitsioon</b>                      | <b>Näiteväärtus</b> |
|---------------------------|----------------|------------------------------------------|---------------------|
| <b>Teos</b>               |                | loomise_kuupäev   Teose loomise kuupäev. | 01.05.2021          |

Tabel 11. Kunsti tegemiste allsüsteemi atribuutide sõnalised kirjeldused.

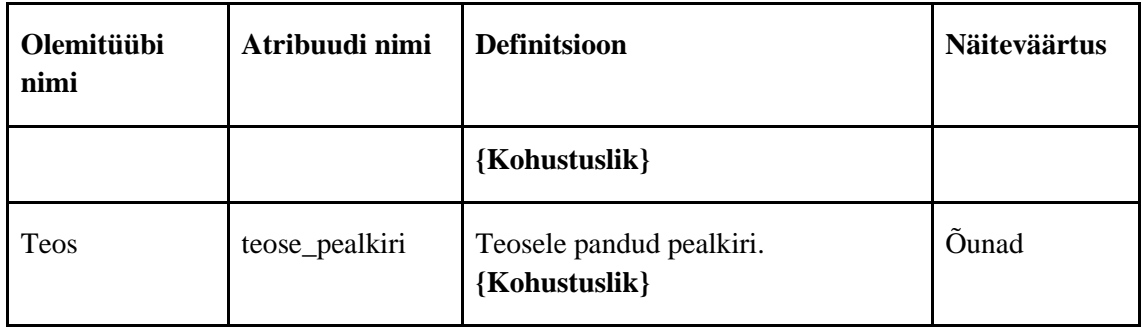

Järgnevalt on esitatud kunsti tegemiste funktsionaalse allsüsteemi kasutusjuhud ning nende kasutusjuhtude kirjeldused.

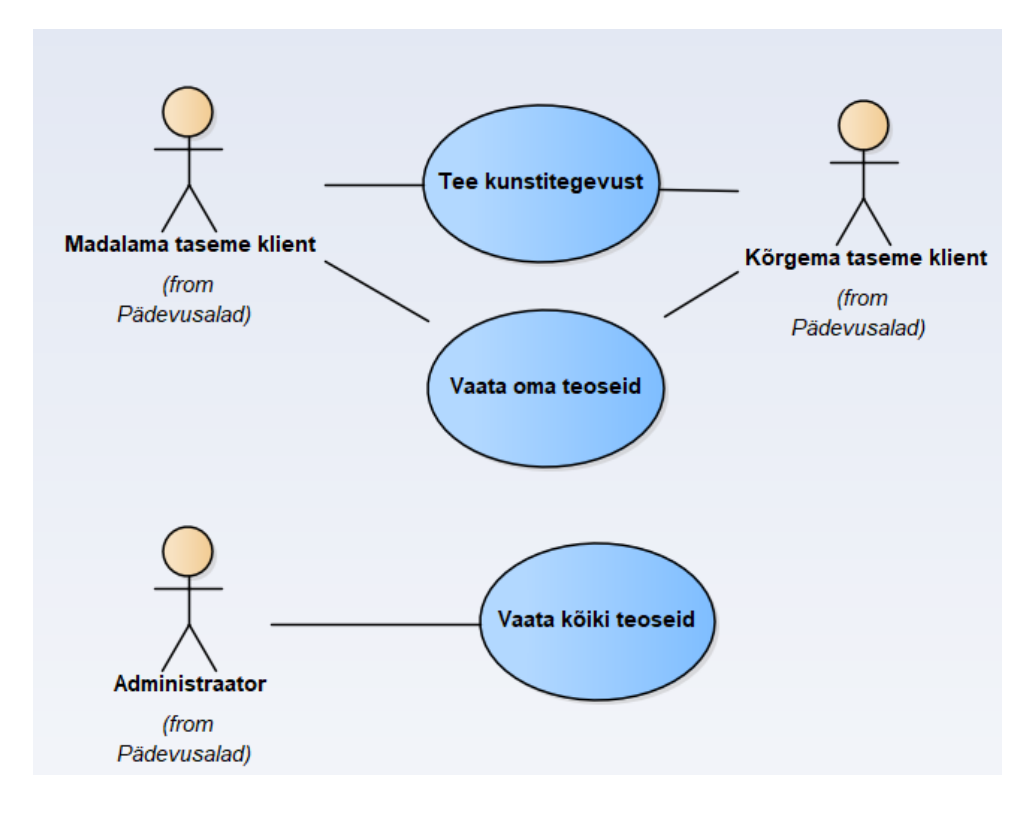

Joonis 30. Kunsti tegemiste allsüsteemi kasutusjuhtude diagramm.

### <span id="page-67-0"></span>**Kasutusjuht:** Tee kunstitegevust

**Tegutsejad:** Kõrgema taseme klient, madalama taseme klient

**Kirjeldus:** Klient on valinud talle pakutud kunstitegevuste seast ühe kunstitegevuse ning alustab selle kasutamist. Kunstitegevuse tüübist olenevalt tekib kunsti tegemise alustamisel uus tühi lõuend või valitud malli algseisund. Kunsti tegemine loetakse lõpetatuks, kui klient on kunstitegevusest lahkunud. Kunstitegevuse salvestamisel salvestatakse tehtud töö andmebaasi ning malli puhul kirjutatakse viimati täidetud mall üle. Salvestamata töö tulemusi andmebaasi ei salvestata.

## **Kasutusjuht:** Vaata oma teoseid

**Tegutsejad:** Kõrgema taseme klient, madalama taseme klient

**Kirjeldus:** Klient saab vaadata enda kunstitegevuse järel tekkinud tulemust. Teos tekib, kui klient on joonistamise kunstitegevuse puhul avanud lõuendi, värvimise kunstitegevuse puhul avanud malli, sellel läbi viinud muudatusi ning kunstitegevuse tulemuse salvestanud süsteemi.

*Märkus:* Teosena salvestatud malli üle värvimisel ei salvestata malli uue teosena, vaid kirjutatakse teos üle, salvestades teosest vaid viimane olek.

**Kasutusjuht:** Vaata kõiki teoseid

## **Tegutsejad:** Administraator

**Kirjeldus:** Administraator saab vaadata klientide kunsti tegevuse tulemusena tekkinud teoseid. Administraatorile kuvatakse kõige hilisemalt valminud teosed, kuid saab otsida vastavalt vajadusele ka kõiki kliendi poolt loodud teoseid. Administraatoril on võimalik vaadata iga kliendi viimase 365 päeva valmistatud teoseid.

# **3.2.6 Meeldetuletuste allsüsteem**

Meeldetuletuste allsüsteemi eesmärgiks on võimaldada kõrgema taseme kliendil ja administraatoril hallata (lisada, muuta, kustutada, vaadata) rakendusega seotud meeldetuletusi. Meeldetuletuste allsüsteem kasutab tegevuste spetsifikatsiooni registrit (Lisa 3 – Tegevuste [spetsifikatsiooni](#page-110-0) register).

Järgnevatel joonistel [\(Joonis 31](#page-69-0)[–Joonis 34\)](#page-71-0) on esitatud meeldetuletuste funktsionaalset allsüsteemi kirjeldavad diagrammid.

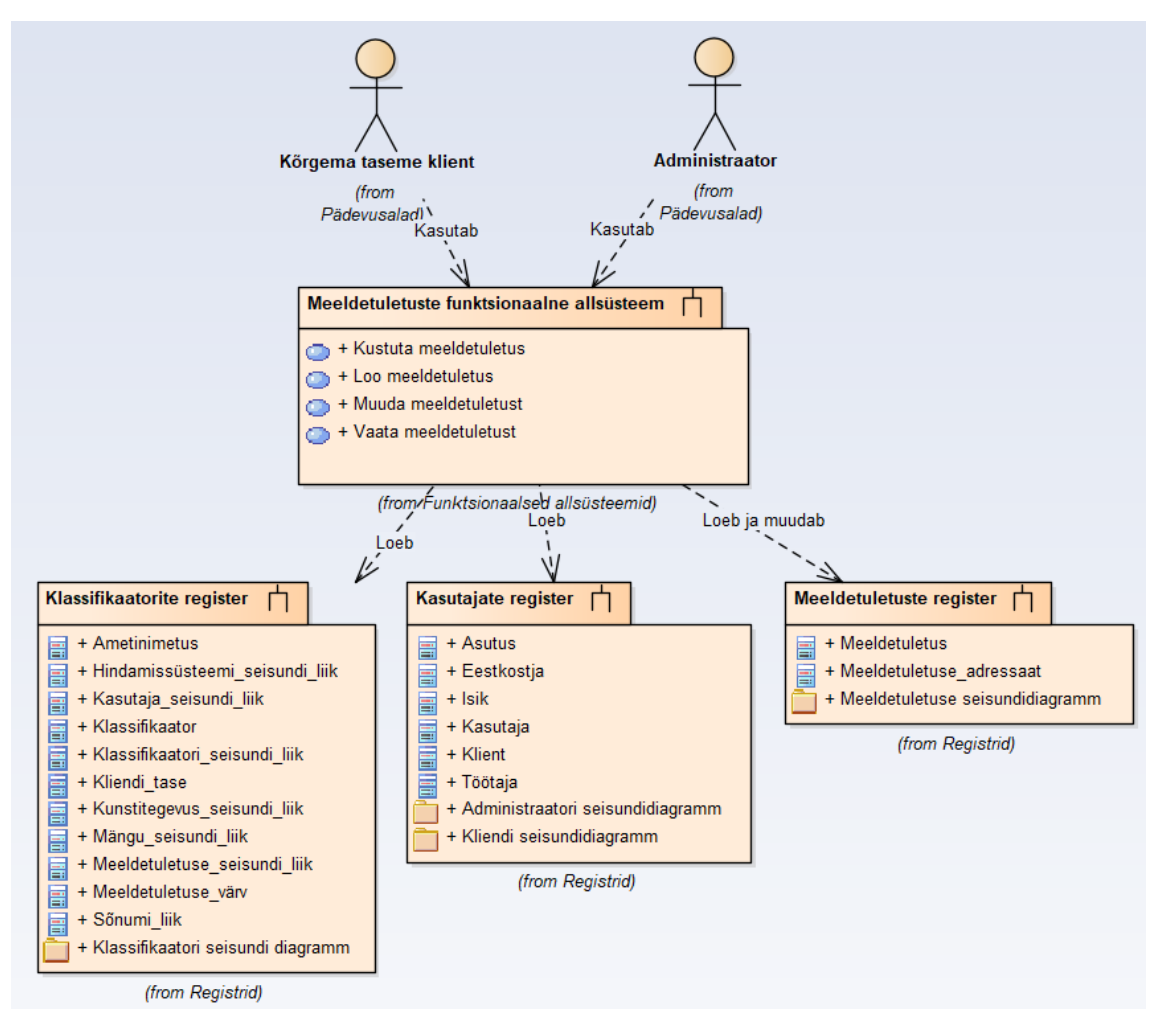

Joonis 31. Meeldetuletuste allsüsteemi ärianalüüsi arhitektuur.

<span id="page-69-0"></span>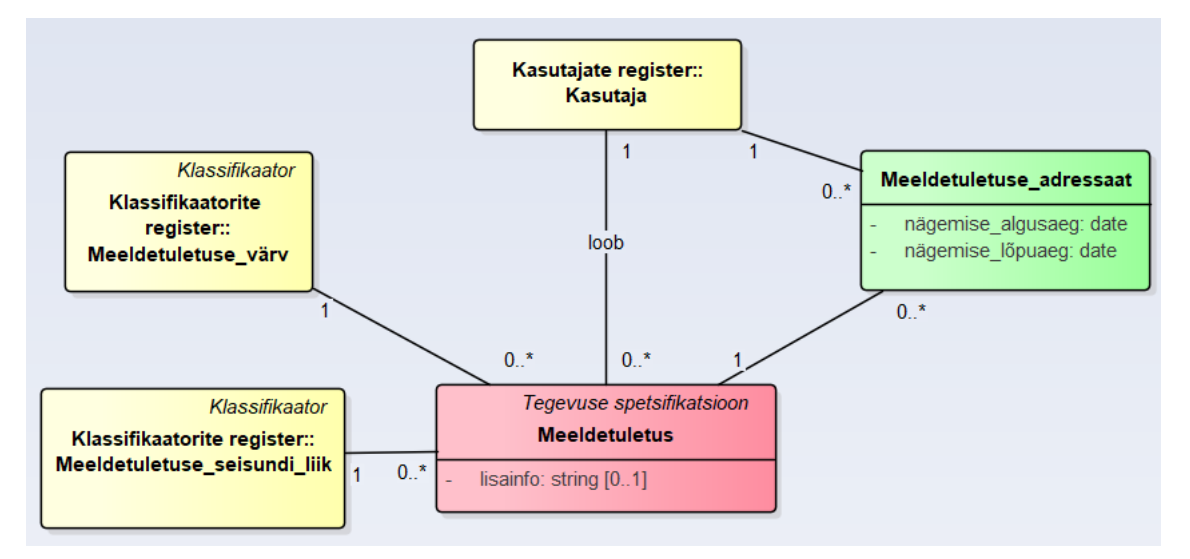

Joonis 32. Meeldetuletuste registri olemi-suhte diagramm.

<span id="page-69-1"></span>[Tabel 12](#page-70-0) esitab meeldetuletuste registri olemi-suhte diagrammil [\(Joonis 32\)](#page-69-1) esitatud olemitüüpide definitsioonid.

<span id="page-70-0"></span>

| Olemitüübi nimi          | <b>Definitsioon</b>                                                                                                    |
|--------------------------|----------------------------------------------------------------------------------------------------|
| Meeldetuletus            | IntellektIQ rakendusse lisatud tegevus, mida saavad hallata<br>kasutajad, vastavalt kasutaja liigile ja kliendi tasemele. |
| Meeldetuletuse_adressaat | Klient või administraator, kelle kasutajale saadetakse<br>meeldetuletus.                                                  |

Tabel 12. Meeldetuletuste registri olemitüüpide definitsioonid.

[Tabel 13](#page-70-1) esitab meeldetuletuste registri olemi-suhte diagrammil [\(Joonis 32\)](#page-69-1) esitatud olemitüüpide atribuutide definitsioonid ja atribuutide näiteväärtused.

<span id="page-70-1"></span>

| <b>Olemitüübi</b><br>nimi   | Atribuudi nimi    | <b>Definitsioon</b>                                                          | <b>Näiteväärtus</b> |
|-----------------------------|-------------------|------------------------------------------------------------------------------|---------------------|
| Meeldetuletuse<br>adressaat | nägemise_algusaeg | Ajahetk, millest alates hakatakse<br>meeldetuletust kuvama.<br>{Kohustuslik} | 05.05.2021<br>11:00 |
| Meeldetuletuse<br>adressaat | nägemise_lõpuaeg  | Ajahetk, milleni saadetakse<br>meeldetuletusi.<br>{Kohustuslik}              | 01.01.2022<br>9:00  |
| Meeldetuletus               | lisainfo          | Meeldetuletusega kaasas käiv<br>lisainformatsioon.                           | Pese käsi           |

Tabel 13. Meeldetuletuste registri atribuutide sõnalised kirjeldused.

[Joonis 33](#page-71-1) on esitatud meeldetuletuse seisundidiagramm. Meeldetuletusel on viis olekut: alg, ootel, aktiivne, mitteaktiivne ja kustutatud.

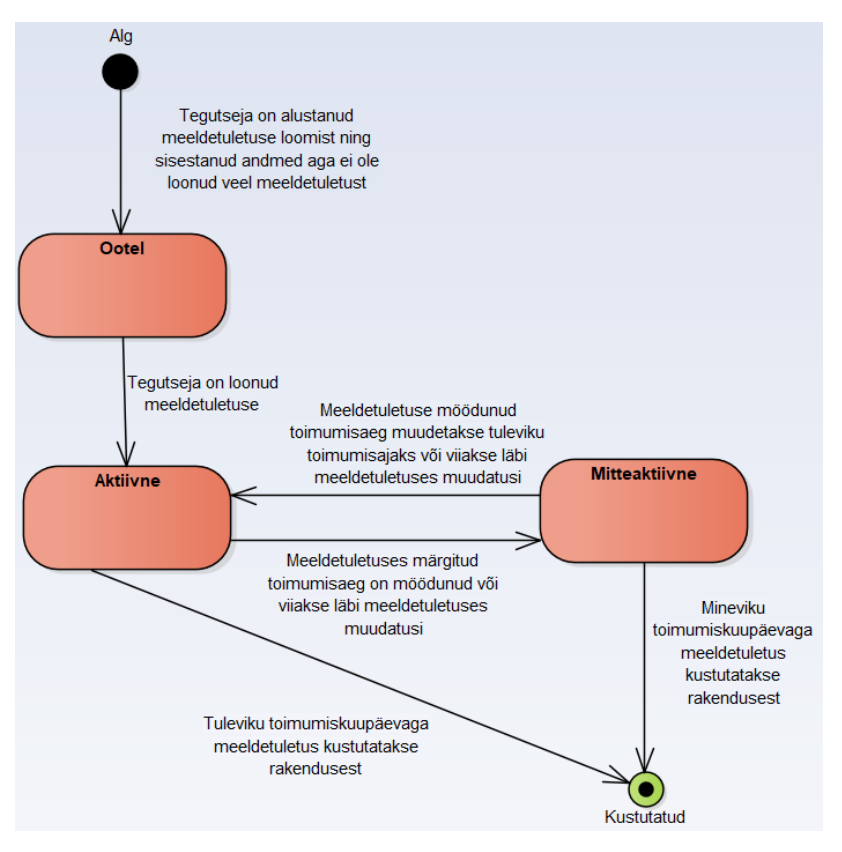

Joonis 33. Meeldetuletuse seisundidiagramm.

<span id="page-71-1"></span>Järgnevalt on esitatud meeldetuletuste funktsionaalse allsüsteemi kasutusjuhud ning nende kasutusjuhtude kirjeldused.

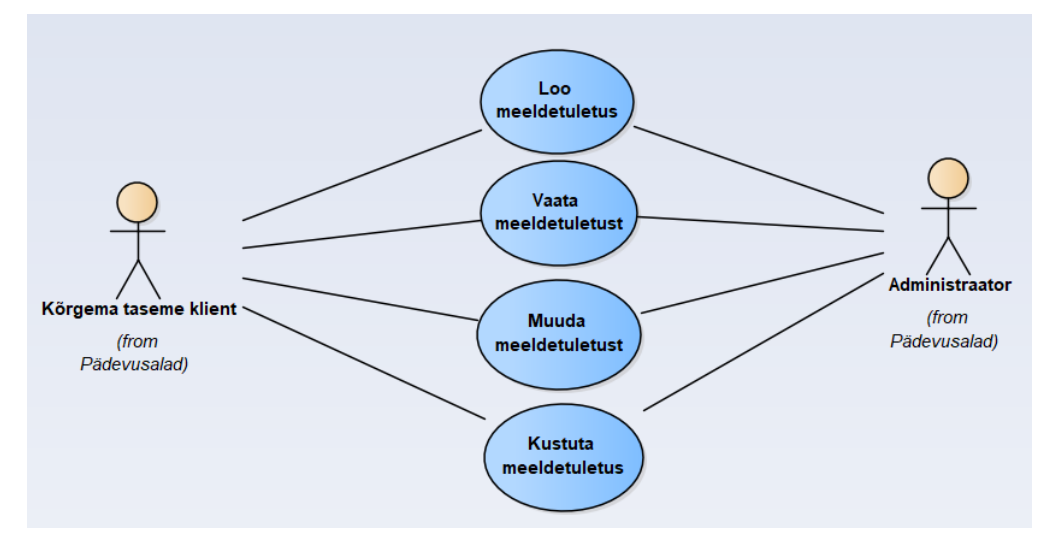

<span id="page-71-0"></span>Joonis 34. Meeldetuletuste allsüsteemi kasutusjuhtude diagramm.
#### **Kasutusjuht:** Loo meeldetuletus

**Tegutsejad:** Kõrgema taseme klient, administraator

**Kirjeldus:** Tegutseja lisab süsteemi uue meeldetuletuse. Süsteem kontrollib kohustuslike väljade täitmist ning juhul kui andmed vastavad nõuetele, salvestab süsteem andmed andmebaasi. Meeldetuletuse loomise hetkel on meeldetuletus ootel olekus.

*Märkus:* Administraator saab luua meeldetuletuse kõikidele klientidele. Kõrgema taseme klient saab luua meeldetuletuse vaid iseendale.

#### **Kasutusjuht:** Vaata meeldetuletust

**Tegutsejad:** Kõrgema taseme klient, administraator

**Kirjeldus:** Tegutseja soovib tutvuda lähemalt meeldetuletuse andmetega ning valib selleks vaadeldava meeldetuletuse. Meeldetuletusi on võimalik vaadelda ka meeldetuletuste nimekirjast.

#### **Kasutusjuht:** Muuda meeldetuletust

**Tegutsejad:** Kõrgema taseme klient, administraator

**Kirjeldus:** Tegutseja muudab meeldetuletuse andmeid viies sisse muudatused sobivates andmeväljades. Süsteem kontrollib kohustuslike väljade täitmist ning juhul kui andmed vastavad nõuetele, salvestab süsteem andmed andmebaasi.

*Märkus:* Mängu andmete muutmisel muutub meeldetuletus mitteaktiivseks.

#### **Kasutusjuht:** Kustuta meeldetuletus

**Tegutsejad:** Kõrgema taseme klient, administraator

**Kirjeldus:** Tegutseja soovib kustutada meeldetuletuse andmebaasist. Süsteem kontrollib, kas tegutseja on kindel, et soovib toimingut läbi viia. Kinnituse korral meeldetuletus ja meeldetuletuse andmed kustutatakse rakendusest ning andmebaasist.

#### **3.2.7 Hindamissüsteemide allsüsteem**

Hindamissüsteemide allsüsteemi eesmärgiks on võimaldada rakenduse halduril hallata (lisada, muuta, kustutada, vaadata) rakendusega seotud hindamissüsteeme ja muuta nende seisundit (ootel, mitteaktiivseks, aktiivseks).

Järgnevatel joonistel [\(Joonis 35–](#page-73-0)[Joonis 38\)](#page-76-0) on esitatud hindamissüsteemide funktsionaalset allsüsteemi kirjeldavad diagrammid.

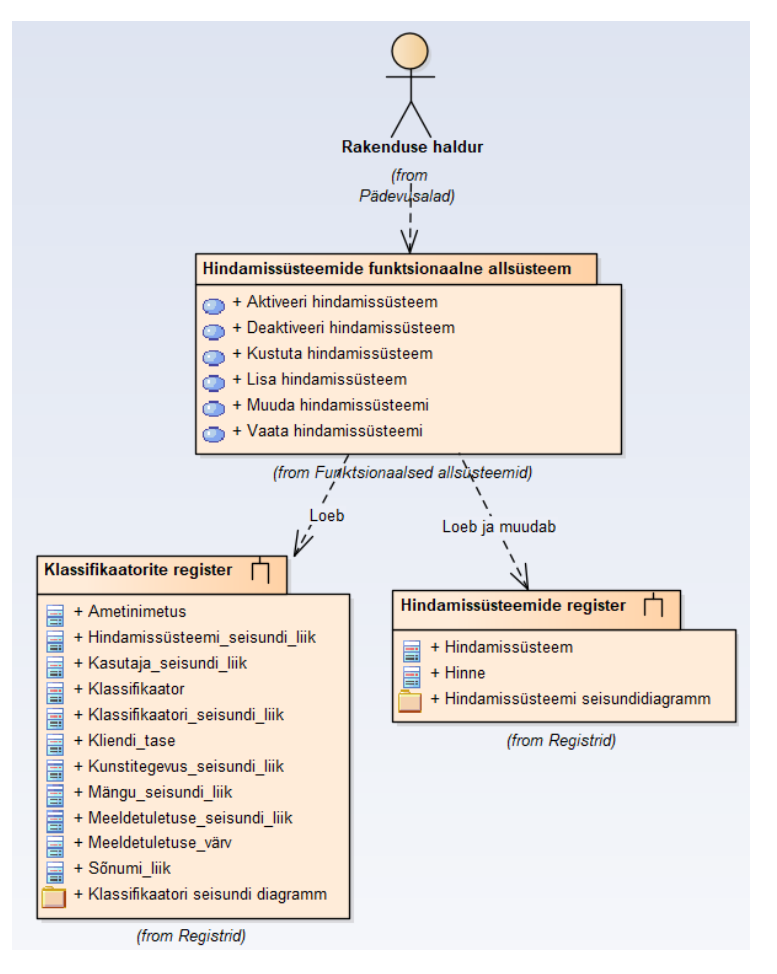

Joonis 35. Hindamissüsteemide allsüsteemi ärianalüüsi arhitektuur.

<span id="page-73-0"></span>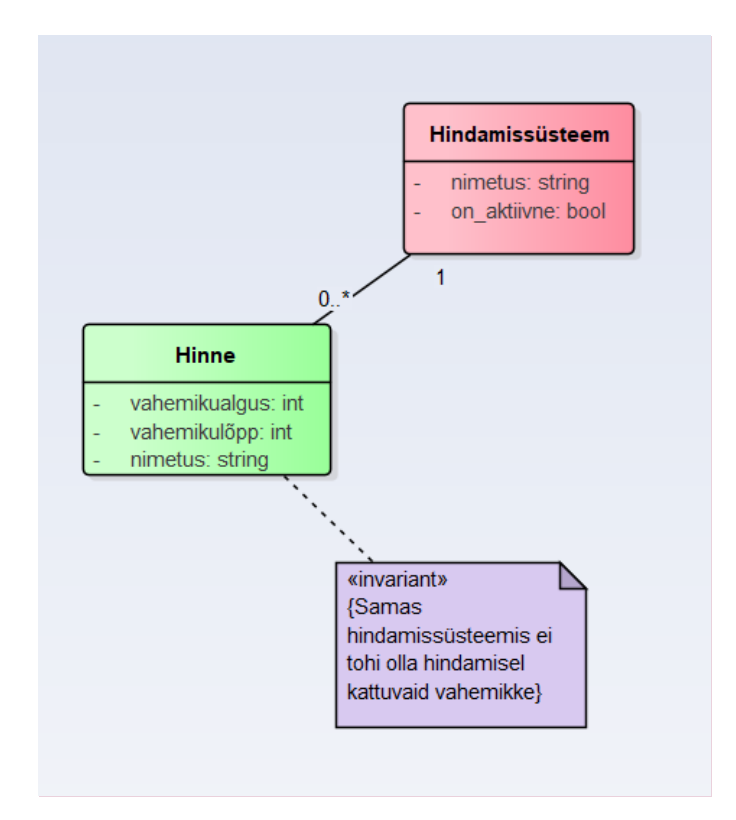

<span id="page-73-1"></span>Joonis 36. Hindamissüsteemide registri olemi-suhte diagramm.

[Tabel 14](#page-74-0) esitab hindamissüsteemide registri olemi-suhte diagrammil [\(Joonis 36\)](#page-73-1) esitatud olemitüüpide definitsioonid.

<span id="page-74-0"></span>

| Olemitüübi nimi | <b>Definitsioon</b>                                       |
|-----------------|-----------------------------------------------------------|
| Hindamissüsteem | Süsteem, mille järgi kujuneb hinnete saamise loogika.     |
| Hinne           | Väärtus, mille abil saab hinnata mängitud mängu tulemust. |

Tabel 14. Hindamissüsteemide registri olemitüüpide definitsioonid.

[Tabel 15](#page-74-1) esitab hindamissüsteemide registri olemi-suhte diagrammil [\(Joonis 36\)](#page-73-1) esitatud olemitüüpide atribuutide definitsioonid ja atribuutide näiteväärtused.

<span id="page-74-1"></span>

| Olemitüübi<br>nimi   | <b>Atribuudi</b><br>nimi | Definitsioon                                                                             | <b>Näiteväärtus</b>                      |
|----------------------|--------------------------|------------------------------------------------------------------------------------------|------------------------------------------|
| Hindamis-<br>süsteem | nimetus                  | Hindamissüsteemi nimi.<br>{Kohustuslik}                                                  | Valikvastustega mängu<br>hindamissüsteem |
| Hindamis-<br>süsteem | on_aktiivne              | Boolean, mis kontrollib, kas<br>hindamissüsteem on aktiivses<br>olekus.<br>{Kohustuslik} | TRUE                                     |
| Hinne                | nimetus                  | Hinde tekstiline väärtus.<br>{Kohustuslik}                                               | Suurepärane!                             |
| Hinne                | vahemikualgus            | Kindla hinde miinimumväärtus.<br>{Kohustuslik}                                           | 90%                                      |
| Hinne                | vahemikulõpp             | Kindla hinde maksimumväärtus.<br>{Kohustuslik}                                           | 100%                                     |

Tabel 15. Hindamissüsteemide registri atribuutide sõnalised kirjeldused.

[Joonis 37](#page-75-0) on esitatud hindamissüsteemi seisundidiagramm. Hindamissüsteemil on viis olekut: alg, ootel, aktiivne, mitteaktiivne ja kustutatud.

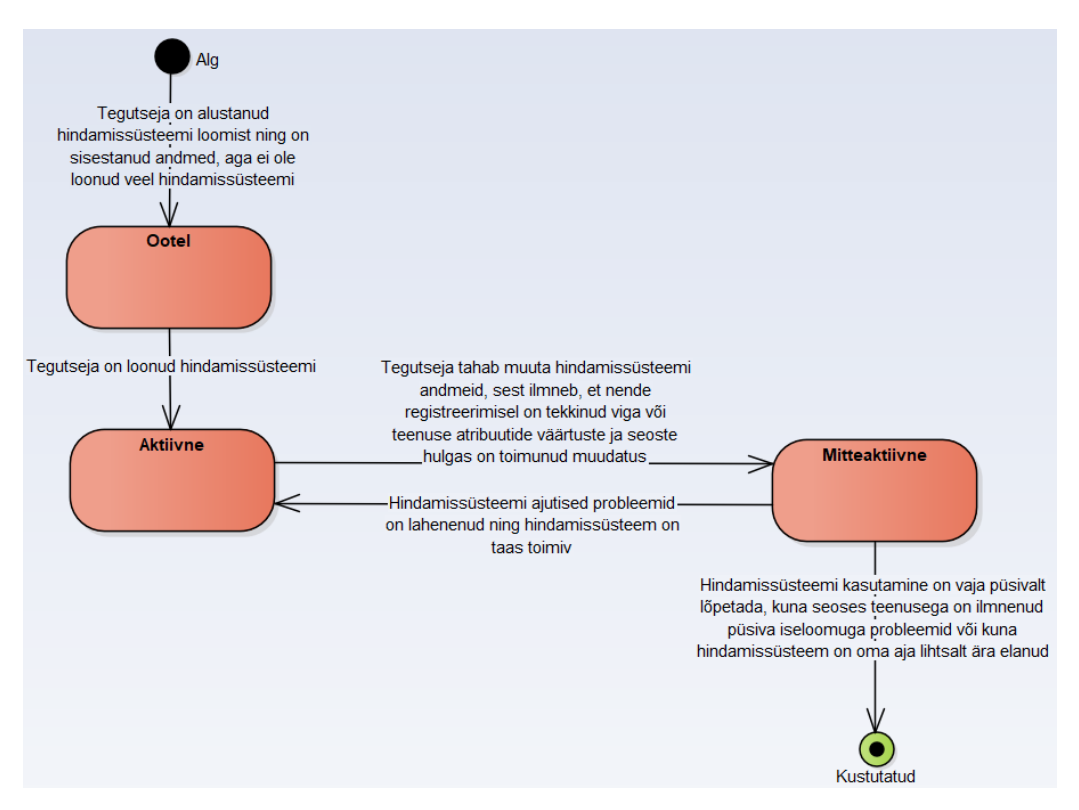

<span id="page-75-0"></span>Joonis 37. Hindamissüsteemi seisundidiagramm.

Järgnevalt on esitatud hindamissüsteemide funktsionaalse allsüsteemi kasutusjuhud ning nende kasutusjuhtude kirjeldused.

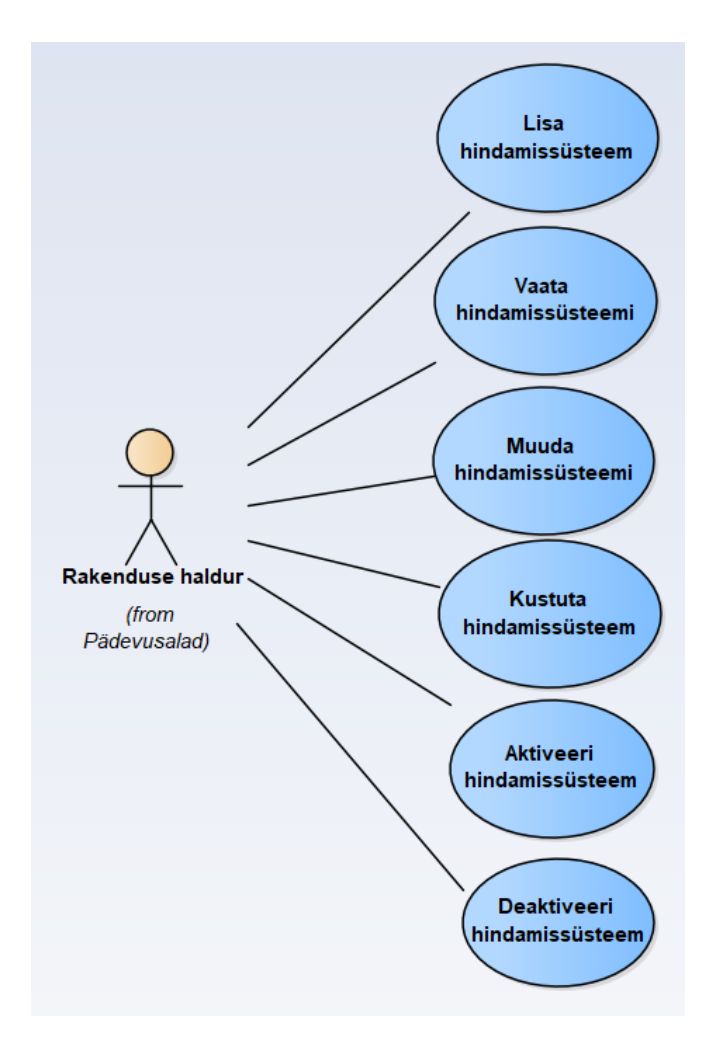

Joonis 38. Hindamissüsteemide allsüsteemi kasutusjuhtude diagramm.

## <span id="page-76-0"></span>**Kasutusjuht:** Lisa hindamissüsteem

#### **Tegutsejad:** Rakenduse haldur

**Kirjeldus:** Tegutseja lisab süsteemi uue hindamissüsteemi. Süsteem kontrollib kohustuslike väljade täitmist ning juhul kui andmed vastavad nõuetele, salvestab süsteem andmed andmebaasi. Hindamissüsteemi loomise hetkel on hindamissüsteem ootel olekus.

#### **Kasutusjuht:** Vaata hindamissüsteemi

**Tegutsejad:** Rakenduse haldur

**Kirjeldus:** Tegutseja soovib tutvuda lähemalt hindamissüsteemi andmetega ning valib selleks vaadeldava hindamissüsteemi. Hindamissüsteeme on võimalik vaadelda ka hindamissüsteemide nimekirjast.

**Kasutusjuht:** Muuda hindamissüsteemi

#### **Tegutsejad:** Rakenduse haldur

**Kirjeldus:** Tegutseja muudab hindamissüsteemi andmeid viies sisse muudatused sobivates andmeväljades. Süsteem kontrollib kohustuslike väljade täitmist ning juhul kui andmed vastavad nõuetele, salvestab süsteem andmed andmebaasi.

*Märkus:* Hindamissüsteemi andmete muutmisel muutub hindamissüsteem mitteaktiivseks.

#### **Kasutusjuht:** Kustuta hindamissüsteem

#### **Tegutsejad:** Rakenduse haldur

**Kirjeldus:** Tegutseja soovib kustutada hindamissüsteemi andmebaasist. Süsteem kontrollib, kas tegutseja on kindel, et soovib toimingut läbi viia. Kinnituse korral hindamissüsteem ja selle andmed kustutatakse rakendusest ning andmebaasist.. *Märkus:* Kustutada saab ainult neid hindamissüsteeme, mis ei ole kasutusel.

#### **Kasutusjuht:** Aktiveeri hindamissüsteem

#### **Tegutsejad:** Rakenduse haldur

**Kirjeldus:** Tegutseja soovib muuta hindamissüsteemi andmeid ning kinnitab soovi aktiveerida hindamissüsteem. Süsteem kontrollib kohustuslike väljade täitmist ning juhul kui andmed vastavad nõuetele, salvestab süsteem andmed andmebaasi.

#### **Kasutusjuht:** Deaktiveeri hindamissüsteem

#### **Tegutsejad:** Rakenduse haldur

**Kirjeldus:** Tegutseja soovib muuta hindamissüsteemi andmeid ning kinnitab soovi hindamissüsteem deaktiveerida. Süsteem kontrollib kohustuslike väljade täitmist ning juhul kui andmed vastavad nõuetele, salvestab süsteem andmed andmebaasi.

*Märkus*: Deaktiveeritud hindamissüsteemi kuvatakse nende mängude juures, kuhu see on lisatud, aga uue mängu lisamisel seda enam kasutada ei saa.

#### **3.2.8 Klassifikaatorite allsüsteem**

Klassifikaatorite allsüsteemi eesmärgiks on võimaldada rakenduse halduril hallata (lisada, muuta, kustutada, vaadata) rakendusega seotud klassifikaatoreid ja muuta nende seisundit (mitteaktiivseks, aktiivseks).

Järgnevatel joonistel [\(Joonis 39](#page-78-0)[–Joonis 42\)](#page-83-0) on esitatud klassifikaatorite funktsionaalset allsüsteemi kirjeldavad diagrammid.

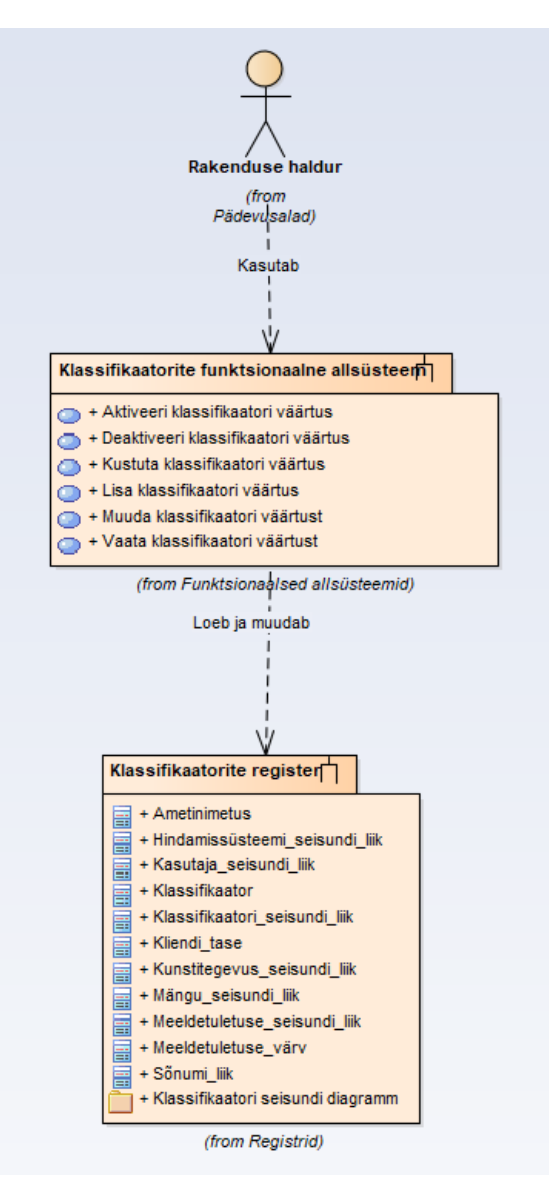

<span id="page-78-0"></span>Joonis 39. Klassifikaatorite allsüsteemi ärianalüüsi arhitektuur.

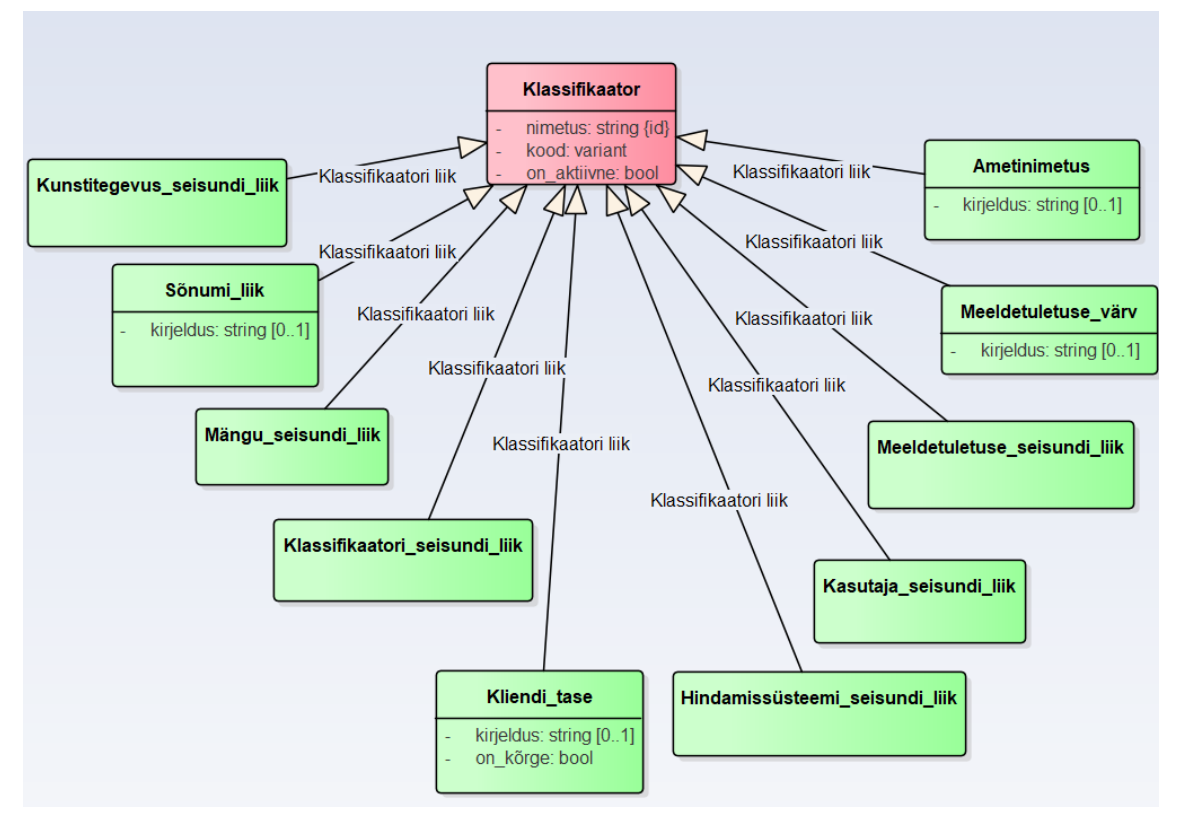

Joonis 40. Klassifikaatorite registri olemi-suhte diagramm.

<span id="page-79-1"></span>[Tabel 16](#page-79-0) esitab klassifikaatorite registri olemi-suhte diagrammil [\(Joonis 40\)](#page-79-1) esitatud olemitüüpide definitsioonid.

<span id="page-79-0"></span>

| Olemitüübi nimi  | <b>Definitsioon</b>                                                                                                    |
|------------------|----------------------------------------------------------------------------------------------------|
| Ametinimetus     | Kirjeldus, mis eristab ettevõtte töötajaid.                                                                                                    |
| Hindamissüsteemi | Võimaldab fikseerida hindamissüsteemi hetkeseisundit.                                                                                                    |
| seisundi_liik    | Võimalikud väärtused on: ootel, aktiivne, mitteaktiivne.                                                                                                    |
| Kasutaja_        | Võimaldab fikseerida kasutaja konto hetkeseisundit.                                                                                                    |
| seisundi_liik    | Võimalikud väärtused on: ootel, aktiivne, mitteaktiivne.                                                                                                    |
| Klassifikaator   | Klassifikaatorid on "mistahes andmed, mida kasutatakse andmebaasis<br>teiste andmete liigitamiseks või andmebaasis olevate andmete<br>seostamiseks väljaspool organisatsiooni vastutusala oleva<br>informatsiooniga." [30] |
| Klassifikaatori_ | Võimaldab fikseerida klassifikaatori hetkeseisundit.                                                                                                    |
| seisundi_liik    | Võimalikud väärtused on: aktiivne, mitteaktiivne.                                                                                                    |

Tabel 16. Klassifikaatorite registri olemitüüpide definitsioonid.

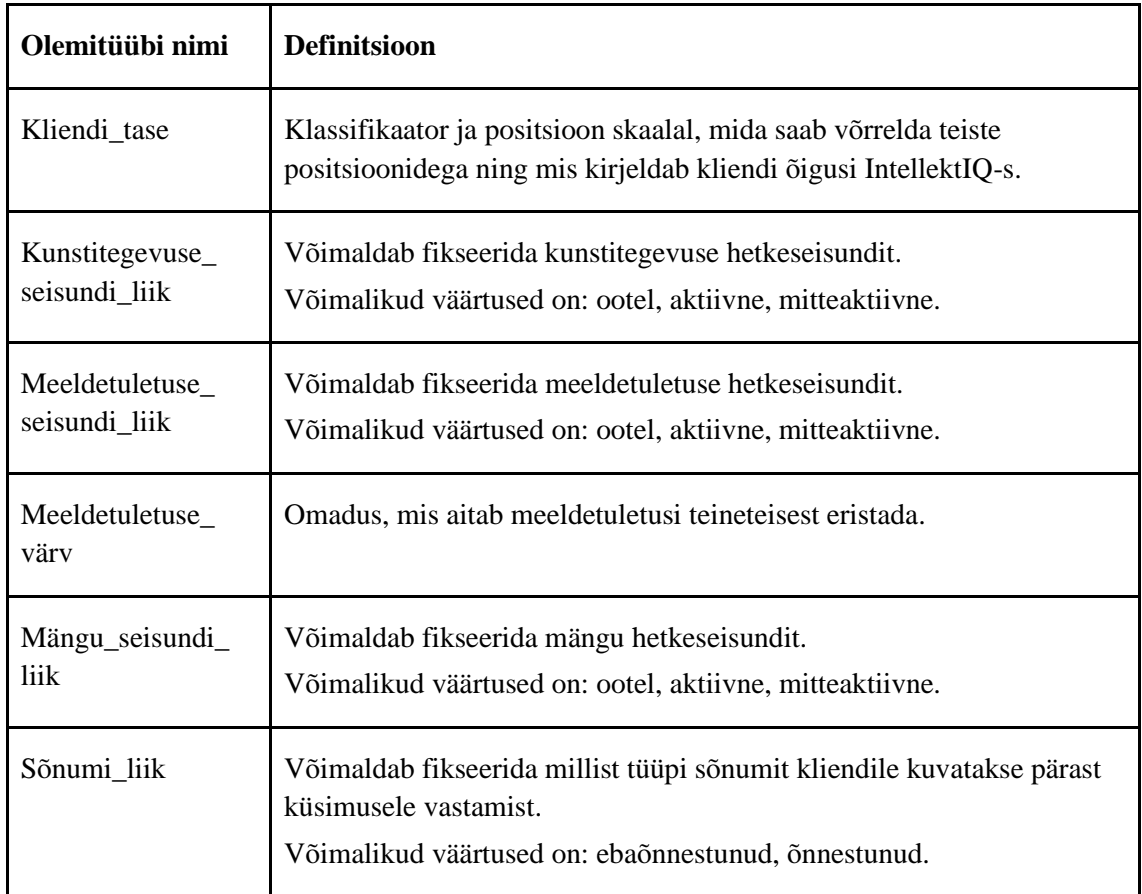

[Tabel 17](#page-80-0) esitab klassifikaatorite registri olemi-suhte diagrammil [\(Joonis 40\)](#page-79-1) esitatud olemitüüpide atribuutide definitsioonid ja atribuutide näiteväärtused.

<span id="page-80-0"></span>

| <b>Olemitüübi</b><br>nimi | Atribuudi<br>nimi | <b>Definitsioon</b>                                                                                                    | <b>Näiteväärtus</b> |
|---------------------------|-------------------|----------------------------------------------------------------------------------------------------|---------------------|
| Ametinimetus              | kirjeldus         | Ametiga kaasas käiv<br>lisainformatsioon.                                                                                                    | Praktikant          |
| Klassifikaator            | kood              | "Klassifikaatori väärtust esitav<br>kood, mida saab kasutada selle<br>väärtuse lühidalt esitamiseks.<br>Kood võib olla tekstiline või<br>numbriline väärtus (nõude<br>täpsustused on kirjas atribuudi<br>kitsenduste juures). Kood peaks<br>olema võimalikult hästi<br>meeldejääv. See tähendab, et kui<br>kasutaja näeb koodi, siis seostub | <b>ACT</b>          |

Tabel 17. Klassifikaatorite registri atribuutide sõnalised kirjeldused.

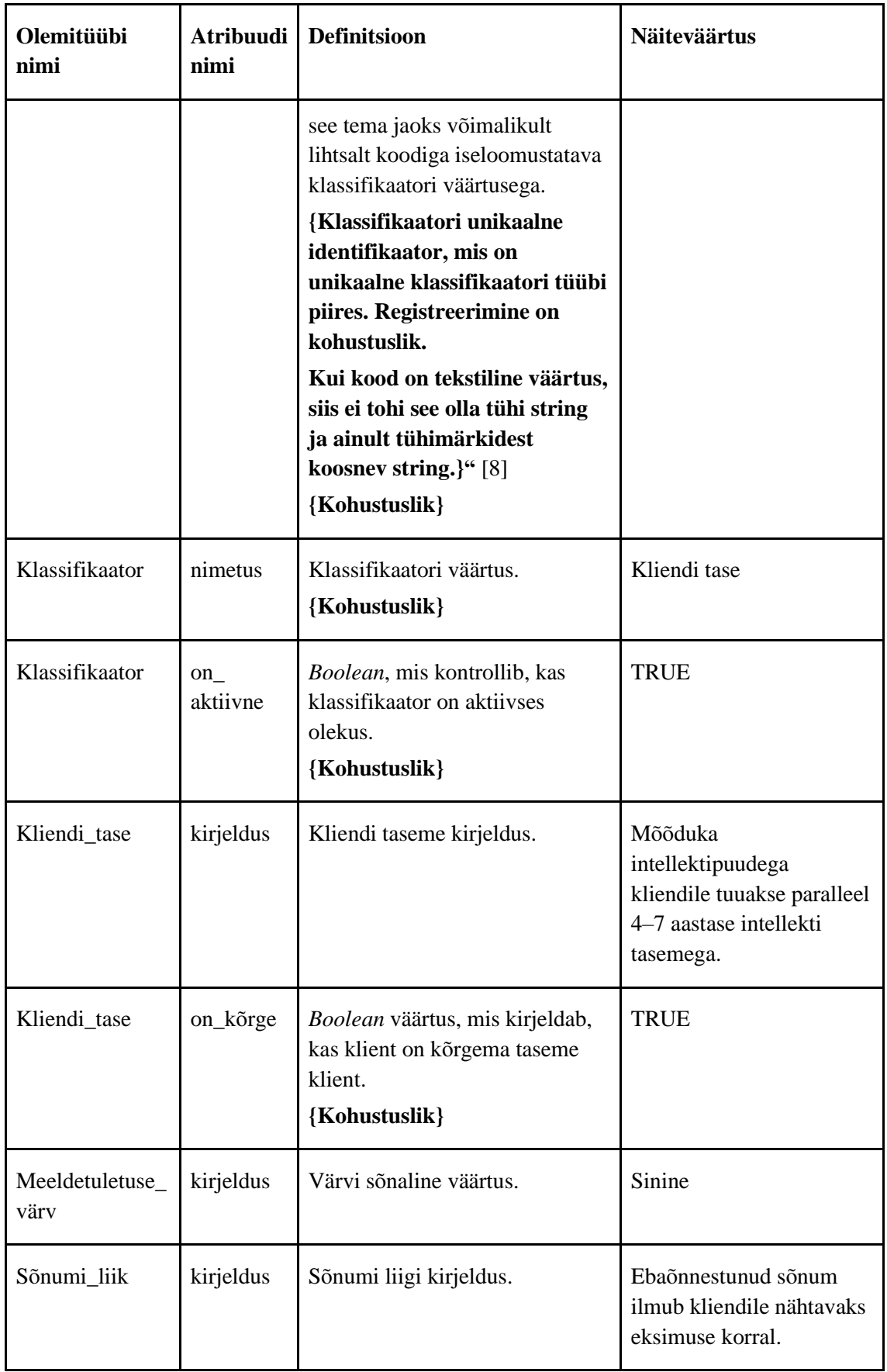

[Joonis 41](#page-82-0) on esitatud klassifikaatori seisundidiagramm. Klassifikaatoril on neli olekut: alg, aktiivne, mitteaktiivne ja kustutatud.

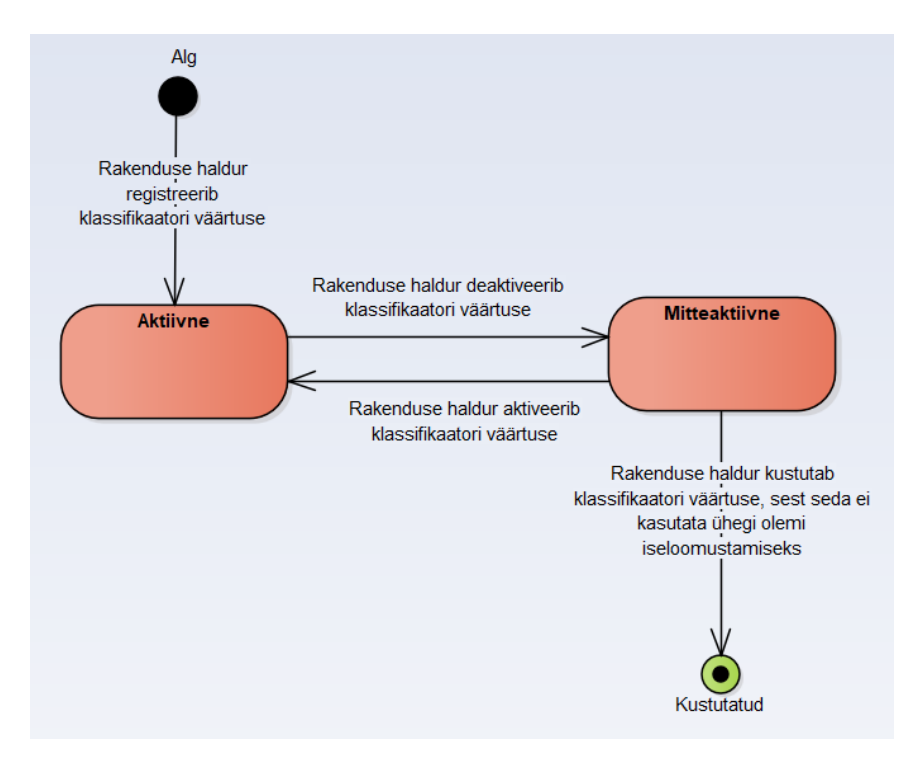

Joonis 41. Klassifikaatori seisundidiagramm.

<span id="page-82-0"></span>Järgnevalt on esitatud klassifikaatorite funktsionaalse allsüsteemi kasutusjuhud ning nende kasutusjuhtude kirjeldused.

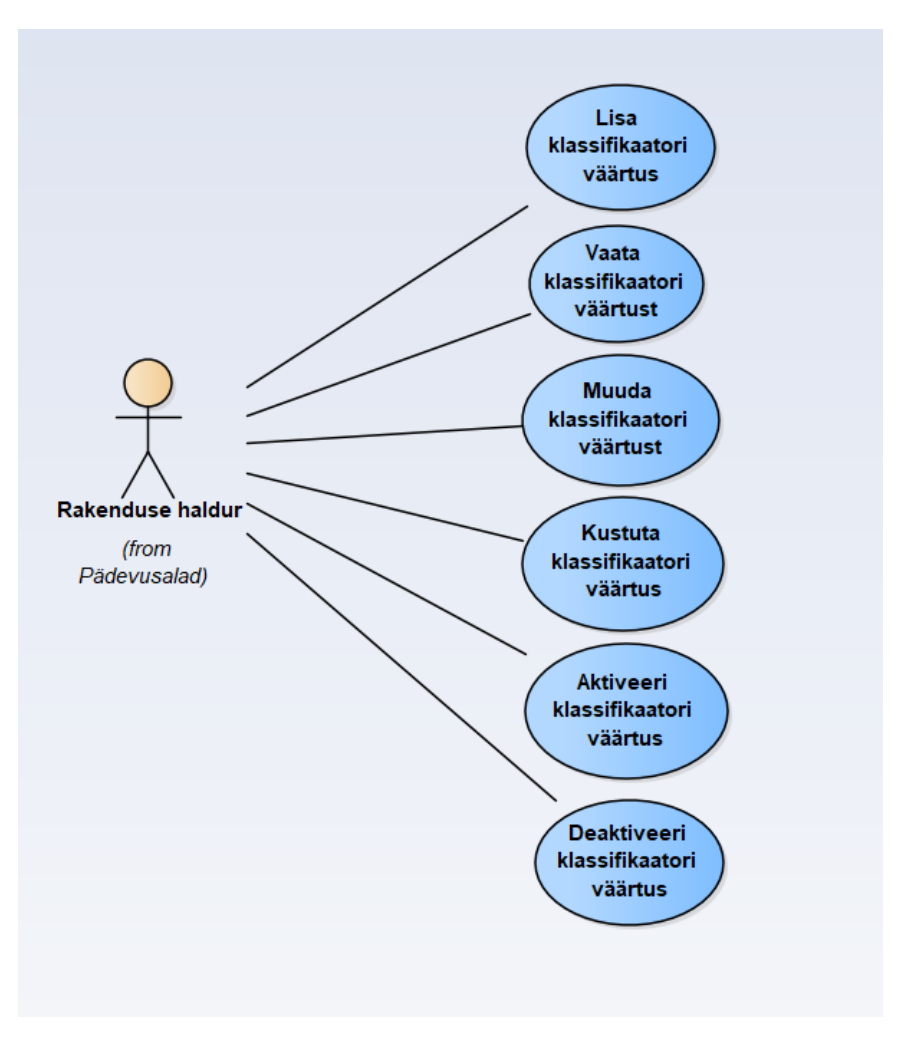

Joonis 42. Klassifikaatorite allsüsteemi kasutusjuhtude diagramm.

<span id="page-83-0"></span>**Kasutusjuht:** Lisa klassifikaator

**Tegutsejad:** Rakenduse haldur

**Kirjeldus:** Tegutseja lisab süsteemi uue klassifikaatori. Süsteem kontrollib kohustuslike väljade täitmist ning juhul kui andmed vastavad nõuetele, siis aktiveeritakse konto ning süsteem salvestab andmed andmebaasi.

**Kasutusjuht:** Vaata klassifikaatorit

**Tegutsejad:** Rakenduse haldur

**Kirjeldus:** Tegutseja soovib tutvuda lähemalt klassifikaatori andmetega ning valib selleks vaadeldava klassifikaatori. Klassifikaatoreid on võimalik vaadelda ka klassifikaatorite nimekirjast.

**Kasutusjuht:** Muuda klassifikaatorit **Tegutsejad:** Rakenduse haldur

**Kirjeldus:** Tegutseja valib klassifikaatori, mille andmeid soovib muuta. Tegutseja muudab klassifikaatori andmeid viies sisse muudatused sobivates andmeväljades. Süsteem kontrollib kohustuslike väljade täitmist ning juhul kui andmed vastavad nõuetele, salvestab süsteem andmed andmebaasi.

#### **Kasutusjuht:** Kustuta klassifikaator

#### **Tegutsejad:** Rakenduse haldur

**Kirjeldus:** Tegutseja soovib kustutada klassifikaatori andmebaasist. Kustutada saab ainult neid klassifikaatoreid, mis on deaktiveeritud. Süsteem kontrollib, kas tegutseja on kindel, et soovib toimingut läbi viia. Kinnituse korral klassifikaator ja selle andmed kustutatakse rakendusest ning andmebaasist.

*Märkus:* Kustutada ei saa neid klassifikaatoreid, mis on kasutusel olemi kirjeldamiseks.

#### **Kasutusjuht:** Aktiveeri klassifikaator

#### **Tegutsejad:** Rakenduse haldur

**Kirjeldus:** Tegutseja soovib muuta klassifikaatori andmeid ning kinnitab soovi aktiveerida klassifikaator. Süsteem kontrollib kohustuslike väljade täitmist ning juhul kui andmed vastavad nõuetele, salvestab süsteem andmed andmebaasi.

#### **Kasutusjuht:** Deaktiveeri klassifikaator

#### **Tegutsejad:** Rakenduse haldur

**Kirjeldus:** Tegutseja soovib muuta klassifikaatori andmeid ning kinnitab soovi deaktiveerida klassifikaator. Süsteem kontrollib kohustuslike väljade täitmist ning juhul kui andmed vastavad nõuetele, salvestab süsteem andmed andmebaasi.

*Märkus*: Deaktiveeritud klassifikaatorit kuvatakse nende olemitüüpide juures, kuhu see on lisatud, aga uue objekti kirjeldamisel seda enam kasutada ei saa.

## **3.3 Prototüüp**

Antud lõputöö raames valminud prototüüp on visioon tulevikus valmiva IntellektIQ rakenduse kasutajaliidese disainist. Prototüüp on interaktiivne, kuid selles puudub andmebaas, ning sümboliseerib tulevast rakendust ja selle vaateid. Prototüüp loodi Figmas.

IntellektIQ rakenduse disainist valmis viis üksteisest eristatavat versiooni. Käesoleva lõputöö raames valminud lõplikul disainil, IntellektIQ 2.0, saab eristada selgelt kahte vaadet – klient ja administraator (Lisa 4 – [Prototüüp\)](#page-112-0). Kliendi vaade sisaldab eredaid värve, selgeid ja arusaadavaid nuppe ning funktsionaalsusi, mis hoiab klienti tegevuses. Kliente saab eraldada tasemete järgi kaheks – kõrgema taseme klient ja madala taseme klient. Tasemetele omapäraste funktsionaalsuste tõttu esineb kaks erinevat vaadet. Administraatori vaate värvid on pehmemad ja tagasihoidlikumad ning süsteem komplekssem. Üks administraatori konto luuakse ühele hoolekandeteenuse asutusele ning sinna lisatakse nimekiri töötajatest, kellel on õigus siseneda administraatori kontosse. Lõputöö raames valminud lõplikku IntellektIQ rakendust testiti sihtgruppi kuuluva isiku peal, et töö tulemusi adekvaatselt hinnata. Kõik järgnevalt nimetatud vaated on esitatud [Joonis 44](#page-112-1) – [Joonis 52](#page-120-0) (Lisa 4 – [Prototüüp\)](#page-112-0).

Rakenduse allalaadimisel seadmesse ilmub esimesena IntellektIQ rakenduse logo. Edasi ilmub sujuvalt "tere tulemast" vaade, kus on tegutsejal kaks võimalust: Logi Sisse või Registreeru Uue Kasutajana. Juhul kui asutus pole kunagi varem IntellektIQ rakendust kasutanud, tuleb registreerida tal uue kasutajana. Avaneb "esmakordne registreerimine" vaade ning asutuse esindaja peab sisestama vajalikud andmed. Peale andmete sisestamist ja registreerimist tuleb kasutatud meilile kinnitav kiri, kust registreerija leiab PIN-koodi, mille saab sisestada "administraatori konto kinnitus" lehele. Seejärel avaneb vaade "esmakordne sisselogimine", kus administraator peab sisestama asutuse nime, mis saab kasutajanimeks, ja parooli. Eduka sisselogimise tulemusena avaneb vaade "administraatori pealeht", mille keskmeks on hiljutiste kliendi kontode tegevused ja koondaruanded. Ekraani paremas nurgas asetseb rippmenüü (vaade "administraatori rippmenüü"), mille komponentideks on Lisa Uus Kasutaja, Kõik Kasutajad, Mängud Meeldetuletused, Minu Konto, Lukusta Konto, Logi Välja Seadmest, Deaktiveeri Konto.

Uut kasutajat lisades avaneb vaade "kliendi kasutaja lisamine", kuhu sisestatakse kliendi ning soovi korral ka eestkostja andmed.

Rippmenüü teine valik on Kõik Kasutajad, mis viib vaatesse "klientide kasutajad", kus on näha kõik IntellektIQ rakendusse registreeritud kliendid. Kliente saab otsida kasutades otsingumootorit ning filtreerida. Vajutades ühe konkreetse kliendi kasutaja peale, avaneb vaade "ühe kliendi andmed", mis kuvab vastava kliendi andmeid. Kliendiga on seotud eraldi rippmenüü, mille nuppudeks on Muuda Andmeid, Vaata Progressi, Vaata Tehtud Joonistusi, Logi Klient Välja ja Deaktiveeri Konto. Välja logimise funktsiooni kasutatakse, kui klient on kogemata mõnda seadmesse jäänud sisselogituks. Konto deaktiveerimisel ei saa klient enam rakendust kasutada, kuid andmed andmebaasist ei kustu enne, kui konto on lõplikult kustutatud.

Rippmenüü kolmanda nupu Mängud abil saab vaadata kasutajatele nähtavaid mänge ning selle detaile.

Rippmenüü neljas valik on Meeldetuletused, mis avab vaate "administraatori kalender", kus on käesoleva kalendrikuu vaade ning võimalus lisada meeldetuletusi. Kalendris on erinevate värvidega tähistatud meeldetuletused ning konkreetsele meeldetuletusele vajutades avaneb vaade "meeldetuletuse detailid". Meeldetuletust saab kustutada või muuta.

Rippmenüü viiendat nuppu Minu Konto valides avaneb "administraatori konto" vaade, kus on näha kõik andmed, mis lisati asutuse kasutaja registreerimisel. Vaates "asutuse töötajad" saab vaadata töötajate nimekirja, kellele on antud õigus rakenduse kasutamiseks.

Rippmenüüst valik Lukusta Konto viib vaatesse "piira ligipääsu". IntellektIQ rakenduse eripäraks on see, et klientide kasutajad on seotud administraatori omaga ning selleks, et kliendid oma tegevustele ligi pääseks, peab olema administraator kogu aeg sisse logitud rakendusse. Ligipääsu piiramine tähendab, et administraatori konto lukustatakse ehk selle konto andmetele ega tegevustele ei pääse ligi, kui parooli pole uuesti sisestatud. Rakendusse jääb administraator endiselt sisse logituks. Kui administraator on oma konto lukustanud, siis avaneb "vali kliendi kasutaja" vaade, kus kuvatakse registreeritud kasutajaid ning ekraani ülemises paremas nurgas on Logi Sisse nupp, mis viib "logi administraator sisse" vaatesse.

Rippmenüü eelviimane valik on Logi Välja Seadmest, mis avab samanimelise vaate. Seal ilmub informatiivne tekst, kuidas rakendusest välja logimisel ehk pärast käesoleva sammu kinnitamist, ei pääse kliendid oma kontodele enam ligi.

Viimaseks valikuks on Deaktiveeri Konto, mille abil muutub administraatori konto mitteaktiivseks ning selle asutusega seotud kasutajad ei saa enam rakendust kasutada.

Deaktiveeritud konto andmed ei lähe kaduma ning kontot saab uuesti aktiveerida emaili kinnituse abil.

Igal ajahetkel võib tulla administraatorile vaade "klient palub abi", mille sisus on info, milline klient parasjagu abi vajab. Administraator saab teatele reageerida vajutades nuppu Lähen Appi, misjärel kaob "klient palub abi" teavitus teistest seadmetest, kuhu administraatori kontosse on sisse logitud.

Klientide tasemed on jaotatud kaheks: kõrgema tasemega klient ja madalama tasemega klient. Vastavalt tasemele on kliendile nähtavad spetsiifilised tegevused ja mängud. Prototüübis on autorid jaganud fiktiivsed kliendid selliselt, et Juta Jänesel on madal tase ning Tiina Tihasel kõrge.

Kliendi tegevused rakenduses saavad alguse "vali kliendi kasutaja" vaatega, millele järgneb vaade "kliendi avaleht", kus on tegevused mängimine, meelespea ja kunst. Sõltuvalt kliendi tasemest võivad tegevused erineda.

Mängimisele vajutades avaneb vaade "vali mäng", kus kuvatakse kliendile tema tasemega seonduvad mängud. Konkreetse mängu valimisel avaneb vaade "mängu alguse vaheleht", kus klient saab valida, kas minna mängima või valida uus mäng. Kui klient on jõudnud mängu lõppu, siis avaneb vaade "mängu lõpp", kus klienti õnnitletakse mängu lõpetamise puhul ning antakse valida, kas mängida uuesti või valida mõni teine mäng.

Teine tegevus vaates "kliendi avaleht" on Meelespea. See tegevus on saadaval vaid kõrgema taseme kliendile. Tegevust Meelespea valides avaneb vaade "kliendi kalender", mis on väljanägemiselt ja ehituselt sarnane administraatori omaga. Olulisemaks erinevuseks on see, et klient saab hallata vaid iseenda meeldetuletusi ning neid ei kuvata teistele klientidele.

Kolmandaks tegevuseks vaates "kliendi avaleht" on Kunst. Kunsti tegevusele vajutades avaneb vaade "kunsti algus", mis sisaldab tegevust tutvustavat teksti ning kahte valikut: kas minna joonistama ja värvima või valida uus tegevus. Kui klient tahab jätkata kunstiga, siis avaneb vaade "joonista või värvi", kus klient saab valida malli, mida hakkab värvima, või tühja lehe, millele hakkab joonistama. Joonistatud pildid saab salvestada pildikogusse.

Kõikide tegevuste ning mängude mängimisel on ekraani all vasakus nurgas küsimärk, millele vajutades avaneb vaade "klient vajab abi". Vaates on 2 valikut – klient saab küsida rakenduselt vihjet või kutsuda tegevusjuhendaja. Juhul kui klient küsib rakenduselt vihjet, avaneb vaade "vihje (X)", kus X tähistab vastavat tegevust või mängu, mille juures klient on abi küsinud. Kui klient otsustab kutsuda tegevusjuhendaja, avaneb vaade "tegevusjuhendaja ootel". Lisaks leiab iga tegevuse korral ekraani ülemisest paremast nurgast punase risti, millele vajutades saab klient igal ajahetkel oma tegevusest lahkuda. Samuti on iga vaate ülemises paremas nurgas mikrofoni ikoon, mille abil saab klient lasta rakendusel endale tekstid ette lugeda.

Saidikaarti (*sitemap*) luuakse, et näidata lehti, mida vajatakse rakenduse funktsionaalsuste ja ülesannete toetamiseks. Saidikaart muudab loodud prototüübi ülesehituse arusaadavamaks, kergemini hoomatavaks ning visualiseerib erinevate lehekülgede omavahelist ühendust. [\[18\]](#page-101-0) Käesoleva lõputöö raames tehtud saidikaart kujutab 41 lehekülge (Lisa 5 – [Saidikaart\)](#page-121-0), mis on jaotatud rakenduse kasutaja liikidele põhjal kaheks erinevaks vaateks – kliendi ja administraatori vaade. Neid ühendab Logi Sisse lehekülje kuva.

Autorid andsid IntellektIQ 2.0 versiooni testimiseks sihtgruppi kuuluvale hoolekandeteenusel olevale kliendile. Prototüübi kohta koostati kontrollküsimused, mida pärast katset testitavalt küsiti (Lisa 6 – [Katse kontrollnimekiri\)](#page-123-0).

# **4 Analüüs ja järeldused**

Analüüsi ja järelduste peatükis põhjendatakse ja analüüsitakse töö tulemustes tehtud valikuid ja saadud tulemusi. Analüüs ja järeldused koosnevad viiest peatükist: varasema kirjanduse ülevaade, ärianalüüsi põhjendus, süsteemianalüüsi põhjendus, prototüübi põhjendus ning projekti tulevik.

Varasema kirjanduse peatükis kirjeldavad autorid intellektipuudega inimestele mõeldud rakenduste kohta kirjutatud artikleid ning uurimistöid. Tänu sellele said autorid ülevaate, milline võiks vastav rakendus olla, milline peaks olema selle sisu ning kas ja kuidas harivad rakendused intellektipuudega inimestel areneda aitavad.

Töö tulemusi kirjutades kasutasid autorid protsesside ja ideede kirjeldamiseks erinevaid diagramme, sest diagrammid annavad võimaluse visuaalselt jälgida protsessi või süsteemi ehitust ning annavad lugejale parema ülevaate. Arvatakse, et IT-projektide arendamine on edukam, kui enne projekti arendamist koostatakse põhjalik analüüs kõnealusest valdkonnast. Selle abil tekib ühine arusaam klientide ja autorite vahel süsteemi vajalikkusest ning tulevate tööde mahust ja keerukusest. Eriti oluline on analüüs läbi viia, pidades silmas tulevaste kasutajate vaatepunkti. [\[31\]](#page-102-1) Seda kõike arvestades leidsid autorid, et IntellektIQ rakendust läbi töötades tuleb koostada põhjalik süsteemi- ja ärianalüüs.

Projekti tuleviku peatükis toovad autorid välja arendamise keskkonna ja tööriistad ning võimalikud valikud IntellektIQ arenduse realiseerimiseks. See annab lugejale ülevaate rakenduse edasistest sammudest ning seab paika kindlama plaani IntellektIQ valmimiseks.

# **4.1 Ülevaade varasemast kirjandusest**

Kirjanduse ülevaate eesmärgiks on anda ülevaade uurimustest antud teema kohta – mida on uuritud, milliseid katseid läbi viidud, kuidas rakendused mõjutavad sihtrühma ja millised on tulemused rakenduste kasutamisel.

Kindel ja testitud meetod intellektipuuetega inimestele rakenduste arendamiseks puudub. Scheibenz leiab, et sellele on mitmeid põhjuseid – eksisteerib väga suur ulatus erinevatest puuetest ning tihtipeale esineb inimestel kombinatsioon erinevatest puuetest, arendajate arusaam puuetega inimeste vajadustest on väike, kardetakse küsida puuetega inimeste arvamust, assisteerivate tehnoloogiate turg on väike, kogemusi puuetega inimeste testimisel on vähe. [\[32\]](#page-102-2)

Varasemalt on tehtud erinevaid uurimusi ja läbi viidud katseid intellektipuuetega isikutele loodud rakendustest. Loetud kirjandusele põhinedes on vajadus käesoleva lõputöö raames loodava rakenduse järgi tõestatud mitmetel empiirilistel näidetel. Uurimistöös "Using an augmented reality game to teach three junior high school students with intellectual disabilities to improve ATM use" on arutletud, kuidas tavaliselt õpetatakse inimesele kogukonnapõhiseid tegevusi ökoloogiliselt kehtivates keskkondades. Näiteks õpetatakse vaimupuudega inimesele toidupoes ostlemist viies ta toidupoodi, sest inimesel on lihtne juurdepääs kohale olemas. See lähenemisviis on sularahaautomaatide kasutamise õpetamiseks sageli ebapraktiline põhjusel, et avalikud sularahaautomaadid ei soosi sellist tüüpi koolitust. Paljud masinad ei tagasta sularahaautomaadi kaarti, kui tehakse korduvaid vigu proovides süsteemile ligi pääseda. Eelnevalt kirjeldatud juhtum on aga treeningu olukorras tõenäoline toimuma. [\[33\]](#page-102-3) Sularahaautomaadi õpetuste kasulikkusest intellektipuuetega inimestele läbi erinevate seadmete tõestati paranenud sooritustega masina kasutamisel ka uurimistöös "Teaching Adults with Moderate Intellectual Disability ATM Use via the iPod" [\[34\].](#page-102-4) 2015. aasta uurimistöös on kirjeldatud mobiilsete abitehnoloogiate väärtust intellektipuudega inimestele. Mobiilseadmeid, nagu tahvelarvuti või nutitelefon, saab igas olukorras kasutada tänu oma suurusele ning katsealused on suutnud ka pärast seadme ära viimist häid tulemusi hoida. Samuti tõstab rakenduste kasutamine huvi õppimise vastu ning mõjutab kasutajate olekut ning käitumist positiivses suunas [\[35\].](#page-102-5) Vaimupuudega inimesed, kes vajavad igapäevast mälutreeningut, eelistavad kasutada elektroonilisi vahendeid, kuna need on huvitavamad, mugavamad ning võimaldavad kasutajal tunda ennast rohkem iseseisvalt. Nad eelistavad nutiseadme meeldetuletust teise inimese märkustele. [\[32\]](#page-102-2)

Tõsised mängud, mis on määratletud kui mäng, kus esmane eesmärk on haridus, mitte meelelahutus, on osutunud tõhusaks õppevahendiks õpilaste kaasamisel ja motiveerimisel. Nende mängulisuse tõttu toovad tõsised mängud õppimise omandamisel positiivseid tulemusi. [\[36\]](#page-102-6)

Uuring "Interactive Apps Promote Learning of Basic Mathematics in Children With Special Educational Needs and Disabilities" keskendub SEND (*Special Educational Needs and Disabilities*) õpilaste matemaatiliste oskuste parandamisele kasutades innovaatilisi tehnoloogiaid, nagu spetsiaalsed rakendused ja tahvelarvutid. Läbiviidud katsetest selgus, et õpilased tegid tahvelarvutit kasutades edusamme, kuna kõik õpilased olid läbinud vähemalt ühe rakenduses oleva teema. Antud katsete tulemustest saab järeldada, et tahvelarvuteid kasutades suureneb matemaatiliste põhioskuste omandamine. [\[37\]](#page-102-7)

Karanfiller, Göksu ja Yurtkan on läbi viinud uurimistöö "*A Mobile Application Design for Students Who Need Special Education*", milles raames arendati hariduslik mobiilirakendus õpilastele, kes vajavad eriharidust. Rakenduse kasutajale näidatakse erinevaid pilte ning edastatakse juhtnööre kasutades audiot. Peamisteks teemadeks, mida rakenduses õpetatakse, on kogus, laius, pikkus ja suurus ehk kasutajale esitatakse küsimusi nagu "rohkem või vähem?", "paksem või peenem?", "pikem või lühem?" ja "suurem või väiksem?". Korraga testitakse ühte teemat ning valesti vastamise korral alustatakse teema õpetamisega uuesti. Rakenduse avamisel ilmub kasutajale peamenüü, kus saab valida omale meelepärase teema. Alustades ühe teema mooduli läbitöötamisega ei ole kasutajal võimalik minna tagasi peamenüüsse enne kui teema on läbitud. Teema läbitöötamise ajal ei saa kasutaja klikata teistele nuppudele ega piltidele enne kui audio kaudu edastatavad juhtnöörid on lõppenud. Teema edukal lõpetamisel viiakse kasutaja automaatselt tagasi peamenüüsse, kus ta saab valida järgmise teema, mida õppida, või lahkuda rakendusest. [\[35\]](#page-102-5)

Loetud artiklite põhjal saab öelda, et õpetlikud rakendused annavad positiivseid tulemusi ning aitavad intellektipuudega inimestel areneda ja saada iseseisvamaks.

# **4.2 Ärianalüüsi põhjendus**

Ärianalüüsi peatükk koosneb neljast osast: nõuded, äriprotsess, kasutajalood ja kasutajateekond. Kõik ärianalüüsi peatükid valiti selliselt, et analüüsi tulemusi mõistavad ka sotsiaalvaldkonnas töötavad inimesed, kellel puuduvad süvitsi teadmised ITvaldkonnast. Ärianalüüsis on tähtis luua sihtgrupi ning autorite vahel ühtne arusaam, et töö edasine käik kulgeks erimeelsusteta ning hilisemas etapis ei toimuks suuri muudatusi.

Selgelt defineeritud nõuded aitavad jõuda eduka projektini. Nõuded sõlmivad sihtgrupi ja autorite vahel kokkuleppe, et mõlemad töötavad sama eesmärgi saavutamiseks. Projekti alguses täpsete nõuete kirjapanekul saab vähendada loodava süsteemi ümber konstrueerimist. [\[38\]](#page-102-8) Funktsionaalsete nõuete dokumenteerimisel saavad kõik kaasatud inimesed kontrollida, kas funktsionaalsused on projekti lõppedes olemas.

Mittefunktsionaalsed nõuded tagavad, et analüüsitav süsteem on turvaline, hea jõudluse, kasutuskogemuse ning kättesaadavusega [\[39\].](#page-102-9) Rakenduse kasutamise lihtsustamiseks ei ole vaja kliendi kontosse sisse logimiseks sisestada parooli. Seetõttu peab turvalisuse tagamiseks olema ühe kliendi kontoga võimalik vaid ühes kontos korraga olla sisse logitud. Juhul, kui konto on olnud 20 minutit mitteaktiivne logitakse klient automaatselt välja. OWASP soovitab rakenduste ehitajatel rakendada 15–30 minutilist sessiooni ajalõppu (*timeout)*, kui tegemist ei ole kõrge riskiga andmetega [\[40\].](#page-103-0) Isikukaitse seadusega vastuolu vältimiseks, on vaid tegevusjuhendajatel võimalik hallata kliendi konto andmeid, kuna IntellektIQ klientide kohta lisatud isikuandmed tulevad tegevusjuhendajatelt endilt. Administraatori õigustega kontoga saab olla sees mitmes seadmes, kuna iga 6 nädala tagant vahetatakse parooli. Töötajate vahetumisel asutuses vahetatakse samuti parooli, et tagada andmete turvalisus. Standardne lähenemine on vahetada parooli iga kolme kuu tagant [\[41\].](#page-103-1) Kuna IntellektIQ-s kasutavad ühte kontot mitu töötajat, siis muudeti ühe parooli hoidmise perioodi veelgi lühemaks. Uue administraatori õigustega kasutaja registreerimisel saadetud kinnituskood on kehtiv 60 minutit. Kindlat ajaperioodi kinnituskoodi säilivuse kohta ei ole määratud. Kuna tihti kohatav 24-tunnine kehtivusaeg ei tundunud autorite jaoks piisavalt turvaline või mõistlik, lühendati perioodi tunduvalt. Kasutaja tähelepanu säilitamiseks ei jookse avatud IntellektIQ-s läbi teiste rakenduste teated. Meeldetuletuste funktsionaalsuse kindlustamiseks peavad kasutajale rakenduse teated märguandega kohale tulema.

Äriprotsess aitab mõista kliendi nõudeid. Antud etapi vahele jätmise tagajärjel võidakse mõista kliendi nõudeid valesti, mis omakorda tähendab, et tuleb viia sisse parendused, mille tõttu kasvab projekti kulukus. [\[11\]](#page-100-0)

Äriprotsessid jaotati eraldi põhiprotsessiks ja alamprotsessideks, et tegevuste kulg oleks lugejale paremini hoomatav. Töövood ning äriprotsessid on enamasti iseenesestmõistetavad ning selleks, et anda edasi protsesside tähendusi, rikastatakse kirjeldusi diagrammidega. Tänu graafilisele kirjeldusele on lihtsam leida protsessides ebakõlasid ning vastuolusid. [\[26\]](#page-101-1)

IntellektIQ rakendust analüüsides tuleb esikohale seada sihtrühm ning nende vajadused ja nõuded. Selle eesmärgi saavutamiseks on lihtsas kõnekeeles lahti kirjutatud kasutajalood. Tänu kasutajalugudele hoitakse fookus sihtrühmal ning tugevneb tiimi vaheline koostöö, et leida parim lahendus. [\[15\]](#page-101-2)

Kuna kasutajalugude kirjutamisel on kõige olulisem sihtrühma mõistmine ning seda saab kõige paremini teha personade abil, siis mõeldi välja viis fiktiivset isiksust [\[17\].](#page-101-3) Andes personadele omadused, koheldakse neid kui reaalset sihtrühma ning selle abil on IntellektIQ rakendust kavandades autoritel kogu aeg fookuses sihtrühm [\[42\].](#page-103-2)

Kasutajateekonna kaardistamine (*UJM*) aitab näha süsteemi tervikuna, kusjuures keskel asetseb kasutaja [\[43\].](#page-103-3) *UJM* lihtsustab ülevaadet kasutaja uuringutes kogutud andmetest. Kuna organisatsioonides ei ole kellegi kohustus vaadata kogu kogemust kasutaja vaatevinklist, ei teki töötajatel ühist visiooni. Seetõttu on vaja luua kasutaja teekonna kaart, et ühiselt kokku leppida, kuidas kliendikogemust rakenduses parandada. [\[44\]](#page-103-4) Kasutajate emotsionaalse oleku kaalumine aitab luua ühendust sihtgrupiga inimlikumal tasemel [\[20\].](#page-101-4) Kaardid võivad saada edaspidises protsessis otsuste tegemise aluseks. Teekonnakaardid on tõhusad mehhanismid teabe edastamiseks meeldejääval ja kokkuvõtlikul viisil ning loovad ühise nägemuse. [\[44\]](#page-103-4)

## **4.3 Süsteemianalüüsi põhjendus**

Süsteemianalüüsi peatüki jagasid autorid kaheksaks funktsionaalseks allsüsteemiks, mille tulemusena on keeruline süsteem jagatud väikesteks lihtsamateks osadeks. Tänu sellele saab süsteemi arendada järk-järgult ning hoida kinni projekti tähtaegadest. [\[45\]](#page-103-5) Iga allsüsteemi juurde kuulub ärianalüüsi arhitektuur, olemi-suhte diagramm, kasutusjuhtude diagramm ja seisundidiagramm.

Ärianalüüsi arhitektuur annab ülevaate tervest allsüsteemist.

Kontseptuaalne andmemudel annab aluse andmebaasi kavandite loomisele. Autorid võtsid kontseptuaalse andmemudeli kirjeldamiseks kasutusele olemi-suhte diagrammi, kuna see on kõige levinum meetod kontseptuaalse andmemudeli kirjeldamiseks. [\[24\]](#page-101-5) Olemi-suhte diagrammi mõistmine ei ole keerukas ning selle tõlkimine andmebaasi skeemiks on lihtne [\[46\].](#page-103-6) Samuti saab olemi-suhte diagrammide abil luua korrektsemaid andmeid kui näiteks klassidiagramme kasutades. [\[47\]](#page-103-7)

Kasutusjuhud ning nende kirjeldused on kasutusel seetõttu, et tihtipeale on keeruline visualiseerida seda, kuidas süsteem töötab. Kasutusjuhtude kirjeldused annavad aimu, kuidas süsteem ning selle kasutajad omavahel suhtlevad. Tänu sellele saab kindlustada, et ehitatakse õiget süsteemi, mis pakub ka reaalset väärtust. [\[48\]](#page-103-8)

IntellektIQ rakenduse puhul on tegemist reaktiivse süsteemiga, kus süsteem reageerib välistele ja sisemistele sündmustele. Reaktiivsete süsteemide kirjeldamiseks on kõige kasulikumad seisundidiagrammid, sest need rõhutavad sündmuse järjestatuse käitumist (*event-ordered behavior*). [\[49\]](#page-103-9) Tänu seisundidiagrammile on teada olemitüübi elutsükkel, mille abil kirjeldatakse viise, kuidas olemid reageerivad sündmustele. Olemidiagrammi põhjal saab kindlaks teha sündmused, mille tõttu muutuvad seisundid ning atribuudi väärtused. [\[24\]](#page-101-5)

## **4.4 Prototüübi põhjendus**

Prototüübi loomiseks oli autoritel valida kahe programmi vahel – Figma ja Axure RP. Kuigi autoritel oli varasem kokkupuude keskkonnaga Axure RP, otsustati käesoleva töö raames loodav prototüüp valmistada Figmas, sest Figma kasutamine on lihtsasti õpitav ning selle abil loodava kasutajaliidese saab muuta interaktiivseks, tekitades kasutajale tunde, nagu tegemist on päris rakendusega. Tallinna Tehnikaülikooli dotsent Erki Eessaar kirjutab prototüübi vajalikkuse kohta järgmist: "Kasutaja oskab kirjeldada midagi, mida ta soovib alles siis, kui ta on näinud midagi, mida ta kindlasti ei soovi." [\[50\]](#page-103-10)

Autorid panid paika mängu mängimise vaated, erinevad nupud ning teavitused. Jälgiti, et prototüübis kasutatav font oleks selge, fondi suurus piisavalt suur ning teksti sisu arusaadav ja üheselt mõistetav. Samuti kindlustati, et mängu saab alustada võimalikult väheste sammudega. Oluline oli jälgida, et interaktiivsed elemendid on piisavalt suured ning asetsevad ekraanil piisavate vahedega. [\[51\]](#page-103-11) Vahede sobivat suurust kindlustas kliendiga läbiviidud katse. Mängude juurde valiti motiveerivad laused, kuna motiveeritus ja kaasatus on õppimise protsessis üliolulised [\[36\].](#page-102-6) Prototüübi disainis valiti kliendi vaadetele värvid, millel on suur kontrastsus teksti ja tausta vahel. Kõige esimesena jäi

sõelale roheline ning erinevad toonid sellest, sest seda peetakse rahustavaks ja rõõmsameelseks tooniks [\[52\].](#page-104-0) Kuna antud hetkel ei olnud prototüüp olekus, et oleks saanud sellega minna katsetama kliendi peal, siis pidid autorid leidma tagasisidet mujalt. Näiteks näidati 4-aastasele Mirtelile prototüüpi ning küsiti temalt värvide meeldivuse kohta. Samuti konsulteeriti Hoolekandeteenused AS Kesk-Eesti piirkonna klienditööjuhiga. Pärast tagasiside saamist leiti, et rakendus vajab elavamaid ja pilkupüüdvamaid värve. Erinevate värvikombinatsioonidega mängimise tulemusena valisid autorid rakenduse tooniks lilla. WebAIM veebisait [\[53\]](#page-104-1) kinnitab, et kliendi vaatele valitud värvid vastavad veebisisu juurdepääsetavuse juhise WCAG (*Web Content Accessibility Guidelines*) AAA-tasemele ehk kõrgeimale standardile [\[54\].](#page-104-2)

Prototüübi kvaliteedi kontrollimiseks viidi läbi katse hoolekandeteenuse kliendiga. Testimised ja katsetused viiakse tavaliselt läbi disainimise hilisemates etappides, sest siis on kujunenud välja kindel kontseptsioon disainile [\[55\].](#page-104-3) Katse eesmärgiks oli näha, kuidas testitav navigeerib rakenduses ning millised on potentsiaalselt probleemsed aspektid. Katse viidi läbi tahvelarvutiga, et testitaval oleks suurem pind, mille pealt teksti näha ja puhver nuppude vajutusel. Katse kooskõlastati hoolekandeteenuse tegevusjuhendajatega ning leiti sobiv aeg mõlemale osapoolele. Covid-19 piirangute tõttu pidi katset läbi viima õuealal, mistõttu lükati varasemalt katset edasi 4 korda, et ilmaoludega vastavusse minna. Vaimupuudega inimestel esinevad tugevad kommunikatsiooniprobleemid [\[36\],](#page-102-6) mistõttu ei pidanud autorid mõistlikuks viia katse läbi videokõne teel, et vältida mitteusaldusväärseid tulemusi. Seetõttu oli võimalik katset läbi viia vaid ühel korral ühe hoolekandeteenuse kliendiga. Välitingimustes katse läbiviimine tekitas komplikatsioone. Puudus privaatsus, sest õuealal liikus katse ajal teisi kliente ning mõttetööd häiris vali müra tänavatelt ja teistelt klientidelt. Samuti peegeldus päike tahvelarvuti ekraanil ning vähendas nähtavust.

Katse andis autoritele vajalikku tagasisidet ning samas kinnitas rakenduse väärtust. Näiteks õppisid autorid testitava reaktsioonist ning liigutustest, et vale vastuse korral ilmnev tekst "Proovi uuesti" ei olnud piisavalt üheselt mõistetav. Testitav nägi sõnumit ning üritas koheselt uuesti sama vastust vajutada. Käitumise analüüsimisel leiavad autorid, et testitav uskus, et tegemist oli süsteemi veaga ehk tahvelarvuti ei aktsepteerinud tema vastust. Pärast katset muutsid autorid sõnumi "Proovi uuesti" sõnumiks "Eksisid. Mõtle veel". Games Accessibility Guidelines'is [\[56\]](#page-104-4) on toodud välja, et mängijatel peaks olema lubatud liikuda läbi rakenduse omal kiirusel. Kuigi esialgu otsustasid autorid puudutuste vähendamiseks osadele vaadetele lisada ajalise taimeri, otsustati need siiski pärast katset eemaldada, sest testitav ei jõudnud etteantud aja jooksul tahvelarvutis olevat teksti lugeda ega pilti hoomata. Katse tulemusena selgus, et motiveerivad sõnad on olulised mängija huvi säilitamiseks. Samas ei tohi liiga palju ja pikka teksti lisada, sest see võib mängija tähelepanu hajutada [\[33\].](#page-102-3)

Pärast muudatuste sisseviimist anti veelkord prototüüp läbimängimiseks 4-aastasele Mirtelile. Uus versioon IntellektIQ rakendusest oli paeluv, värviline ning tekitas nii suurt huvi, et Mirtel soovis ka hiljem mitmelgi korral rakenduses mängida. Samuti näidati prototüübi tegevusjuhendaja vaadet IntellektIQ 2.0 versioonis Hoolekandeteenused AS Kesk-Eesti piirkonna klienditööjuhile. Kuigi esimese korraga navigeerimisel ei leitud kõiki vajalikke funktsionaalsusi üles, said autorid palju positiivset tagasisidet.

Rakenduse valideerimiseks kontrollisid autorid rakenduste ja veebilehtede kasutatavuse juhist. Esmalt töödeldi nimekiri läbi ning seejärel viidi sisse sobivad muudatused, et rakendus oleks võimalikult arusaadav ja kasutajasõbralik. Kasutades Shitkova, Holleri, Heide, Cleveri ja Beckeri koostatud uurimistöös "*Towards Usability Guidelines for Mobile Websites and Applications*" esitatud juhtnööre on autorid koostanud tabeli [\(Lisa](#page-106-0) 2 – [IntellektIQ kasutatavuse kontrolltabel\)](#page-106-0) IntellektIQ rakenduse kasutatavuse valideerimiseks [\[57\].](#page-104-5) Pärast tulemuste valideerimist leiavad autorid, et kuigi läbiviidud katse tagasiside andis positiivse tulemuse, tuleb IntellektIQ kasutuse kvaliteedi kindlustamiseks läbi viia rohkem katseid sihtrühmaga.

## **4.5 Projekti tulevik**

Käesoleva lõputöö raames analüüsitav rakendus IntellektIQ on mõeldud kasutamiseks mobiilses seadmes, näiteks nutitelefonid ja tahvelarvutid. Vastavalt sellele peavad arendajad valima arendamise rakenduse tüübi, keskkonna ning kasutatavad tööriistad. Eristatakse 3 erinevat mobiilirakenduste tüüpi: omarakendus (*native app*), veebirakendus (*web app*) ja hübriidrakendus (*hybrid app).* Hübriidrakendused võimaldavad kirjutada ühe koodi, mis sobib kasutusele võtmiseks mitme platvormi vahel. Hübriidrakendusele kirjutatud kood kompileerub nii iOS-i, Androidi seadmetes kui ka veebirakendustes. Hübriidrakenduse ehitamiseks valitakse mobiilirakenduse raamistik. [\[58\]](#page-104-6) Xamarin on platvormiülene mobiilirakenduste arendamiseks kasutatav tööriist, mida kasutab 1,4

miljonit arendajat. Rakenduste loomiseks kasutab Xamarin programmeerimiskeelt C#. [\[59\]](#page-104-7)

Üks kõige populaarsemaid programmeerimiskeeli Androidi omarakenduste jaoks on Kotlin. Antud programmeerimiskeelt saab jooksutada kõikide Androidi seadmete peal ning see on lahendanud mitmeid probleeme, mida esineb näiteks Java programmeerimiskeelel. Kotlin aitab arendajal kodeerida turvalisemalt, väljendusrohkemalt ja ülevaatlikumalt. [\[60\]](#page-104-8) Kotlini programmeerimiskeel on kasutusel arenduskeskkonnas Android Studio.

Arenduskeele ja keskkonna valiku saavad autorid kindlaks määrata, kui on otsustatud kas antud lõputöö raames kavandatav IntellektIQ jääb kasutada üksnes hoolekandeteenuste tegevusjuhendajatele ja selle klientidele. Sellises olukorras on mõistlik kasutada omarakenduse arendamiseks Kotlinit. Juhul kui autorid soovivad suurendada turgu ning vältida edaspidistes arendustes komplikatsiooni, siis on IntellektIQ jaoks mugavam kasutada hübriidrakenduse võimalust.

IntellektIQ realiseerimiseks on autorid kaalunud erinevaid variante. Kuna käesoleva töö autorid, kes tunnevad programmeerimiskeeli ning on arendanud mitmeid projekte, mõistavad oma kavandatud süsteemi ning sihtgruppi kõige paremini, siis võib järeldada, et kõige lihtsam oleks autoritel rakendus realiseerida. Teine variant on küsida hinnapakkumisi tarkvara arendusega tegelevatelt firmadelt ning palgata professionaalsed tiimid. Kolmas variant oleks pakkuda käesolevat tööd Tallinna Tehnikaülikooli äriinfotehnoloogia bakalaureuse tudengitele arendada meeskonna projekti raames.

IntellektIQ 2.0 versioon sisaldab hetkel kahe mängu disaini. Rakenduse realiseerimisel on plaanis lisada harivaid mänge, mis on kooskõlastatud spetsialistide ning tegevusjuhendajatega. Sarnaseid uurimistöid lugedes leiti mänge, mida potentsiaalselt lisada IntellektIQ järgmisesse versiooni: pangaautomaadi käsitluse mäng [\[33\],](#page-102-3) [\[34\],](#page-102-4) liiklusohutuse mäng [\[33\],](#page-102-3) kella tundmine [\[4\],](#page-100-1) suurustunnuste mäng [35], erinevas vormis arvutusülesandeid, pusled, poes käimise õpetusmängud [\[61\],](#page-104-9) hügieeni õpetusmängud [\[36\].](#page-102-6) Kui on konkreetselt paika pandud, millised mängud rakendusse lisatakse, saab koostada vormi, millisel kujul jõuab eestkostjani tagasiside hooldatava kohta. Samuti on plaanis lisada menüü, kus enne mängimise alustamist on klientidel võimalus muuta mängutempot, teksti suurust, teksti ja tausta värve ning dialoogide ja muusika

helitugevust. Kohandades valikuid spetsiaalselt iga inimese jaoks ei sega mängu kasutajaliides teadmiste omandamist. [\[36\]](#page-102-6)

# **5 Kokkuvõte**

Intellektipuudega inimesed vajavad abistamist terve oma elu jooksul, kuid luues vajalikud tingimused, on neil võimalik saada iseseisvamaks. Hoolekandeteenused pakuvad intellektipuudega inimestele arenemiseks tuge. Hoolekandeteenuse kliendid nõuavad pidevat tähelepanu, mistõttu kogevad hoolekandeteenuse tegevusjuhendajad ajaressursi nappust. Käesoleva lõputöö eesmärgiks on analüüsida ja kujundada rakendust IntellektIQ, mis automatiseerib hoolekandeteenusel viibivate intellektipuudega klientide õppeprotsessi.

Töö tulemused jagunevad kolmeks: ärianalüüs, süsteemianalüüs ja prototüüp. Ärianalüüsi visualiseerimiseks kasutati diagramme, süsteemianalüüsis Enterprise Architecti ning prototüüp loodi Figma keskkonnas. Ärianalüüsis kirjeldatakse rakenduse nõutavaid omadusi, toimuvaid protsesse ning sihtrühma vajadusi ärilisest vaatepunktist. Süsteemianalüüsis näidatakse, milliseid andmeid IntellektIQ kohta hoitakse ning millised on süsteemi kasutusvõimalused vastavalt tegutsejatele. Prototüübi peatükis kirjeldatakse detailselt tulevast IntellektIQ rakendust ja selle vaateid. Rakenduse kujunduse valideerimiseks viidi läbi katseid, mille põhjal saadi kinnitust prototüübi sobilikkusest. Süsteemianalüüsis saadi ülevaade süsteemi toimimisest. Ärianalüüsi tulemusena jõuti järelduseni rakenduse vajalikkuse kohta, leides sihtrühma probleemidele lahendusi. Järelduste peatükis tutvustati varasemalt tehtud uurimusi ning kaaluti edasisi samme IntellektIQ tulevikuks.

AS Hoolekandeteenuse klienditööjuhid on huvitatud rakenduse kasutusele võtmisest tulevikus ning autorid plaanivad jätkata IntellektIQ testimist sihtgrupi peal, et kavandada parim versioon rakendusest.

# **Kasutatud kirjandus**

- [1] A. Raudmees, "Teema: Intellektipuue, "Epikoda.ee, 2016. [Võrgumaterjal]. Loetud aadressil: https://www.epikoda.ee/wpcontent/uploads/2016/12/Teema\_INTELLEKTIPUUE\_Eesti-Vaimupuudega-Inimeste-Tugiliit.pdf [Kasutatud: 12 mai 2021].
- [2] A. Klaassen jt, "Tegevusjuhendaja käsiraamat," Tervise Arengu Instituut, Tallinn, 2010. [Võrgumaterjal] Loetud aadressil: https://intra.tai.ee/images/prints/documents/130156046355\_Tegevusjuhendaja\_ kasiraamat\_est.pdf [Kasutatud: 12 mai 2021].
- [3] AS Hoolekandeteenused, "Ööpäevaringne erihooldusteenus," AS Hoolekandeteenused. [Võrgumaterjal]. Loetud aadressil: https://www.hoolekandeteenused.ee/teenus/oopaevaringne\_erihooldusteenus/. [Kasutatud: 05 mai 2021].
- <span id="page-100-1"></span>[4] L. Siilbek, Intervjueeritav, *IntellektIQ tutvustus ja akadeemilised oskused.*  [Intervjuu]. [31 märts 2021].
- [5] P. Standen, N. Anderton, R. Karsandas, S. Battersby ja D. Brown, "An evaluation of the use of a computer game in improving the choice reaction time of adults with intellectual disabilities," *Journal of Assistive Technologies,* vol. 3, no 4, pp. 5, 2009, doi: 10.1108/17549450200900029.
- [6] K. Pärgmäe, AS Hoolekandeteenused, "Virtuaalreaalsus aitab erivajadusega inimesi," AS Hoolekandeteenused. [Võrgumaterjal]. Loetud aadressil: https://www.hoolekandeteenused.ee/virtuaalreaalsus-aitab-erivajadusega-inimesi/. [Kasutatud: 05 mai 2021].
- [7] "What is Unified Modeling Language (UML)?," Visual-paradigm.com. [Võrgumaterjal]. Loetud aadressil: https://www.visual-paradigm.com/guide/umlunified-modeling-language/what-is-uml/. [Kasutatud: 05 mai 2021].
- [8] E. Eessaar, "Ülikooli infosüsteemi vastuvõtuaegade allsüsteemis," [Näiteprojekt], Tarkvarateaduse instituut, Infotehnoloogia teaduskond, TalTech, Tallinn, 2020. [Võrgumaterjal]. [Kasutatud: 05 mai 2021].
- [9] M. Paroll, K. Avloi ja K. Seemen, "Rahvaviiside infosüsteemi tarkvara arendamine Eesti Kirjandusmuuseumile," [Bakalaureusetöö], Infotehnoloogia teaduskond, TalTech, Tallinn, 2020. [Võrgumaterjal]. Loetud aadressil: https://digikogu.taltech.ee/et/Item/29555022-2cff-4bc2-b826-7438d90fdea9. [Kasutatud: 05 mai 2021].
- [10] D. Aalde ja A. Riso, "Vabatahtlike päästjate alarmeerimisrakenduse analüüs ja prototüübi arendamine," [Bakalaureusetöö], Tarkvarateaduse instituut, Infotehnoloogia teaduskond, TalTech, Tallinn, 2019. [Võrgumaterjal]. Loetud aadressil: https://digikogu.taltech.ee/et/Item/ed68f81b-c82d-483f-8b9d-861717491b7d. [Kasutatud: 05 mai 2021].
- <span id="page-100-0"></span>[11] V. Vorteil ja J. Laanpere, *Tarkvara analüüs ja testimine*. Tallinn: Tallinna Ülikool, 2019. [Võrgumaterjal]. Loetud aadressil:

https://web.htk.tlu.ee/digitaru/testimine/chapter/kes-on-analuutik/. [Kasutatud: 05 mai 2021]

- [12] "1.2.1 Elutsükli faasid," eopearhiiv.edu.ee, [Võrgumaterjal]. Loetud aadressil: https://eopearhiiv.edu.ee/e-kursused/eucip/arendus/121\_elutskli\_faasid.html. [Kasutatud: 05 mai 2021].
- [13] A. Wiggers, "Which iOS and Android version should I support?," Itemis.com. [Võrgumaterjal]. Loetud aadressil: https://blogs.itemis.com/en/which-ios-andandroid-version-should-i-support. [Kasutatud: 05 mai 2021].
- [14] M. Chinosi ja A. Trombetta, "BPMN: An introduction to the standard," *Computer Standards & Interfaces,* vol. 34, no 1, pp. 124–134, 2012, doi: 10.1016/j.csi.2011.06.002.
- <span id="page-101-2"></span>[15] M. Rehkopf, "User Stories with Examples and Template," Atlassian.com. [Võrgumaterjal]. Loetud aadressil: https://www.atlassian.com/agile/projectmanagement/user-stories. [Kasutatud: 05 mai 2021].
- [16] M. Rehkopf, "Epics, stories, themes and initiatives," Atlassian.com. [Võrgumaterjal]. Loetud aadressil: https://www.atlassian.com/agile/projectmanagement/epics-stories-themes. [Kasutatud: 05 mai 2021].
- <span id="page-101-3"></span>[17] R. Pichler, "From personas to user stories," Romanpichler.com, 2014. [Võrgumaterjal]. Loetud aadressil: https://www.romanpichler.com/blog/personasepics-user-stories/. [Kasutatud: 05 mai 2021].
- <span id="page-101-0"></span>[18] M.J. Hamm, *Wireframing essentials*. Birmingham: Packt Publishing Ltd, 2014. [Võrgumaterjal]. Loetud aadressil: http://www.nicolasespinoza.cl/wpcontent/uploads/2018/04/Matthew-J.-Hamm-Wireframing-Essentials.-Anintroduction-to-user-experience-design-2014.pdf. [Kasutatud: 05 mai 2021]
- [19] A. Boeijen, J. Daalhuizen, Y. Zijlstra, R. Schoor-Rombouts ja J. Kuntonen, *Delft Design guide*, Amsterdam: BIS Publishers, 2016.
- <span id="page-101-4"></span>[20] N. Babich, "A Beginner's Guide To User Journey Mapping," uxplanet.com, 2019. [Võrgumaterjal]. Loetud aadressil: https://uxplanet.org/a-beginners-guide-to-userjourney-mapping-bd914f4c517c. [Kasutatud: 05 mai 2021].
- [21] K. Salazar, "7 Ways to Analyze a Customer-Journey Map," NNGroup.com, 2020. [Võrgumaterjal]. Loetud aadressil: https://www.nngroup.com/articles/analyzecustomer-journey-map/. [Kasutatud: 05 mai 2021].
- [22] A. Wikberg Nilsson, A. Ericson ja P. Törlind, "Design : process och metod," *Lund: Studentlitteratur*, 1st ed., pp. 98–99, 2015. [Võrgumaterjal]. Loetud aadressil: https://www.diva-portal.org/smash/record.jsf?pid=diva2%3A989691& dswid=8391. [Kasutatud: 05 mai 2021].
- [23] E. Eessaar, "Mis asi on register?," Maurus.ttu.ee, 2020. [Võrgumaterjal]. Loetud aadressil: https://maurus.ttu.ee/helpdesk.php?kysimus=725&kysimuse\_teema= 154&aine=378&vahemik=. [Kasutatud: 05 mai 2021].
- <span id="page-101-5"></span>[24] E. Eessaar, "Andmebaaside projekteerimiseks kasutatavad mudelid," Dokument aines Andmebaasid I, 2021. [Võrgumaterjal]. [Kasutatud: 05 mai 2021].
- [25] E. Eessaar, "Milleks läheb vaja kontseptuaalses andmemudelis olevaid olemitüüpide ja atribuutide definitsioonide tabeleid?," Maurus.ttu.ee, 2020. [Võrgumaterjal]. Loetud aadressil: https://maurus.ttu.ee/helpdesk.php?kysimus= 728&kysimuse\_teema=154&aine=378&vahemik=. [Kasutatud: 05 mai 2021].
- <span id="page-101-1"></span>[26] M. Langlands ja C. Edwards, "Business vs System Use Cases," Agileea.com, 2009. [Võrgumaterjal]. Loetud aadressil: https://www.agileea.com/Whitepapers/

All3%20Business%20vs%20System%20Use%20Cases%20v1%209.pdf. [Kasutatud: 05 mai 2021].

- [27] M. Shirole, A. Suthar, ja R. Kumar, "Generation of improved test cases from UML state diagram using genetic algorithm," in Proc. 4th India Software Engineering Conf., 2011, doi: 10.1145/1953355.1953374.
- [28] "Unified Modeling Language (UML) | State Diagrams," geeksforgeeks.org, 2017. [Võrgumaterjal]. Loetud aadressil: https://www.geeksforgeeks.org/unifiedmodeling-language-uml-state-diagrams/. [Kasutatud: 05 mai 2021].
- [29] Sõnaveeb.ee, [Võrgumaterjal]. Loetud aadressil: https://sonaveeb.ee/search/unif/dlall/dsall/mall/2. [Kasutatud: 05 mai 2021].
- <span id="page-102-0"></span>[30] M. Chisholm, *Managing Reference Data in Enterprise Databases: Binding Corporate Data to the Wider World.* Oxford, England: Morgan Kaufmann, 2000.
- <span id="page-102-1"></span>[31] K. Taveter, "Kuldar Taveter: meil ei ole vaja juurde tuhandete kaupa uusi programmeerijaid," Postimees.ee, 2017. [Võrgumaterjal]. Loetud aadressil: https://arvamus.postimees.ee/4014733/kuldar-taveter-meil-ei-ole-vaja-juurdetuhandete-kaupa-uusi-programmeerijaid. [Kasutatud: 05 mai 2021].
- <span id="page-102-2"></span>[32] J. Dekelver, M. Kultsova, O. Shabalina, J. Borblik, A. Pidoprigora ja R. Romanenko, "Design of mobile applications for people with intellectual disabilities," *Communications in Computer and Information Science*, vol 535, pp. 823–836, 2015, doi:10.1007/978-3-319-23766-4.
- <span id="page-102-3"></span>[33] Y.-S. Kang ja Y.-J. Chang, "Using an augmented reality game to teach three junior high school students with intellectual disabilities to improve ATM use,", *J. Appl. Res. Intellect. Disabil.*, vol. 33, no. 3, pp. 409–419, 2020.doi: 10.1111/jar.12683.
- <span id="page-102-4"></span>[34] R. Scott, B. Collins, V. Knight ja H. Kleinert, "Teaching adults with moderate intellectual disability ATM use via the iPod," *Educ. Train. Autism Dev. Disabil.*, vol. 48, no. 2, pp. 190–199, 2013. [Võrgumaterjal]. Loetud aadressil: https://www.jstor.org/stable/23880639?seq=1 [Kasutatud: 05 mai 2021]
- <span id="page-102-5"></span>[35] T. Karanfiller, H. Göksu ja K. Yurtkan, " A Mobile Application Design for Students Who Need Special Education," *TED EĞİTİM VE BİLİM*, vol. 42, no 192, pp. 367–381, 2017, doi: 10.15390/EB.2017.7146.
- <span id="page-102-6"></span>[36] A. R. Cano, B. Fernández-Manjón ja Á. J. García-Tejedor, "Using game learning analytics for validating the design of a learning game for adults with intellectual disabilities: Validating the design of a learning game using GLA," *Br. J. Educ. Technol.*, vol. 49, no. 4, pp. 659–672, 2018, doi: 10.1111/bjet.12632.
- <span id="page-102-7"></span>[37] N. J. Pitchford, E. Kamchedzera, P. J. Hubber ja A. L. Chigeda, "Interactive apps promote learning of basic mathematics in children with special educational needs and disabilities," Front. Psychol., vol. 9, 2018, doi: 10.3389/fpsyg.2018.00262.
- <span id="page-102-8"></span>[38] "Functional and nonfunctional requirements: Specification and types," Altexsoft.com, 2018. [Võrgumaterjal]. Loetud aadressil: https://www.altexsoft.com/blog/business/functional-and-non-functionalrequirements-specification-and-types/. [Kasutatud: 05 mai 2021].
- <span id="page-102-9"></span>[39] K. Rungta, "What is Non-Functional Requirement? Types and Examples," Guru99.com, 2020. [Võrgumaterjal]. Loetud aadressil: https://www.guru99.com/non-functional-requirement-type-example.html. [Kasutatud: 05 mai 2021].
- <span id="page-103-0"></span>[40] R. Nasson, "Balance User Experience and Security to Retain Customers," Auth0.com, 2020. [Võrgumaterjal]. Loetud aadressil: https://auth0.com/blog/balance-user-experience-and-security-to-retain-customers/. [Kasutatud: 05 mai 2021].
- <span id="page-103-1"></span>[41] D. Johnson, "How often you should change your passwords, according to cybersecurity experts," businessinsider.com, 2020. [Võrgumaterjal]. Loetud aadressil: https://www.businessinsider.com/how-often-should-i-change-mypassword. [Kasutatud: 05 mai 2021].
- <span id="page-103-2"></span> $[42]$  "Personas – what are they and why are they important to UX design?," Itmagination.com. [Võrgumaterjal]. Loetud aadressil: https://www.itmagination.com/blog/personas-what-are-they-and-why-are-theyimportant-to-ux-design. [Kasutatud: 05 mai 2021].
- <span id="page-103-3"></span>[43] M. Holmström ja E. Skoog, "User Journey Map and development of a pantyliner," [Magistritöö], Department of Product- and Production Development Division of Design & Human Factors, Chalmers University of Technology, Gothenburg, Sweden 2017. [Võrgumaterjal]. Loetud aadressil: https://odr.chalmers.se/bitstream/20.500.12380/250238/1/250238.pdf. [Kasutatud: 05 mai 2021].
- <span id="page-103-4"></span>[44] "Journey Mapping 101," Nngroup.com, 2018.[Võrgumaterjal]. Loetud aadressil: https://www.nngroup.com/articles/journey-mapping-101/. [Kasutatud: 05 mai 2021].
- <span id="page-103-5"></span>[45] E. Eessaar, "Miks on kasulik tükeldada infosüsteemi allsüsteemideks?," Maurus.ttu.ee, 2020. [Võrgumaterjal]. Loetud aadressil: https://maurus.ttu.ee/helpdesk.php?kysimus=722&kysimuse\_teema=154& aine=378&vahemik=.[Kasutatud: 05 mai 2021].
- <span id="page-103-6"></span>[46] I.-Y. Song, M. Evans ja E.K. Park, "A Comparative Analysis of Entity-Relationship Diagrams," Journal of Computer and Software Engineering, vol. 3, no.4, pp. 427–459, 1995.[Võrgumaterjal]. Loetud aadressil: https://www.cin.ufpe.br/~in1008/aulas/A%20Comparative%20Analysis% 20of%20Entity-Relationship%20Diagrams.pdf.[Kasutatud: 05 mai 2021].
- <span id="page-103-7"></span>[47] P. Shoval, "Mapping Entity Relationship Diagrams in Class Diagrams," *Functional and Object Oriented Analysis and Design: An Integrated Methodology.* Ben-Gurion University, Israel: IGI Global, 2007, doi:10.4018/9781599042015.ch004.
- <span id="page-103-8"></span>[48] K. Bittner ja I. Spence, *Use Case Modeling*. Boston, MA: Addison Wesley, 2002. [Võrgumaterjal]. Loetud aadressil: https://books.google.ee/books?hl=en&lr=&id= zvxfXvEcQjUC&oi=fnd&pg=PR15&dq=system+use+case&ots=zShmRt7152& sig=rlGyYdYBkdPZR1UDpFnVVdsWojo&redir\_esc=y#v=onepage&q=system% 20use%20case&f=false [Kasutatud: 05 mai 2021].
- <span id="page-103-9"></span>[49] "All you need to know about state diagrams," Visual-paradigm.com. [Võrgumaterjal]. Loetud aadressil: https://www.visual-paradigm.com/guide/umlunified-modeling-language/about-state-diagrams/. [Kasutatud: 05 mai 2021].
- <span id="page-103-10"></span>[50] E, Eessaar, "Strateegiline- ja detailanalüüs," Dokument aines Andmebaasid I, 2020. [Kasutatud: 05 mai 2021].
- <span id="page-103-11"></span>[51] H. Xu, "Tablet application GUI usability checklist : Creation of a user interface usability checklist for tablet applications," [Bakalaureusetöö], Södertörn University, School of Natural Sciences, Technology and Environmental Studies. 2013. [Võrgumaterjal]. Loetud aadressil: https://www.diva-

portal.org/smash/record.jsf?pid=diva2%3A629028&dswid=-8000.[Kasutatud: 05 mai 2021].

- <span id="page-104-0"></span>[52] Z. O'Connor, "Colour psychology and colour therapy: Caveat emptor," *Color Res. Appl.*, vol. 36, no. 3, pp. 229–234, 2011, doi: 10.1002/col.20597.
- <span id="page-104-1"></span>[53] "Contrast Checker," Webaim.org. [Võrgumaterjal]. Loetud aadressil: https://webaim.org/resources/contrastchecker/.[Kasutatud: 05 mai 2021].
- <span id="page-104-2"></span>[54] "Web Content Accessibility Guidelines (WCAG) 2.1," www.w3.org. [Võrgumaterjal]. Loetud aadressil: https://www.w3.org/TR/WCAG21/.[Kasutatud: 05 mai 2021].
- <span id="page-104-3"></span>[55] A. Cooper, *About Face 3: The essentials of interaction design*. p.71. Indiana: Wiley, 2007.
- <span id="page-104-4"></span>[56] "Game accessibility guidelines," gameaccessibilityguidelines.com. [Võrgumaterjal]. Loetud aadressil: http://gameaccessibilityguidelines.com/basic/.[Kasutatud: 05 mai 2021].
- <span id="page-104-5"></span>[57] M. Shitkova, J. Holler, T. Heide, N. Clever, and J. Becker, "Towards usability guidelines for mobile websites and applications," psu.edu, 2015.[Võrgumaterjal]. Loetud aadressil: http://citeseerx.ist.psu.edu/viewdoc/download?doi=10.1.1.1040. 7687&rep=rep1&type=pdf.[Kasutatud: 05 mai 2021].
- <span id="page-104-6"></span>[58] K. Horne, "Make A mobile app that works: The updated 2021 guide," digital.com, 2017. [Võrgumaterjal]. Loetud aadressil: https://digital.com/how-to-create-anapp/.[Kasutatud: 05 mai 2021].
- <span id="page-104-7"></span>[59] "The good and the bad of xamarin mobile development," altexsoft.com, 2016. [Võrgumaterjal]. Loetud aadressil: https://www.altexsoft.com/blog/mobile/prosand-cons-of-xamarin-vs-native/.[Kasutatud: 05 mai 2021].
- <span id="page-104-8"></span>[60] N. Tahir, *Android Development with Kotlin*. Birmingham, England: Packt Publishing, 2017.
- <span id="page-104-9"></span>[61] R. O. Kellems et al., "Teaching multi-step math skills to adults with disabilities via video prompting," *Res. Dev. Disabil.*, vol. 58, pp. 31–44, 2016, doi:10.1016/j.ridd.2016.08.013.

# **Lisa 1 – Lihtlitsents lõputöö reprodutseerimiseks ja lõputöö üldsusele kättesaadavaks tegemiseks<sup>1</sup>**

Meie, Grete Eensalu ja Elin Puskar

- 1. Anname Tallinna Tehnikaülikoolile tasuta loa (lihtlitsentsi) enda loodud teose "Intellektipuuetega inimestele mõeldud haridusliku rakenduse analüüs ja kasutajaliidese kujundamine", mille juhendaja on Kristina Murtazin
	- 1.1. reprodutseerimiseks lõputöö säilitamise ja elektroonse avaldamise eesmärgil, sh Tallinna Tehnikaülikooli raamatukogu digikogusse lisamise eesmärgil kuni autoriõiguse kehtivuse tähtaja lõppemiseni;
	- 1.2. üldsusele kättesaadavaks tegemiseks Tallinna Tehnikaülikooli veebikeskkonna kaudu, sealhulgas Tallinna Tehnikaülikooli raamatukogu digikogu kaudu kuni autoriõiguse kehtivuse tähtaja lõppemiseni.
- 2. Oleme teadlikud, et käesoleva lihtlitsentsi punktis 1 nimetatud õigused jäävad alles ka autoritele.
- 3. Kinnitame, et lihtlitsentsi andmisega ei rikuta teiste isikute intellektuaalomandi ega isikuandmete kaitse seadusest ning muudest õigusaktidest tulenevaid õigusi.

12.05.2021

<sup>1</sup> Lihtlitsents ei kehti juurdepääsupiirangu kehtivuse ajal vastavalt üliõpilase taotlusele lõputööle juurdepääsupiirangu kehtestamiseks, mis on allkirjastatud teaduskonna dekaani poolt, välja arvatud ülikooli õigus lõputööd reprodutseerida üksnes säilitamise eesmärgil. Kui lõputöö on loonud kaks või enam isikut oma ühise loomingulise tegevusega ning lõputöö kaas– või ühisautor(id) ei ole andnud lõputööd kaitsvale üliõpilasele kindlaksmääratud tähtajaks nõusolekut lõputöö reprodutseerimiseks ja avalikustamiseks vastavalt lihtlitsentsi punktidele 1.1. ja 1.2, siis lihtlitsents nimetatud tähtaja jooksul ei kehti.

# <span id="page-106-0"></span>**Lisa 2 – IntellektIQ kasutatavuse kontrolltabel**

Järgnevalt esitatud [Tabel 18](#page-106-1) esitab mobiilsete rakenduste kasutatavuse juhtnöörid [\[57\],](#page-104-5) kus on hinnatud iga juhtnööri olemasolu IntellektIQ rakenduses kolmetasemelisel skaalal:

- $\bullet$  + (olemas) juhtnööriga on arvestatud rakenduses;
- – (puudub) juhtnööriga ei ole arvestatud rakenduses;
- / (osaliselt) juhtnööriga on arvestatud rakenduses osaliselt.

Tabeli viimane veerg, kommentaar, põhjendab, miks teatud juhtnööridega ei ole arvestatud või miks on kasutusel ainult osaliselt.

<span id="page-106-1"></span>

| <b>Juhtnöör</b>                                                              | $+$ |   | Kommentaar                                                                         |
|------------------------------------------------------------------------------|-----|---|------------------------------------------------------------------------------------|
| Sisu kuvada ekraani keskel.                                                  | X   |   |                                                                                    |
| Vältida horisontaalset kerimist.                                             |     | X | Horisontaalne kerimine on vajalik<br>kunstitegevusel.                              |
| Sisu paigutada vertikaalselt, et vältida<br>vahelehtede kasutamist.          |     | X | Tegemist on veebilehe eripäraga,<br>mis ei ole IntellektIQ-s kasutusel.            |
| Sisselogimisnupp paigutada ekraani<br>ülaossa.                               | X   |   |                                                                                    |
| otsinguväli nähtavaks ja kasutatavaks.                                       | X   |   |                                                                                    |
| Kasutada lineaarset struktuuri ja vältida<br>sisendväljade tabelistruktuuri. |     | X | Väljade kompaktsemaks<br>mahutamiseks on mõistlikum<br>kasutada tabeli struktuuri. |
| Dialoogis kasutada kuni kolme nuppu.                                         | X   |   |                                                                                    |
| Nupud asetada dialoogi keskele või lõppu.                                    | X   |   |                                                                                    |

Tabel 18. Mobiilsete veebisaitide ja rakenduste kasutatavuse juhised.

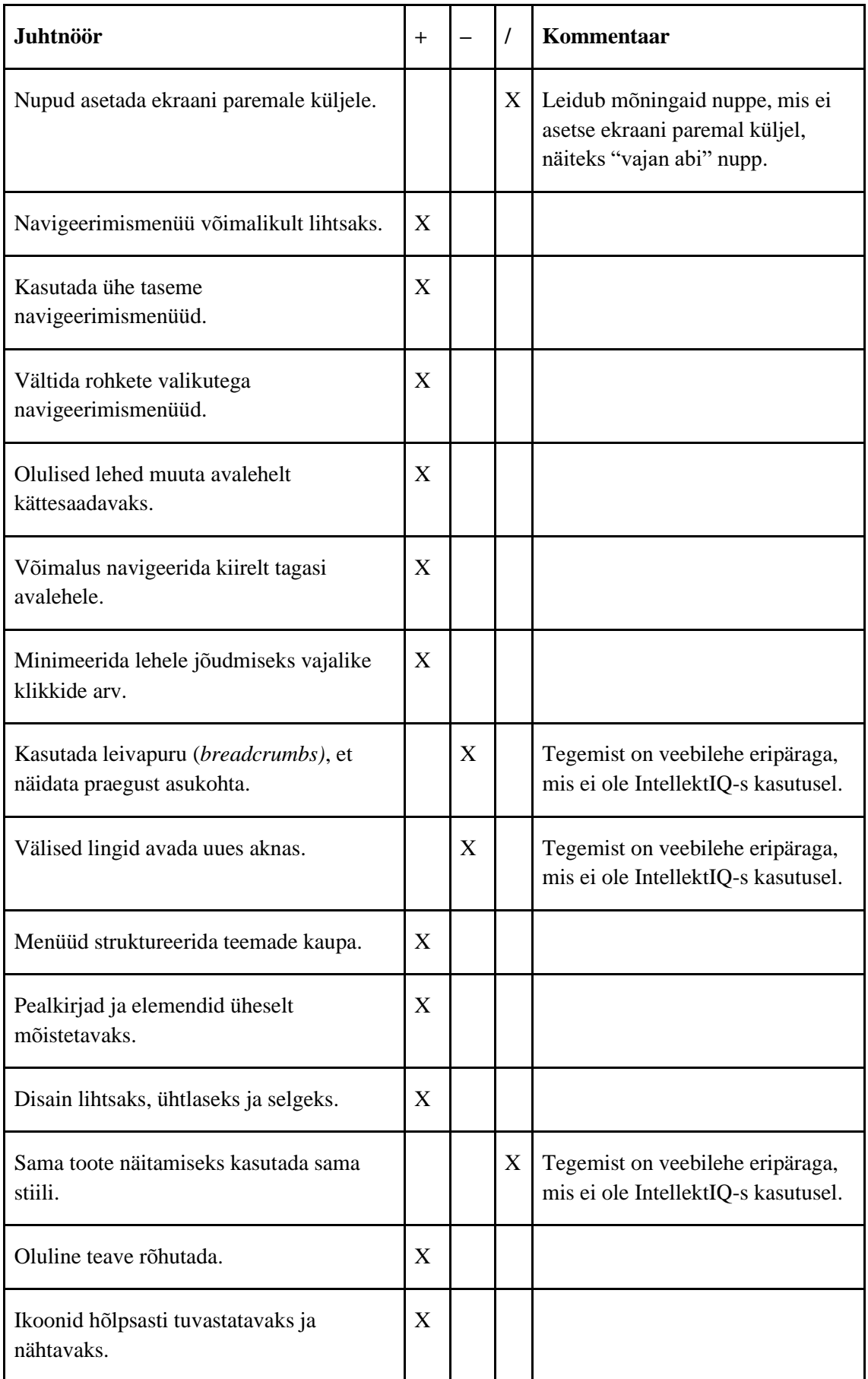
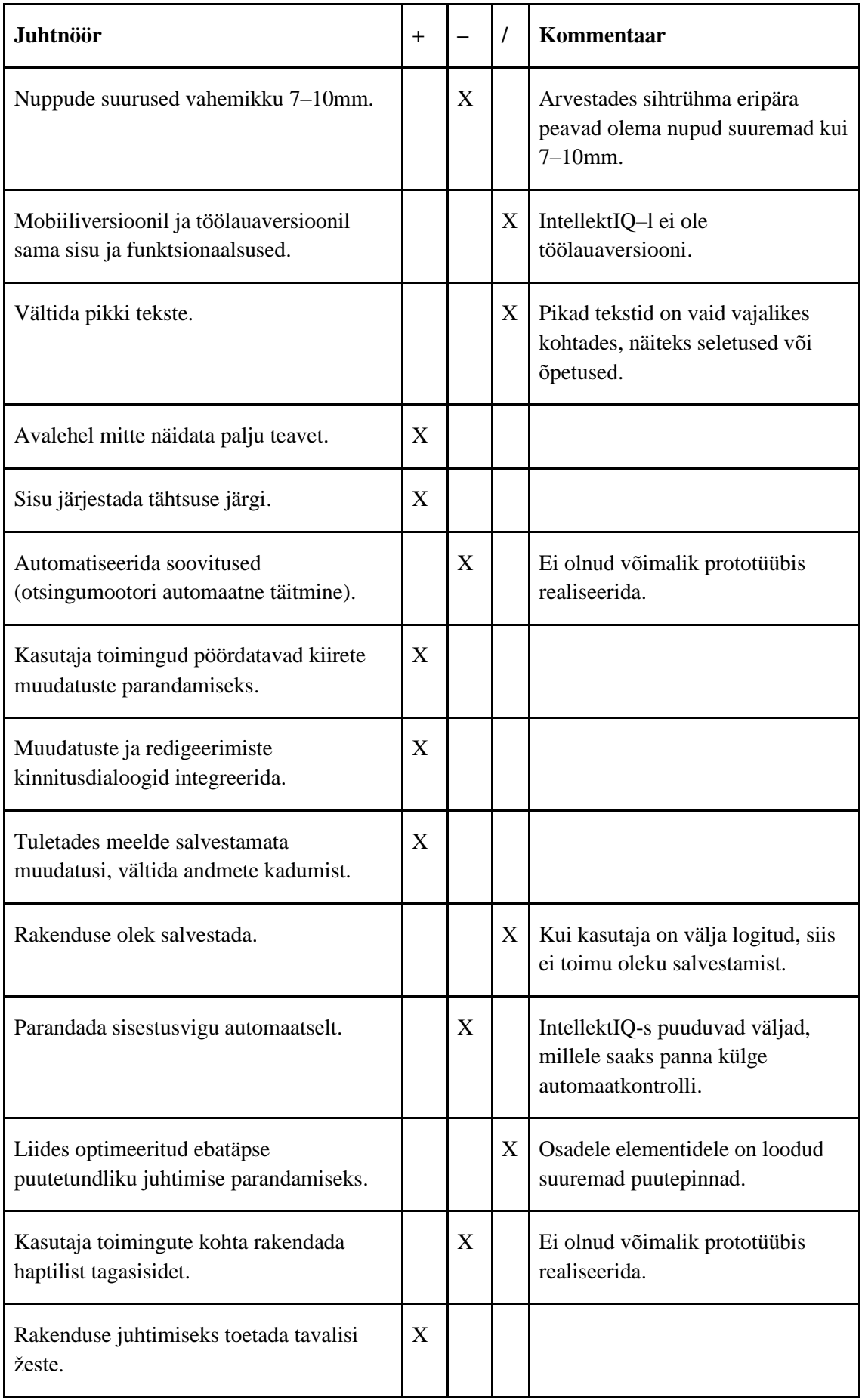

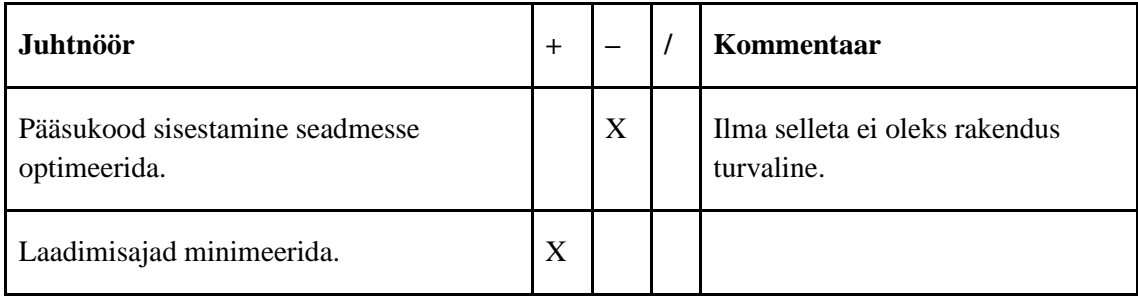

# **Lisa 3 – Tegevuste spetsifikatsiooni register**

Tegevuste spetsifikatsiooni register toetab mängude, kunstitegevuste ja meeldetuletuste funktsionaalseid allsüsteeme. [Joonis 43](#page-110-0) on esitatud tegevuste olemi-suhte diagramm.

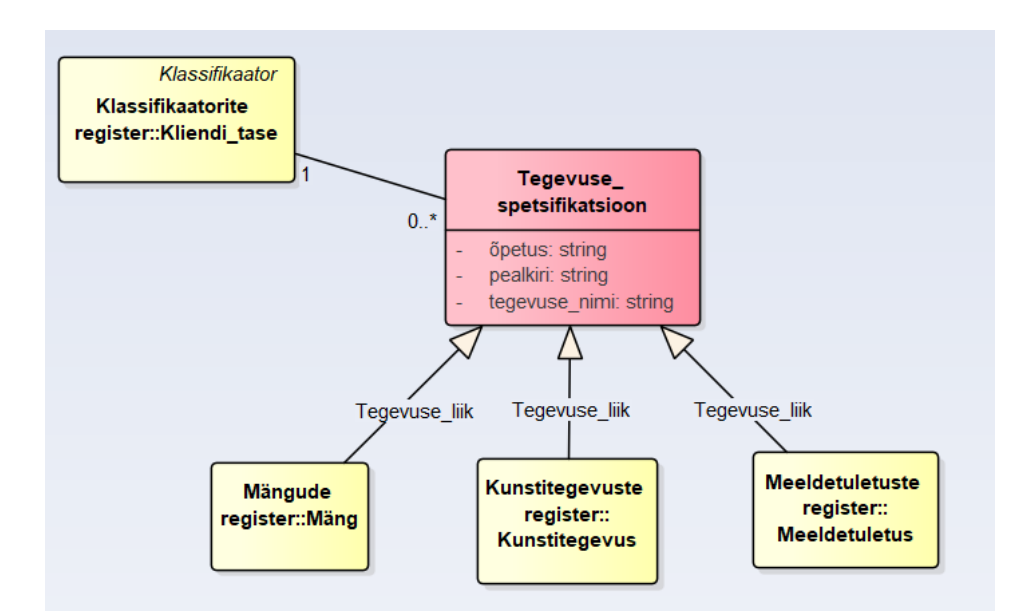

Joonis 43. Tegevuste spetsifikatsiooni registri olemi-suhte diagramm.

<span id="page-110-0"></span>[Tabel 19](#page-110-1) esitab tegevuste spetsifikatsiooni registri olemi-suhte diagrammil [\(Joonis 43\)](#page-110-0) esitatud olemitüüpide definitsioonid.

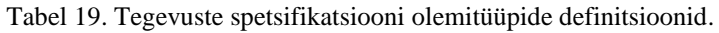

<span id="page-110-1"></span>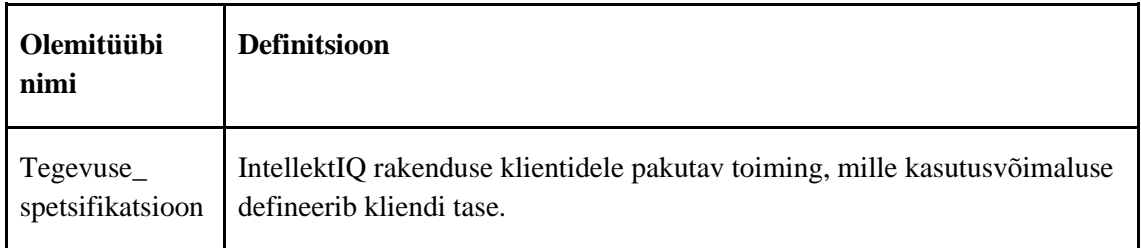

[Tabel 20](#page-111-0) esitab tegevuse spetsifikatsiooni registri olemi-suhte diagrammil [\(Joonis 43\)](#page-110-0) esitatud olemitüüpide atribuutide definitsioonid ja atribuutide näiteväärtused.

<span id="page-111-0"></span>

| Olemitüübi<br>nimi            | <b>Atribuudi</b><br>nimi | <b>Definitsioon</b>                                                         | <b>Näiteväärtus</b>                                                           |
|-------------------------------|--------------------------|-----------------------------------------------------------------------------|-------------------------------------------------------------------------------|
| Tegevuse<br>spetsifikatsioon  | pealkiri                 | Tegevuse liigi nimetus.<br>{Kohustuslik}                                    | Suurem või väiksem,<br>Joonistamine,<br>Värvimine.                            |
| Tegevuse<br>spetsifikatsioon  | tegevuse_nimi            | Tegevuse nimetus.<br>{Kohustuslik}                                          | Mäng,<br>Kunst,<br>Meeldetuletus.                                             |
| Tegevuse_<br>spetsifikatsioon | õpetus                   | Nõuanded ja selgitus<br>tegevuse eduka soorituse<br>kohta.<br>{Kohustuslik} | Vali õige vastus, et liikuda<br>edasi. Kui tekib mure, vajuta<br>küsimärgile. |

Tabel 20. Tegevuste spetsifikatsiooni olemitüüpide atribuutide sõnalised kirjeldus.

# **Lisa 4 – Prototüüp**

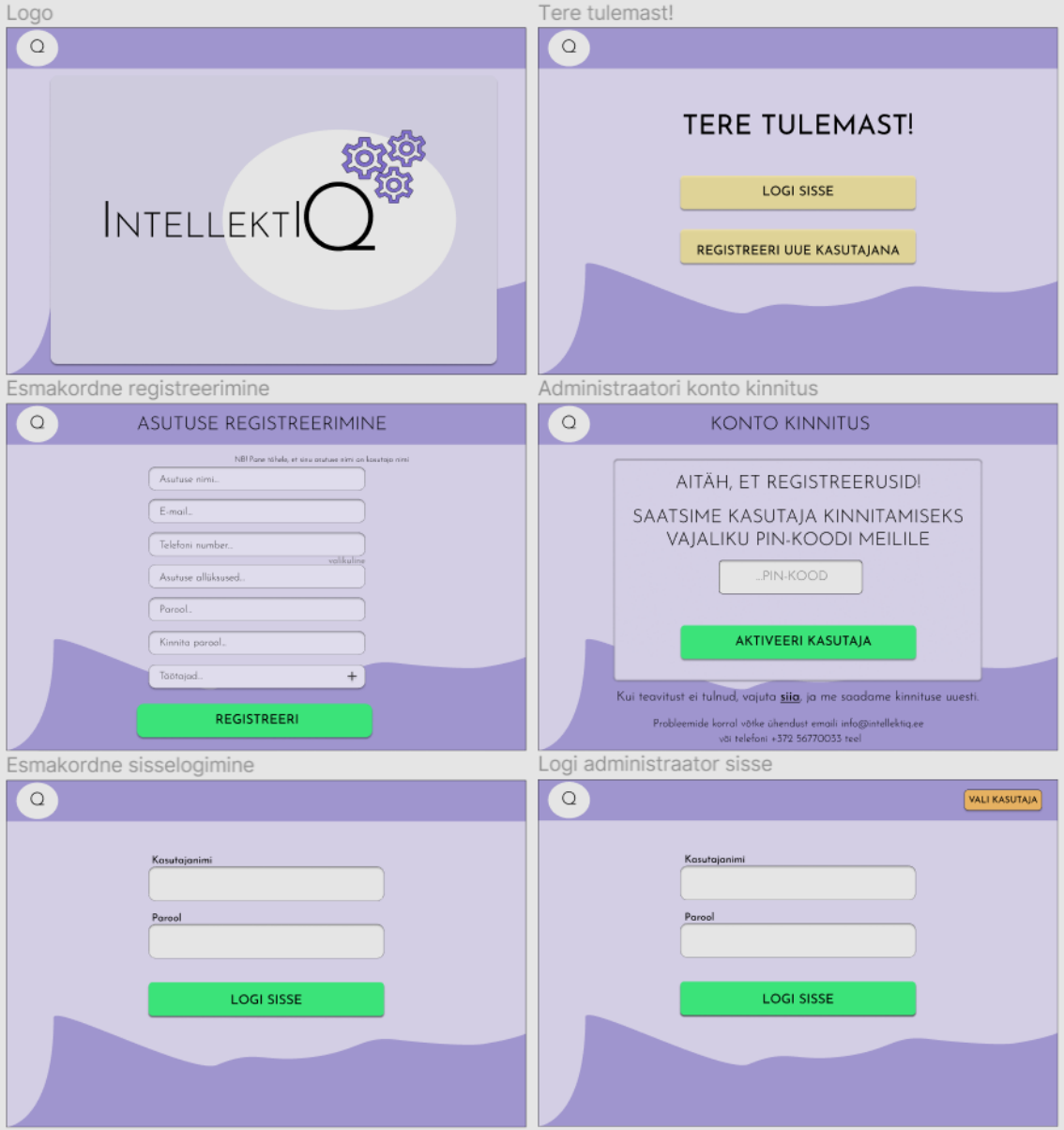

Järgnevatel joonistel [\(Joonis 44](#page-112-0)[–Joonis 52\)](#page-120-0) esitatakse IntellektIQ 2.0 vaated.

<span id="page-112-0"></span>Joonis 44. Asutuse konto registreerimine IntellektIQ rakenduses.

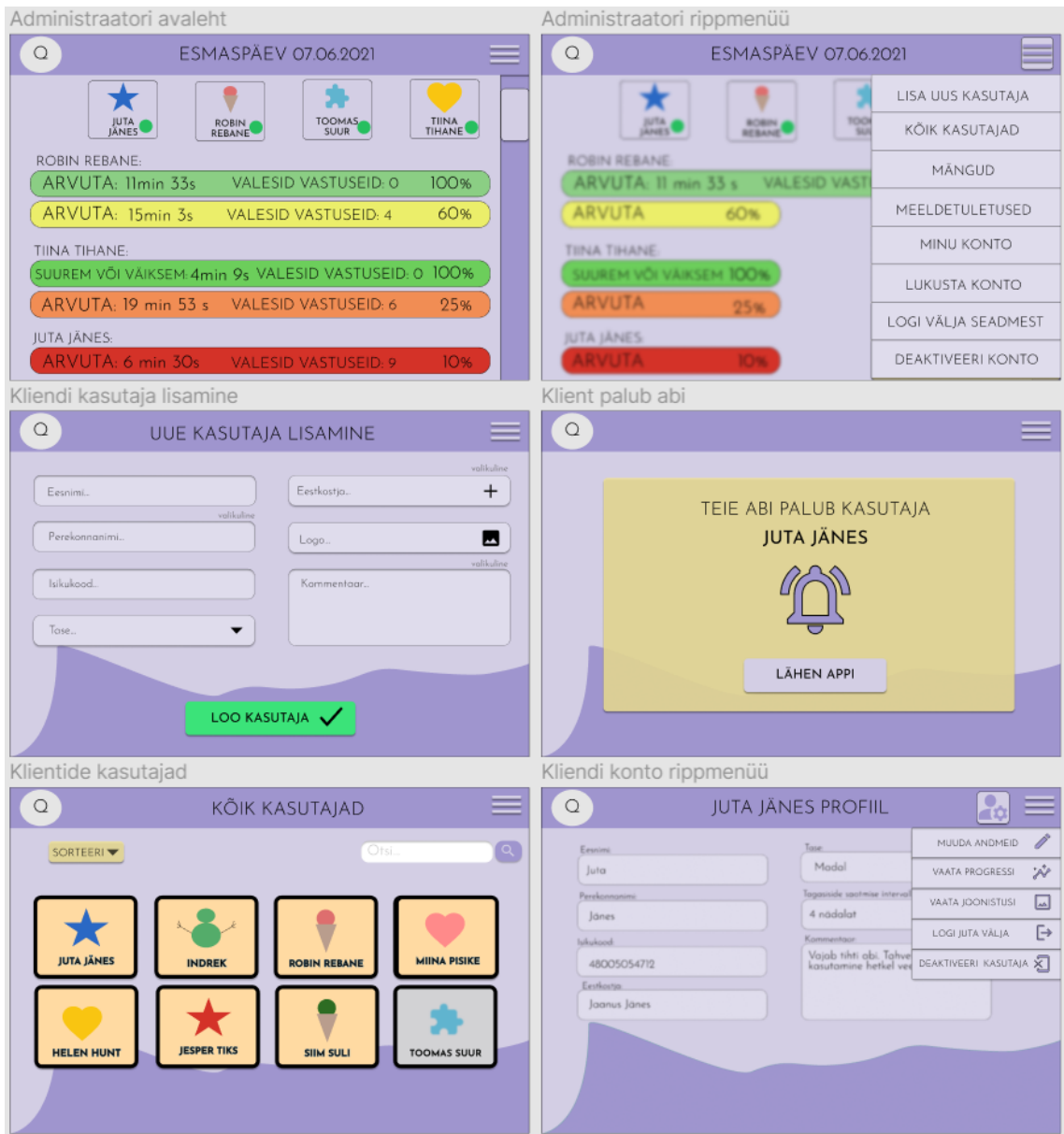

Joonis 45. Administraatori vaated – rippmenüüd ja kliendid.

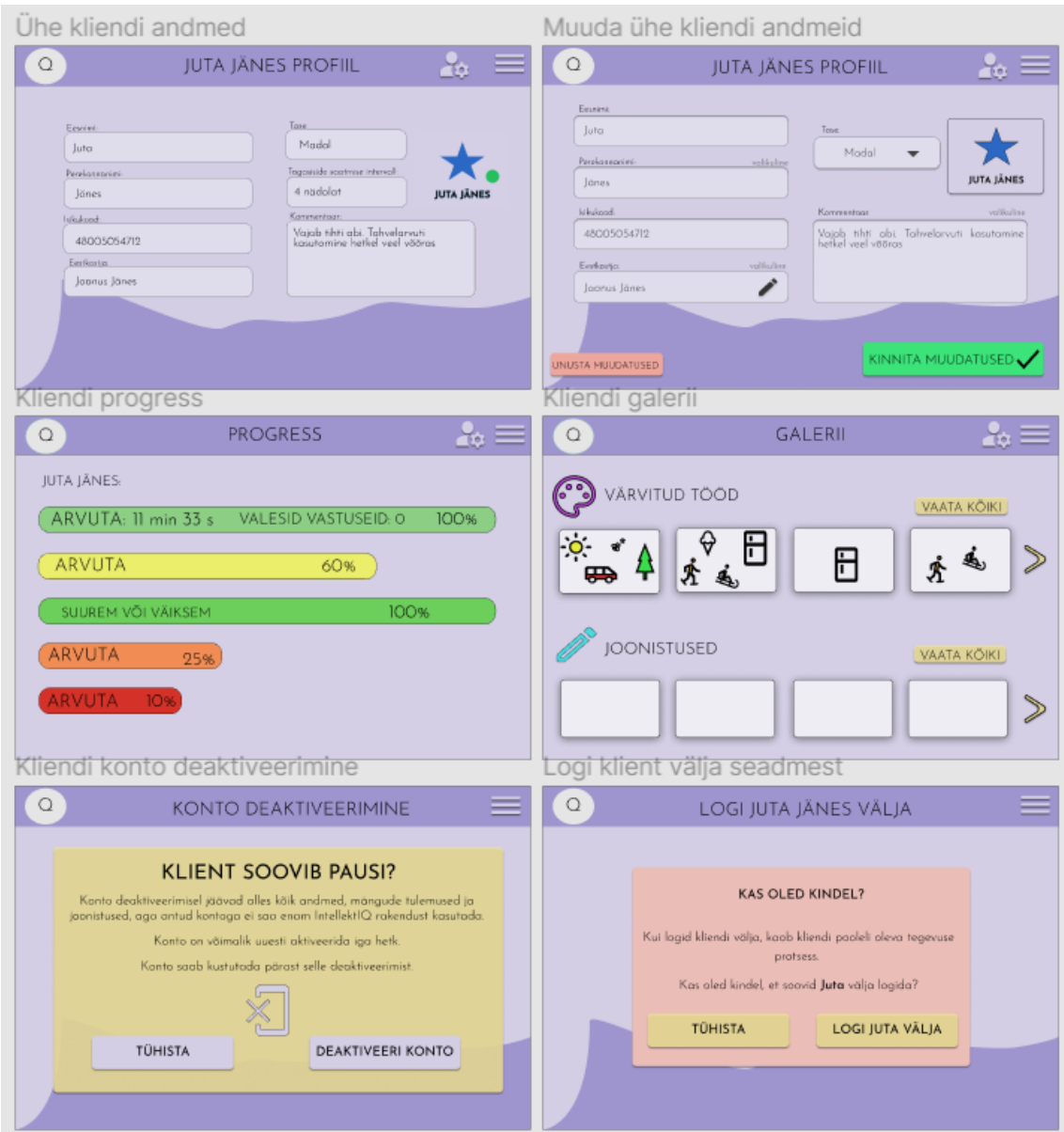

Joonis 46. Administraatori vaated – kliendi konto haldamine.

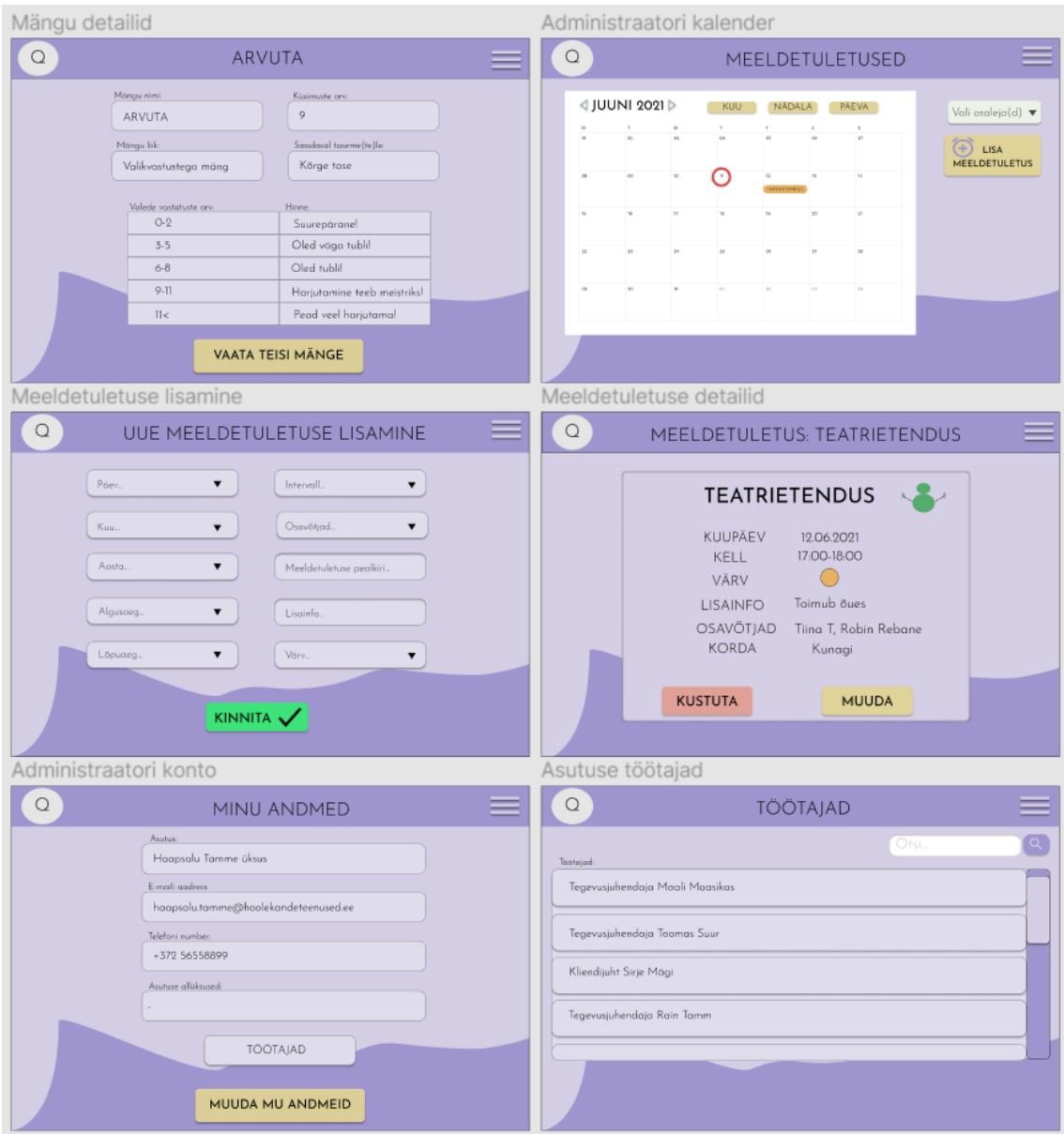

Joonis 47. Administraatori vaated – mängud, meeldetuletused, konto.

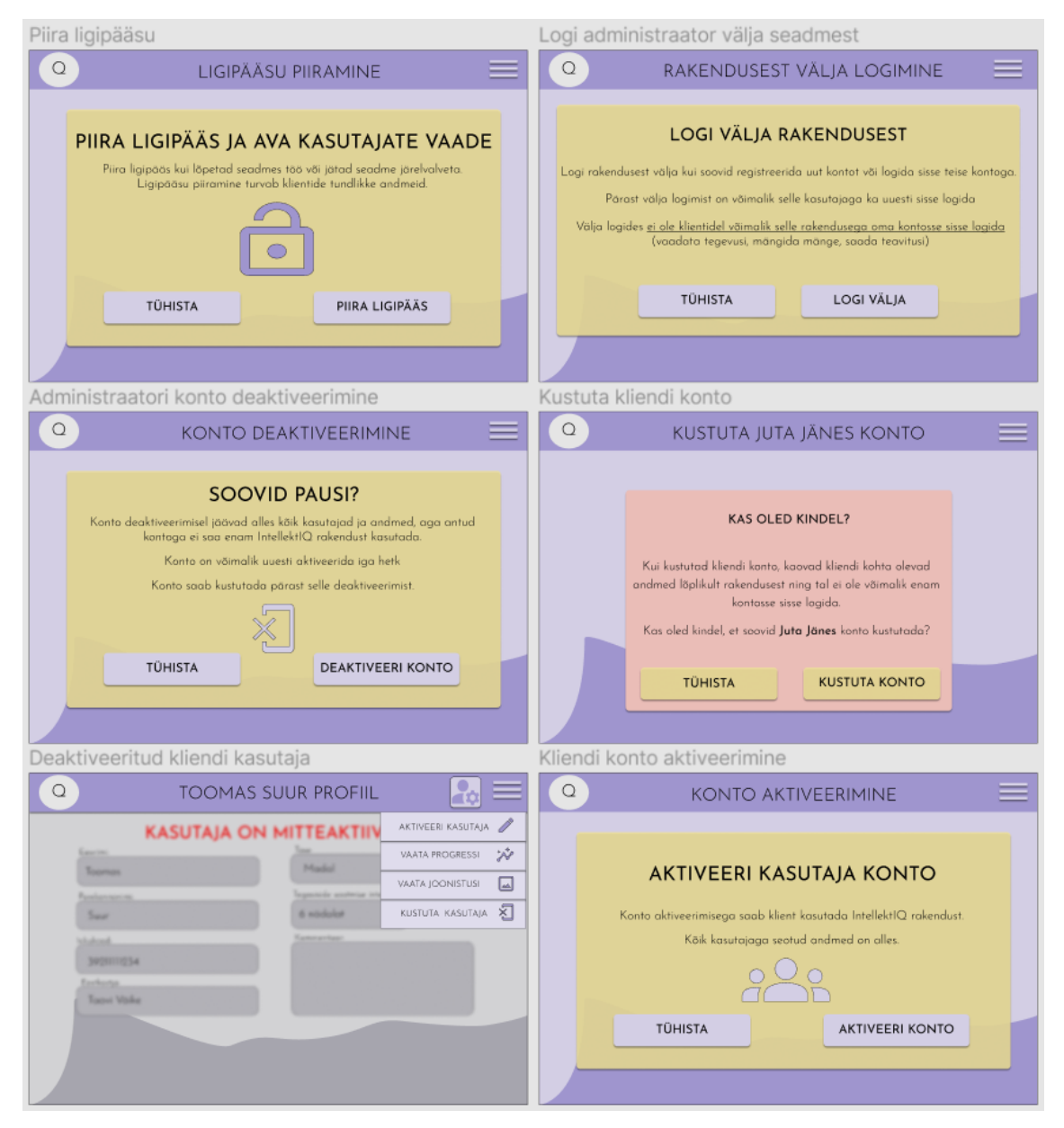

Joonis 48. Administraatori vaated – piiramine, deaktiveerimine ja kustutamine.

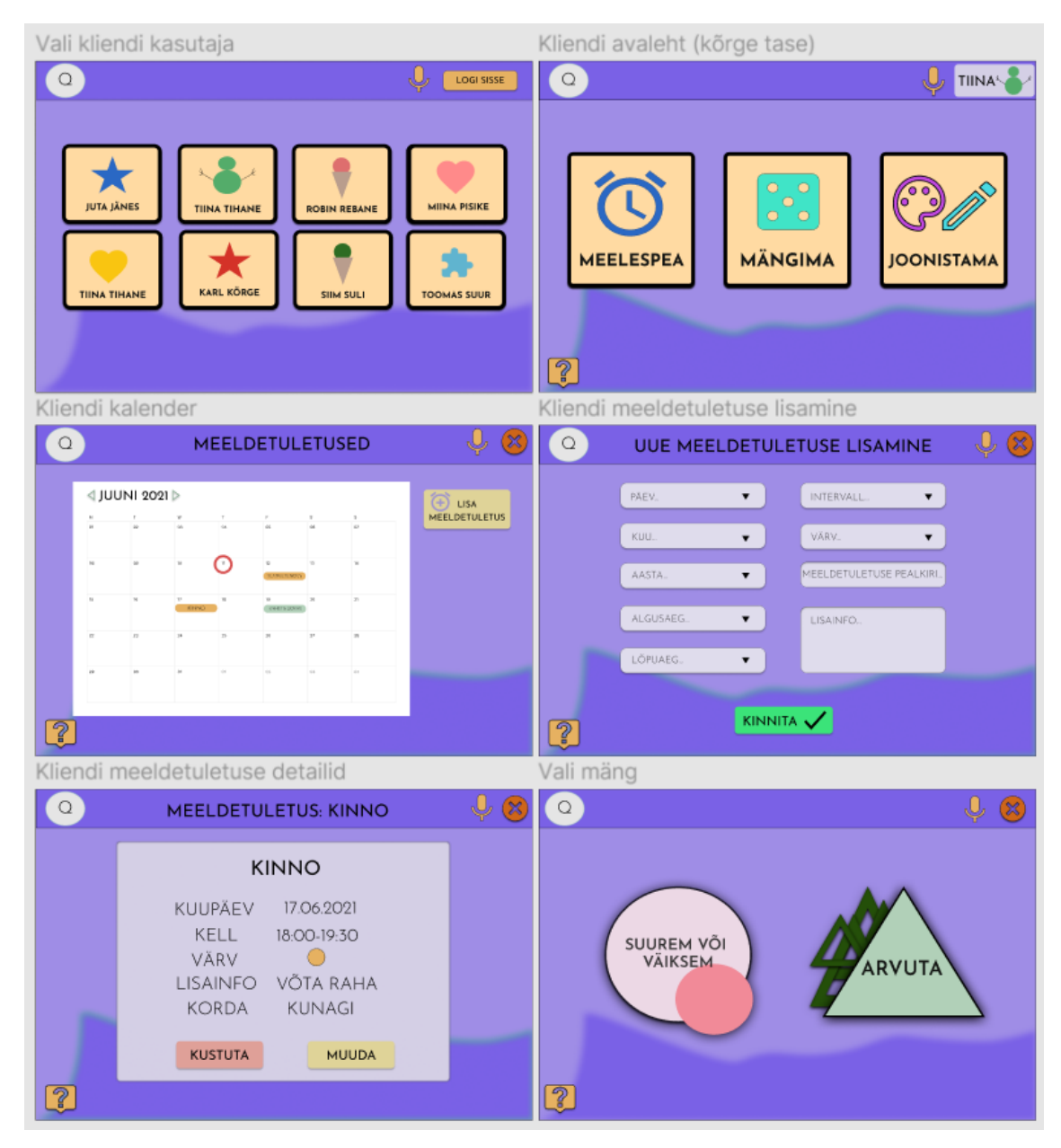

Joonis 49. Kliendi vaated – tegevused ja meeldetuletused.

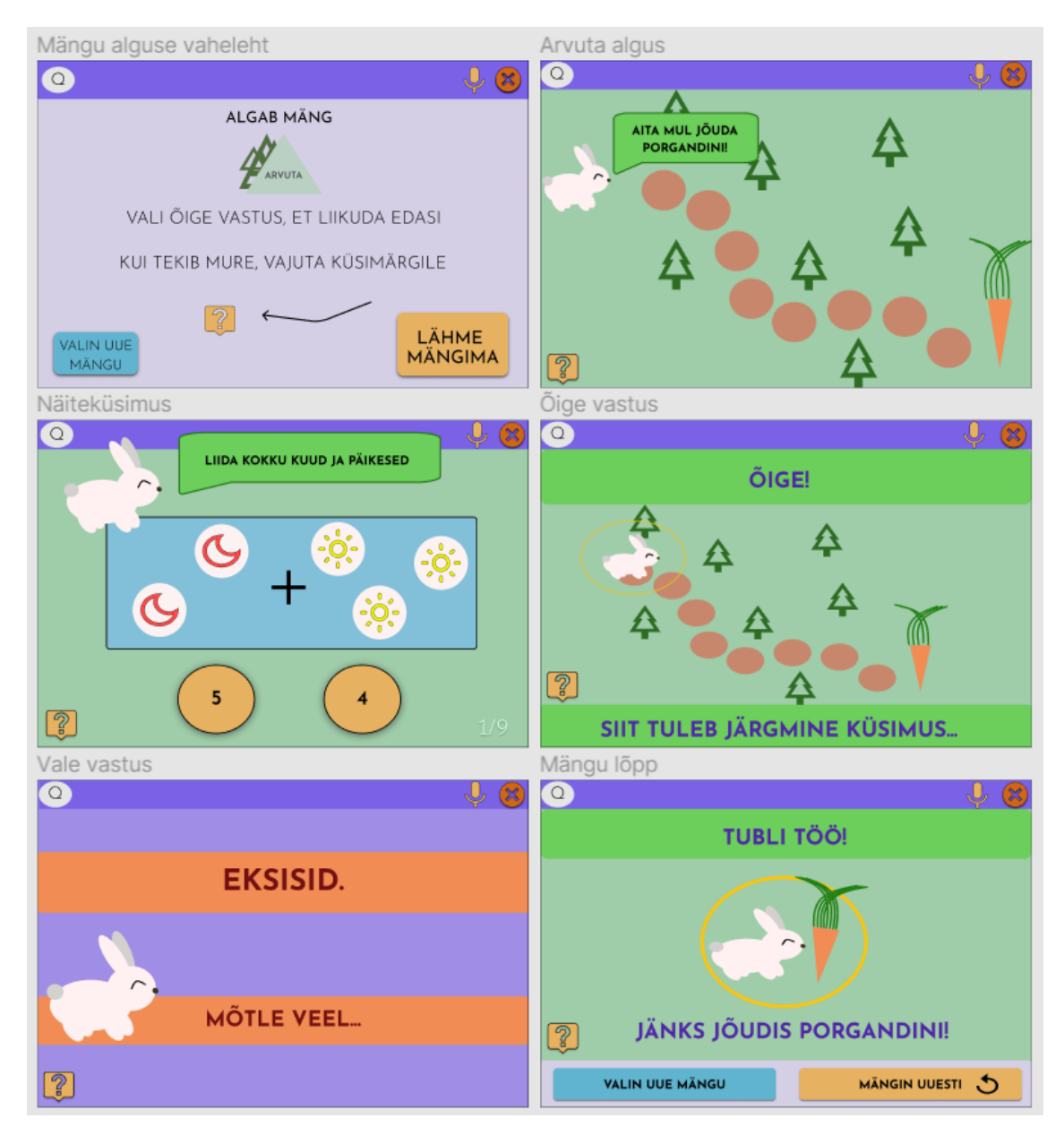

Joonis 50. Kliendi vaated – mäng "Arvuta".

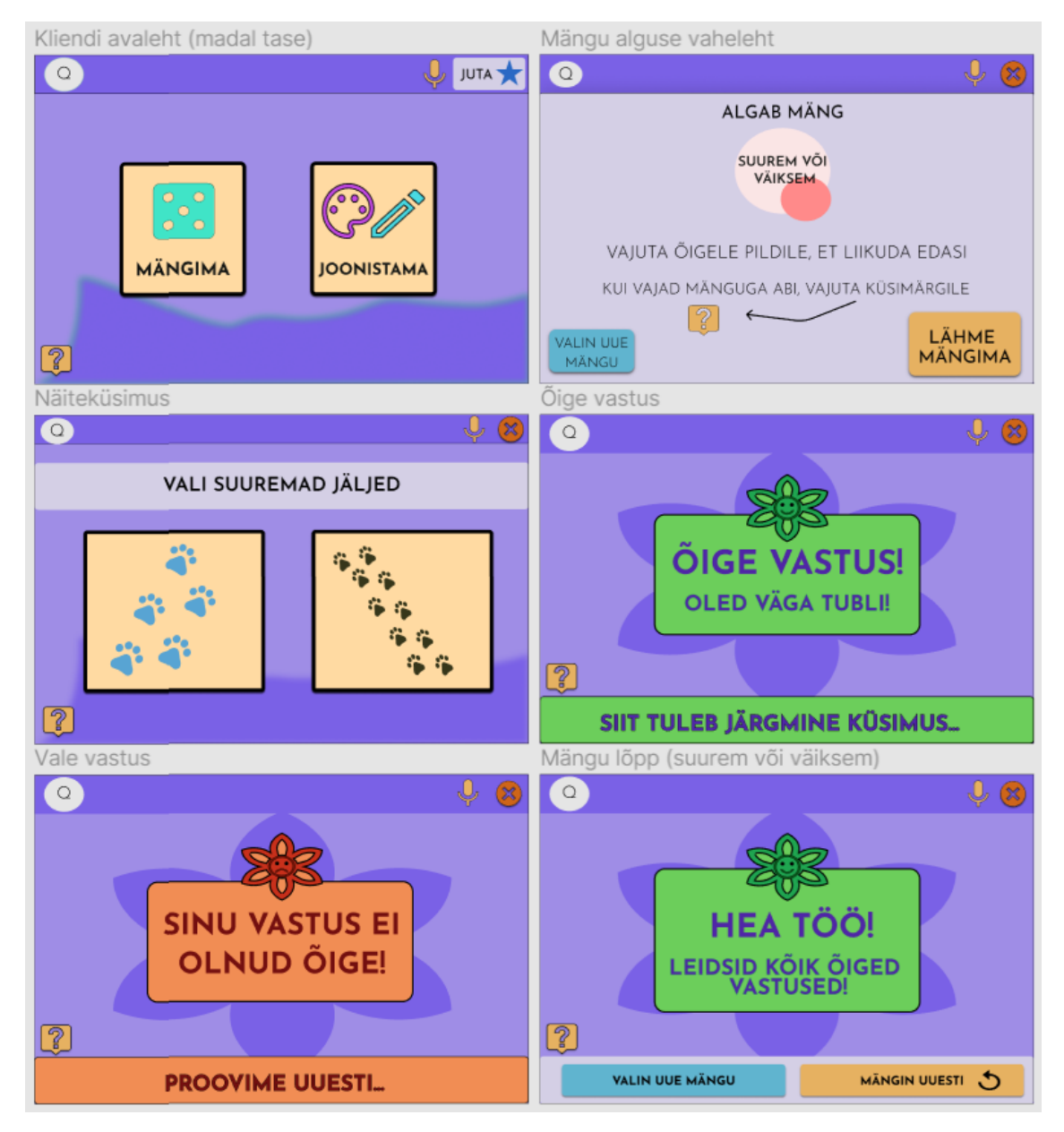

Joonis 51. Kliendi vaated – mäng "Suurem või väiksem".

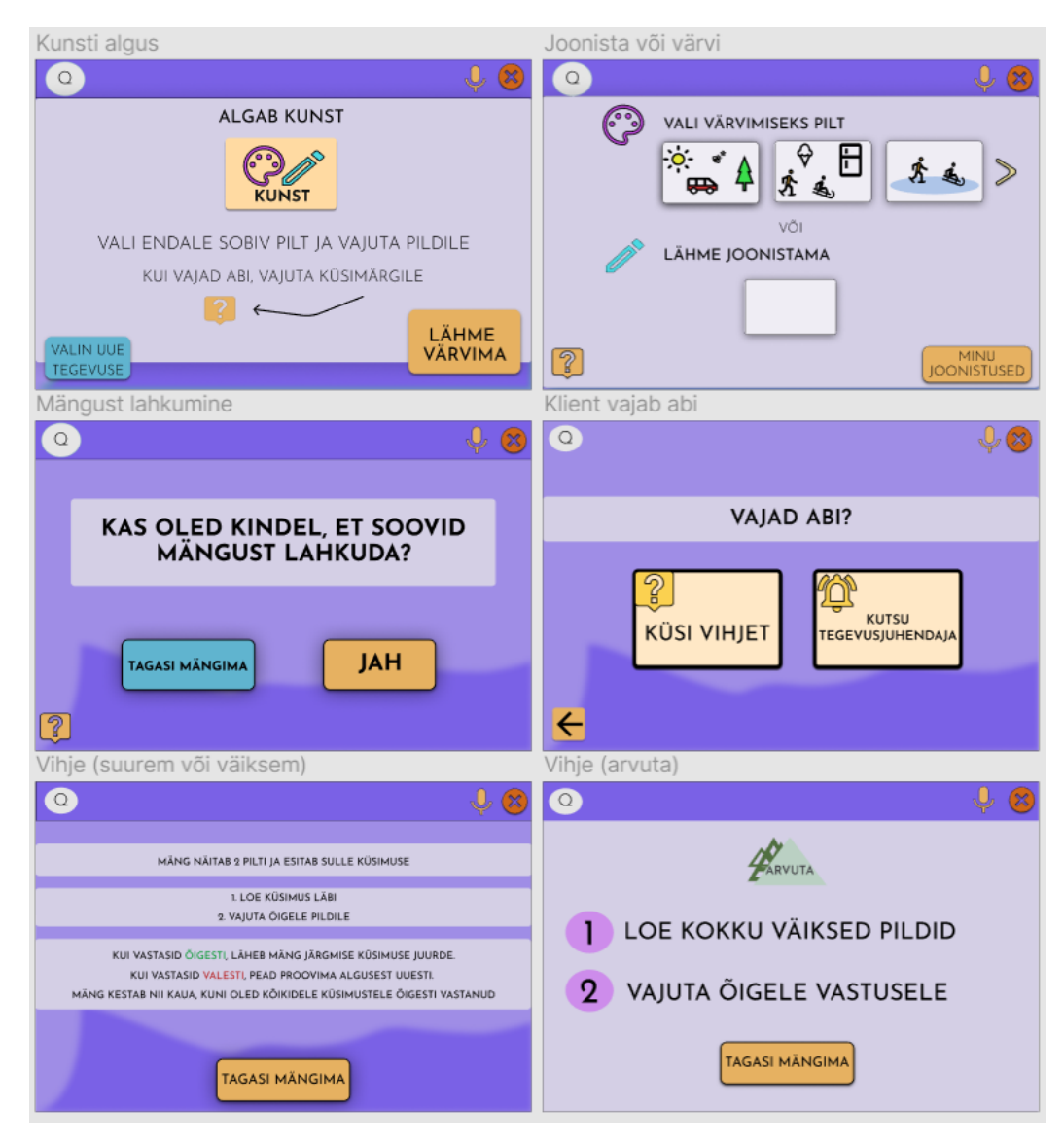

<span id="page-120-0"></span>Joonis 52. Kliendi vaade – kunst, vihjed, mängust lahkumine.

## **Lisa 5 – Saidikaart**

Järgnevatel joonistel on esitatud saidikaardi kliendi [\(Joonis 53\)](#page-121-0) ja administraatori [\(Joonis](#page-122-0)  [54\)](#page-122-0) vaated. Ülevaatlikuma saidikaardi tagamiseks on sellele lisatud vaid IntellektIQ põhilisemad lehed ning iga nupu vaadet või väiksemat funktsiooni ei ole eraldi välja toodud.

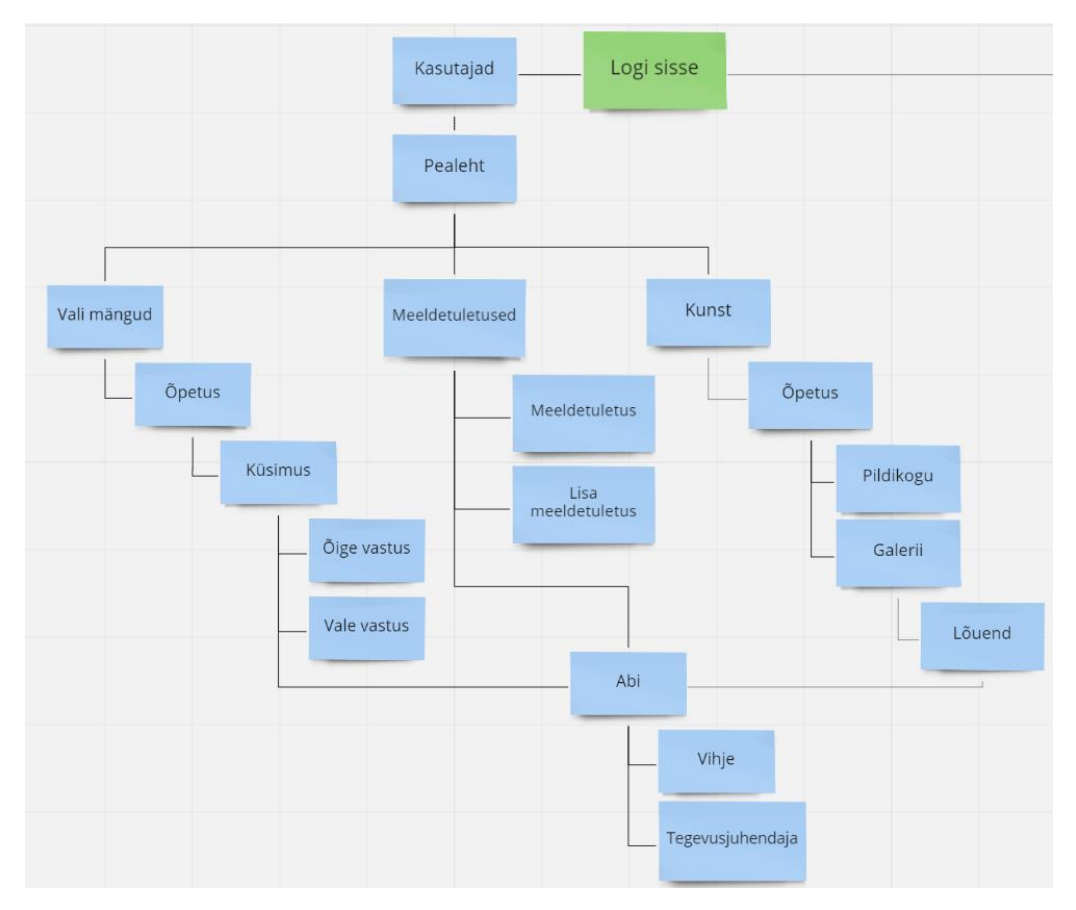

<span id="page-121-0"></span>Joonis 53. Kliendi vaate lehtedest koosnev saidikaart.

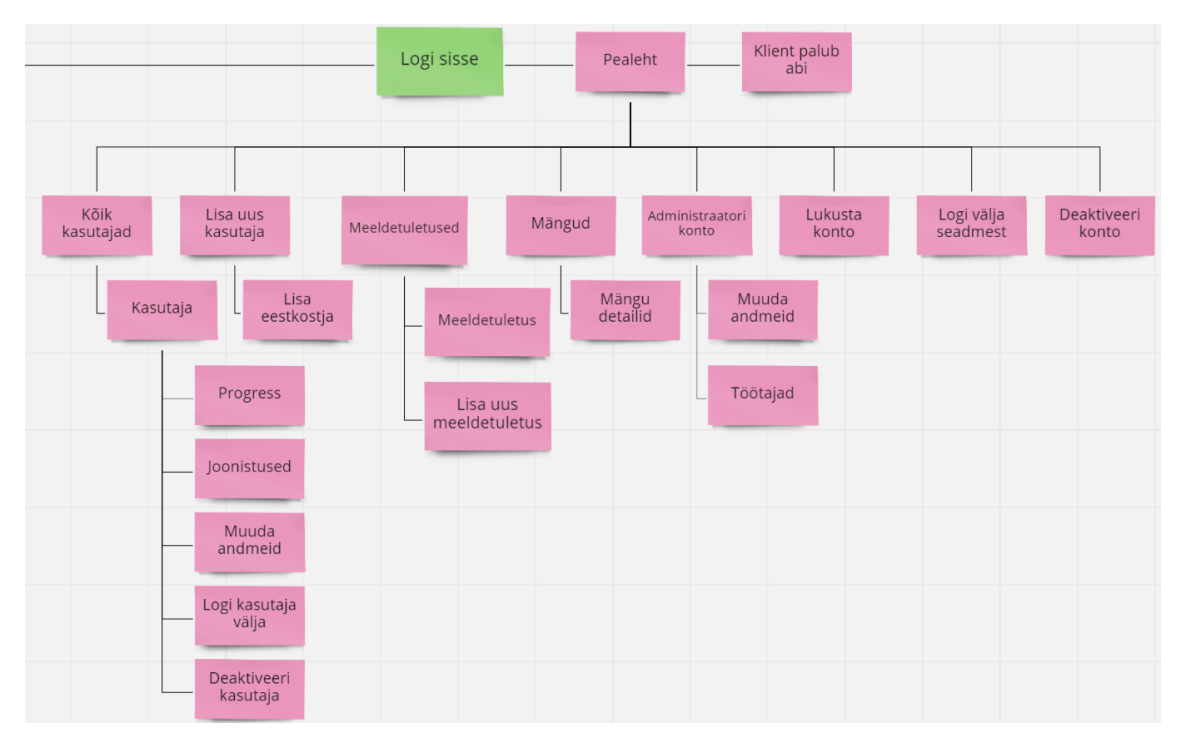

<span id="page-122-0"></span>Joonis 54. Administraatori vaate lehtedest koosnev saidikaart.

### **Lisa 6 – Katse kontrollnimekiri**

Järgnevalt on esitatud nimekiri küsimustest, mis esitati Põltsamaa Kingu Kodu 42 aastasele katses osalejale, ja nimekiri teemadest, mida jälgiti katse läbi viimisel. Mõlemad nimekirjad koostati katse eelselt teemadest, mida autorid leidsid, et on tähtis jälgida. Kõik küsimused peale ühe vormistati "kas" küsimustena, kuna intellektipuudega inimestel võib esineda kommunikatsiooni probleeme.

Pärast mängimist esitati järgmised küsimused:

- Kas mäng meeldis sulle?
- Mis sulle selle mängu juures meeldis? Mis sulle ei meeldinud?
- Kas sulle värvid meeldisid?
- Kas leidsid ilusti üles enda nime?
- Kas tahaksid uuesti mängida?
- Kas leidsid lihtsasti mängus selle nupu, millele vajutada tahtsid?
- Kas tahaksid lihtsamat mängu ka proovida mängida?
- Kas lugeda oli raske (kas teksti oli palju)?
- Kas sa oled varem tahvelarvutiga mänginud? Kui jah, siis milliseid mänge?

Mängimise ajal jälgiti järgmiseid küsimusi:

- Kas leiab üles oma nime;
- Kas saab aru, et kui öelda "vali mäng arvuta", millise mängu valima peab;
- Kas ta loeb õpetust;
- Mis koha juures ta satub segadusse;
- Kas ta vaatab ringi või vaatab kogu aeg tahvlit;
- Kas mäng koondab terve tema tähelepanu;
- Kas ta saab õpetusest aru või küsib abi;
- Kui iseseisvalt ta hakkama saab;
- Kas ja kuidas ta näoilmed muutuvad, kui valitud vastus on õige/vale;
- Kas ta läheb närvi, kui ta valesti vastab;
- Kas leheküljed vahetuvad liiga kiiresti;
- Kas ta kardab proovida;
- Kas juhul, kui ta tahab uuesti mängida, on ta juba rakenduse käsitlemise selgeks saanud (teab kuidas mängida ja kust saab mängu kinni panna).

#### **Lisa 7 – Elin Puskari eneseanalüüs**

Selles peatükis annan kirjaliku ülevaate oma panusest lõputöö protsessi ning omapoolse hinnangu meeskonnas töö tegemisele.

Kuna käesolevas lõputöös analüüsisime kaasautoriga meie enda äriideed, tuli läbi arutada rakenduse ülesehitus ja otsuseid vastu võtta ühiselt. Seetõttu ei saanud me jaotada töö ülesandeid täielikult ja kõikide otsustega kujundatava rakenduse suhtes pidime mõlemad nõustuma enne nende dokumenteerimist.

Järgnevalt toon välja olulisemad tegevused, mida lõputöö käigus teostasin.

- Suhtlemine sihtgrupiga ning AS Hoolekandeteenused kontaktisikutelt sisendi saamine (töö kvaliteedi kontroll)
- Varasema kirjanduse uurimine
- Süsteemi- ja ärianalüüsi ning prototüübi kondikava paika panemine
- Ärianalüüsis personade, empaatia kaarti ja funktsionaalsete nõuete kujundamine
- Järelduste peatükis ärianalüüsi tulemuste, katse ja varasema kirjanduse analüüsimine
- Dokumendi vormistamine
- Katsete läbiviimine

Ärianalüüsis panin paika funktsionaalsed nõuded ning kujundasin ja kirjutasin lahti personad. Kuna mina viisin läbi prototüübi testimise intellektipuudega kliendi peal, siis kirjeldasin ka töös katse lahti ning analüüsisin kasutajateekonda koos empaatia kaardiga. Süsteemianalüüsis kavandasin esimesed olemi-suhte diagrammi versioonid ja lisasin olemitüüpidele ka nende atribuudid. Varasemalt olin kasutanud Enterprise Architecti ning tundsin sellega töötamisel ennast kindlalt, mistõttu märkisin mina üles kõik diagrammid. Viisin läbi ka intervjuu klienditööjuhiga Liis Siilbek, kus tutvustasin kujundatavat rakendust ning selle funktsionaalsusi. Hiljem analüüsisin tema vastuseid sissejuhatuses. Samuti valideerisin pidevalt lõputöö AS Hoolekandeteenused klienditööjuhi Kersti Puskariga. Figma keskkonnas lõin IntellektIQ prototüübi põhja, valides värvi ning kujundades tausta ja stiili. Rakenduse kasutajaliidesest valmis mitmeid erinevaid versioone. Nendes kõikides kujundasin kasutaja liikumist ja rakenduse kasutusmugavust ning samuti viimistlesin vaadetes visuaalset meeldivust.

[Joonis 55](#page-126-0) on esitatud minu ajakulu sektordiagrammina. Diagramm on jagatud viieks sektoriks, mis kirjeldavad ajakulu vastavalt viiele kategooriale: uurimistöö, ärianalüüs, süsteemianalüüs, prototüüp ja dokumentatsioon. Kokku kulus mul lõputöö peale 336 tundi. Kõige rohkem aega kulus dokumentatsioonile, mis sisaldab terve lõputöö sisu kirja panemist kui ka vormistamise poolt. Uurimistöö alla arvestasin tegevused nagu koosolekud juhendajate ja kaasautoriga.

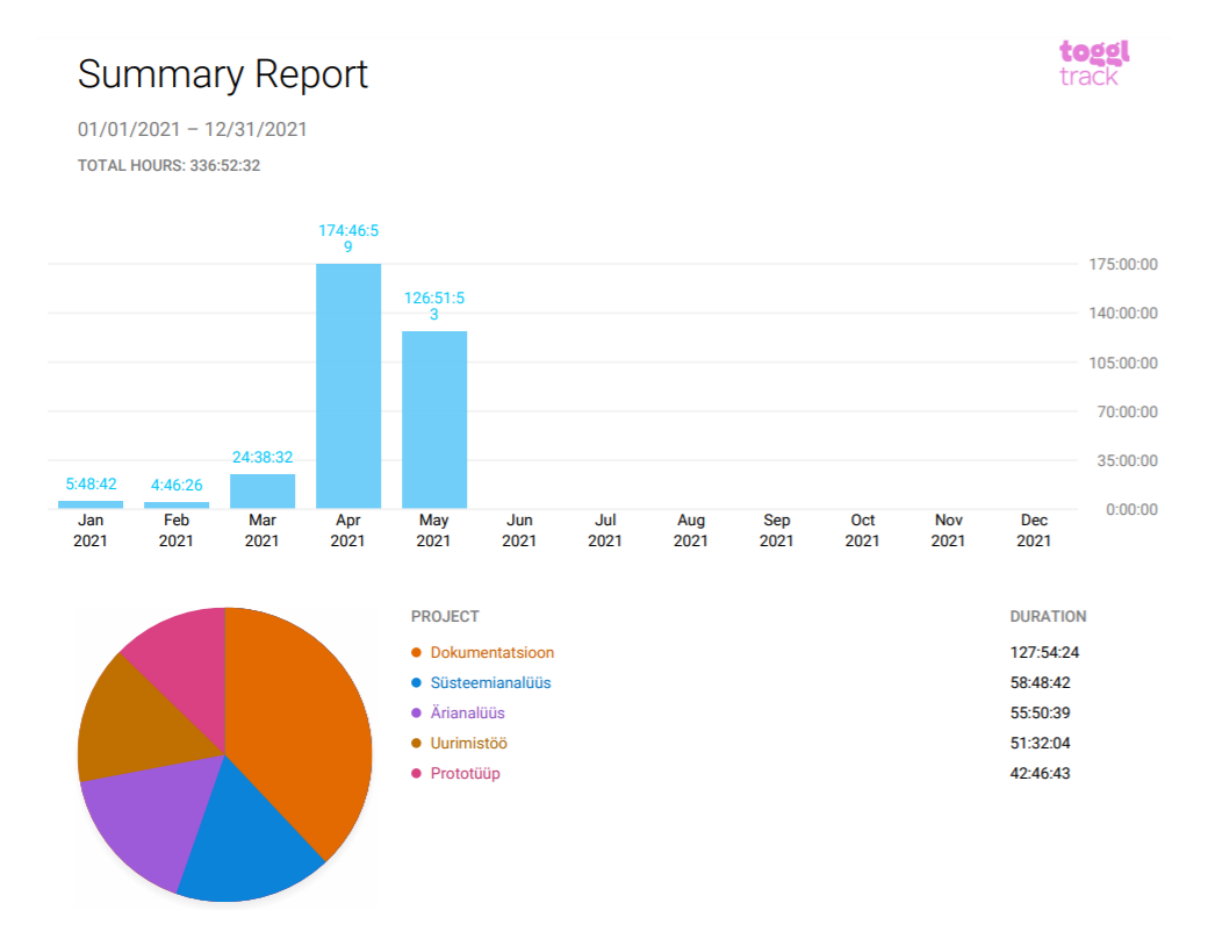

Joonis 55. Elin Puskari ajaline panuse lõputöös.

<span id="page-126-0"></span>Suurim väljakutse lõputöö teostamisel minu jaoks oli lõputöö struktuuri paika panemine ning otsustamine, millistest peatükkidest töö koosnema hakkab. Keeruline oli ka süsteemi analüüsimine, kuna kõikide piirjuhtude jaoks süsteemi kujundamine on ajamahukas ning nõuab suurt keskendumist detailidele. Seetõttu oli süsteemianalüüs minu jaoks ka kõige arendavam osa lõputööst. Kõige lihtsam oli analüüsida varasemat kirjandust, kuna tundsin selle vastu huvi ning kirjandust oli põnev lugeda. Rohkem oleks võinud keskenduda prototüübi testimisele kõikides sihtgruppides, kuid riigis kehtestatud

piirangute tõttu ei olnud seda võimalust. Süsteemianalüüsi loomiseks oli ettevalmistus piisav, kuna aine Andmebaasid I raames oli sarnane analüüs vaja sooritada. Ärianalüüsi, kasutajate testimise ning prototüübi kujundamiseks ei olnud piisavalt ettevalmistust varasematest kogemustest ega õpingutest, mistõttu pidi teemade kohta palju uurimust tegema.

Meeskonnatööle annan 5-palli süsteemis hinnangu 5. Hinnang kujunes meeskonnatöö suurepärasel toimimisel. Mõlemad kaasautoriga panustasid töö valmimisse võrdselt. Abi vajamisel olime mõlemad valmis teineteist toetama ning suurem osa tööst valmiski üheskoos.

#### **Lisa 8 – Grete Eensalu eneseanalüüs**

Käesolevas peatükis annan kirjaliku ülevaate oma panusest lõputöö protsessi ning omapoolse hinnangu meeskonnas töö tegemisele.

Kuna töö aluseks on autorite äriidee, siis oli rakenduse valmimise ja töö kirjutamise juures oluline kõik teemad omavahel läbi rääkida. IntellektIQ kavandamine ja analüüsimine nõudis tihedat koostööd ning seetõttu said paljud töö tükid realiseeritud üheskoos.

Tööd alustasin lugedes artikleid sarnastest uurimistöödest ning tutvusin üleüldise teema taustaga. Artikleid tuli lugeda põhjalikult, sest oluline oli mõista, kas ja kuidas loetud artikkel annaks väärtust meie tööle. Loetud artiklite kokkuvõtteid jagasin töö kaasautoriga ning tõin välja olulisemad punktid, mida saaks ka meie oma töös või rakenduse kavandamisel kasutada. Loetud uurimistööde ja artiklite põhjal refereerisin oma osa varasema kirjanduse ülevaatest.

Töö sissejuhatuse ning metoodika kirjutasime kaasautoriga üheskoos. See aitas meil paremini sõnastada töö eesmärgid ning jõuda töö valmimise koha pealt ühtsele arusaamale. Ärianalüüsi peatükis oli minu ülesanneteks mittefunktsionaalsete nõuete kirjapanek. Esialgu sai kirja neid päris palju, kuid ülevaatamisel kaasautoriga arutlesime, millised on meie tööle vajalikumad ning millised mitte. Üheskoos koostasime BPMN jooniseid, sest äriprotsesside kaardistamine nõudis põhjalikku läbimõtlemist ning üksteisega arutamine aitas leida üles protsesside kitsaskohti. Minu ülesandeks oli hiljem joonised lahti kirjutada ning kirjeldused struktureerida. Kasutajalugude ja personade loomine oli samuti tiimitöö, sest needki nõudsid omavahelist arutelu. Kasutajateekonna valmimisel jagunes tööjaotus nõnda, et mina panin kirja teekonna sammud ning kaasautor emotsioonid. Süsteemianalüüs oli töö kõige keerukam osa. Diagrammide koostamine ja süsteemi selgeks tegemine oli aeganõudev ning nõudis pidevat tähelepanu. Seega valmisid süsteemianalüüsi diagrammid, tabelid ja kasutusjuhud autorite vahelise koostööna. Prototüübi loomise alustajaks oli kaasautor, kes pani paika prototüübi vundamendi. Üheskoos valmis mitu erinevat variatsiooni, kuid pärast IntellektIQ 2.0 kondikava paikapanekut jäi minu ülesandeks prototüüp detailideni täiustada ning vaated

lõpuni viia. Seega töö valmimise vältel tegelesin pidevalt prototüübi kujundamisega vastavalt uutele muudatustele ja ideedele. Tegeledes pidevalt prototüübiga teadsin täpselt, mida teeb iga nupp ning funktsionaalsus, mistõttu oli ka loogiline, et kirjutasin lahti prototüübi vaated ja selle elemendid. Prototüübi peatüki juurde kuulub ka saidikaart, mille üheskoos kaasautoriga paika panime.

Analüüsi ja järelduse all oli minu ülesandeks süsteemianalüüsi põhjenduse kirjutamine. Prototüübi põhjenduse peatükk valmis samuti koostöö tulemusena. Projekti tuleviku alla panin kirja, millised on meie variandid IntellektIQ realiseerimiseks ning kirjeldasin Kotlini programmeerimiskeelt. Üheskoos kaasautoriga panime paika, milliseid mänge võiks tulevases realiseeritud IntellektIQ rakenduses veel olla.

Pärast sisu kirja panekut lugesime vaheldumisi peatükke teineteisele ette, et kontrollida lauseehitust ning tekstide sidusust. Seejärel kirjutasime koos kokkuvõtte, annotatsiooni ja ingliskeelse kokkuvõtte.

Kokku kulus mul käesoleva lõputöö peale 317 tundi [\(Joonis 56\)](#page-129-0), mis jagunes viie erineva teema vahel: uurimistöö, süsteemianalüüs, ärianalüüs, prototüüp ja dokumentatsioon.

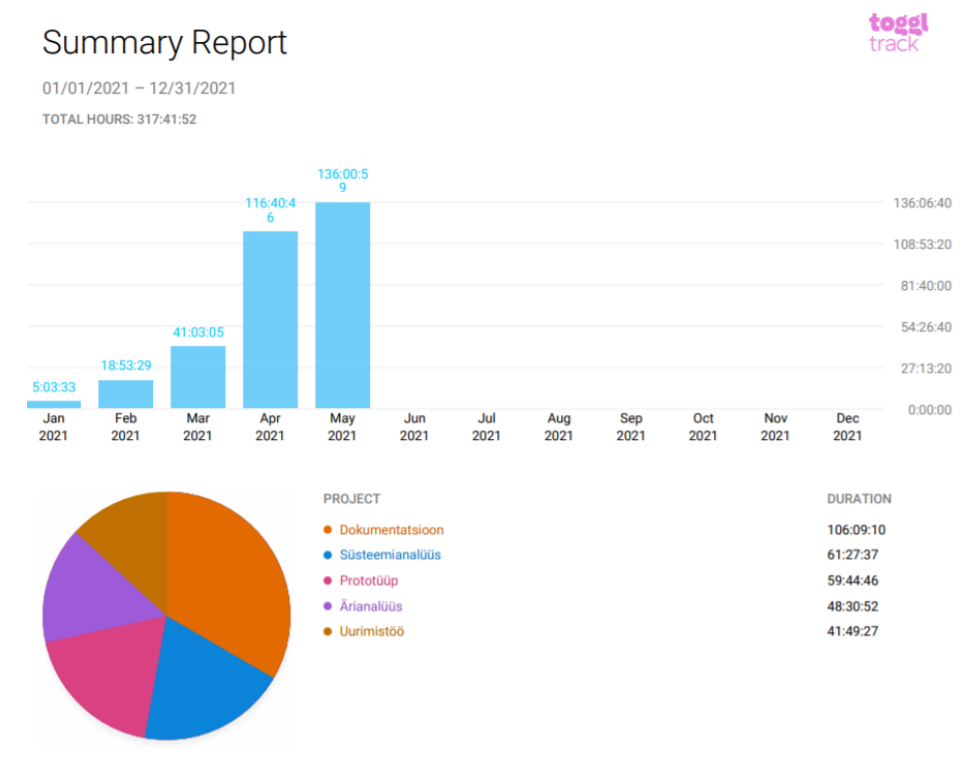

<span id="page-129-0"></span>Joonis 56. Grete Eensalu ajaline panus lõputöös.

Käesoleva lõputöö kirjutamine ning uue rakenduse kavandamine oli omaette katsumus. Väga keeruline oli kavandada süsteemi nullist, sest süsteemi ülesehituseks on mitmeid erinevaid lähenemisi. Samuti oli keeruline prototüübi loomine, sest kavandasime rakendust, mille sarnast Eestis pole tehtud. Lisaks ei olnud ma varem kasutajaliidese disainimisega kokku puutunud ning esialgsed variatsioonid prototüübist nägid välja nurgelised ja halvasti tehtud. Süsteemi analüüsimisega olin puutunud kokku varem Andmebaasid I aines, kus pidime samuti tegema olemi-suhte diagramme, seisundidiagramme ning kasutusjuhte. IntellektIQ puhul aga oli süsteem keerulisem ning tuli mängida läbi erinevaid variante, kuidas võiks süsteem olla üles ehitatud. Samuti tuli süsteemi pidevalt uuesti ehitada või juba olemasolevaid diagramme täiendada, sest leidsime loogikavigu või puudusi süsteemis. Ärianalüüsi koostamisel kujunes kõige põnevamaks osaks äriprotsesside kaardistamine.

Tiimisisene koostöö oli tihe ning sujuv. Koos seadsime eesmärke ning tegime päeva ja nädala plaane. Ühest küljest oli positiivne teha koos, sest saime omavahel läbi arutada erinevad küsimused ja murekohad. Samas pidurdas koostöö vajadus aeg-ajalt töö käiku, sest kõik muudatused tuli teineteisega kooskõlla viia.

Kokkuvõtteks võin öelda, et arenesin käesoleva lõputöö kirjutamisel mitmekülgselt ning sain kogemuse ja oskuste võrra rikkamaks.